### **SECCIÓN ANEXOS**

# **TESIS: FRAMEWORK PARA EL DISEÑO DE ACTIVIDADES DE APRENDIZAJE COLABORATIVAS Y/O GAMIFICADAS, CON ENFOQUE DE GÉNERO, QUE RESPONDEN AL ESTADO AFECTIVO DE LOS ESTUDIANTES EN CURSOS INICIALES DE PROGRAMACIÓN – EmoGender+gCollab**

**Beatriz Eugenia Grass Ramírez**

# **Índice de Anexos**

**ANEXO 1 – Diseño de Actividades**

**ANEXO 2 – Guía de Uso del Framework**

**ANEXO 3 – Guía de Uso de la Plataforma Tecnológica**

#### **Anexo 1 - Diseño de Actividades**

A continuación se pueden encontrar el diseño de las 14 actividades de aprendizaje que se han sido diseñadas por los profesores del curso inicial de programación con apoyo del framework y que se han registrado en la plataforma tecnológica, en el marco del uso del framework Emogender +gCollab. Estas actividades cuando ha sido necesario, para las actividades gamificadas y colaborativas han utilizado las plantillas mencionadas en el documento de la tesis. Para las actividades que no incorporan elementos gamificados o colaborativos, no se usan plantillas adicionales de apoyo en el diseño de la actividad de aprendizaje. Esto se podrá apreciar en este documento porque tienen estructura diferente (más simple, pues no tienen asociada una plantilla para apoyar la incorporación de estos elementos).

#### **Anexo 1 - Diseño de Actividades**

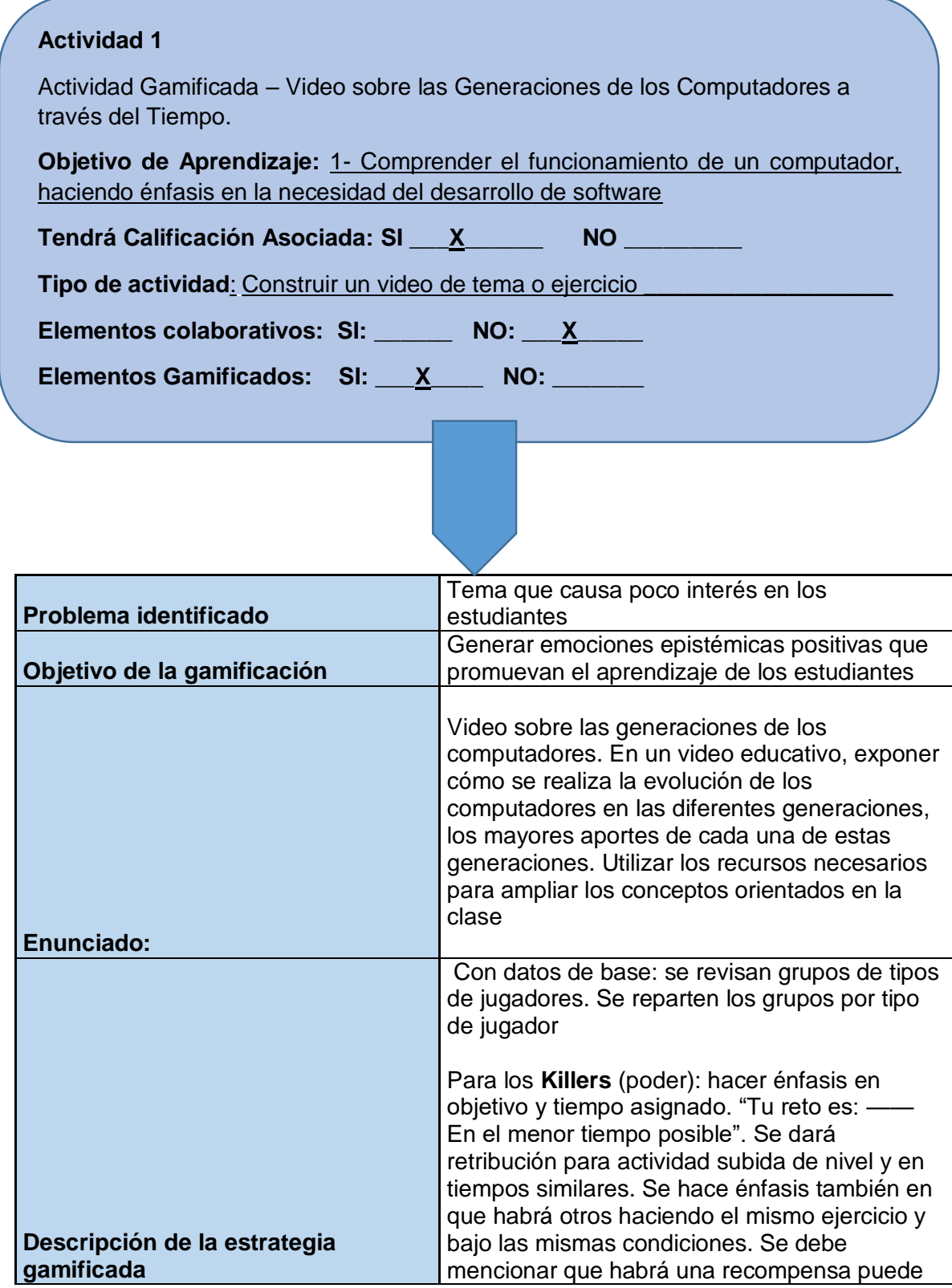

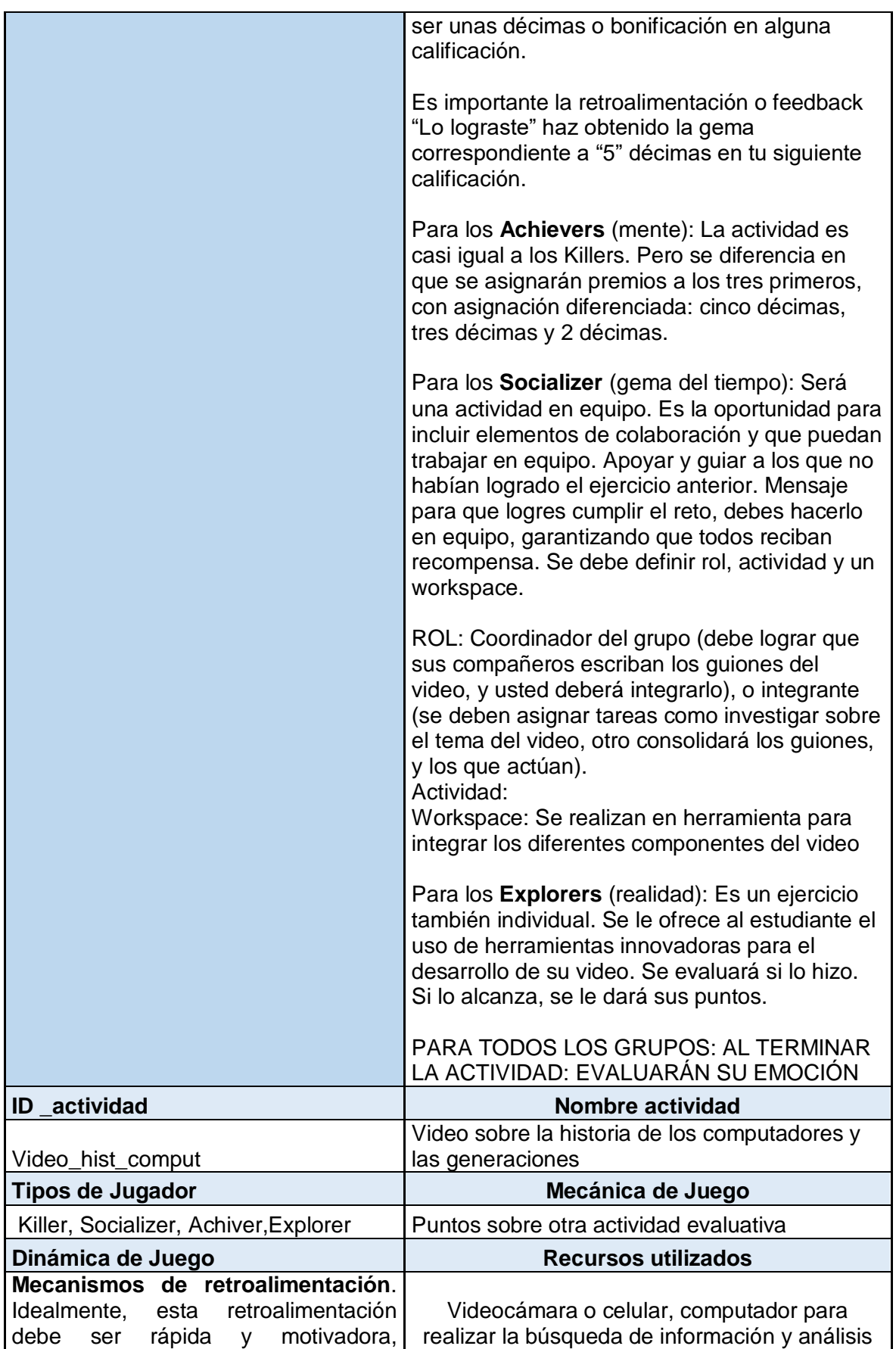

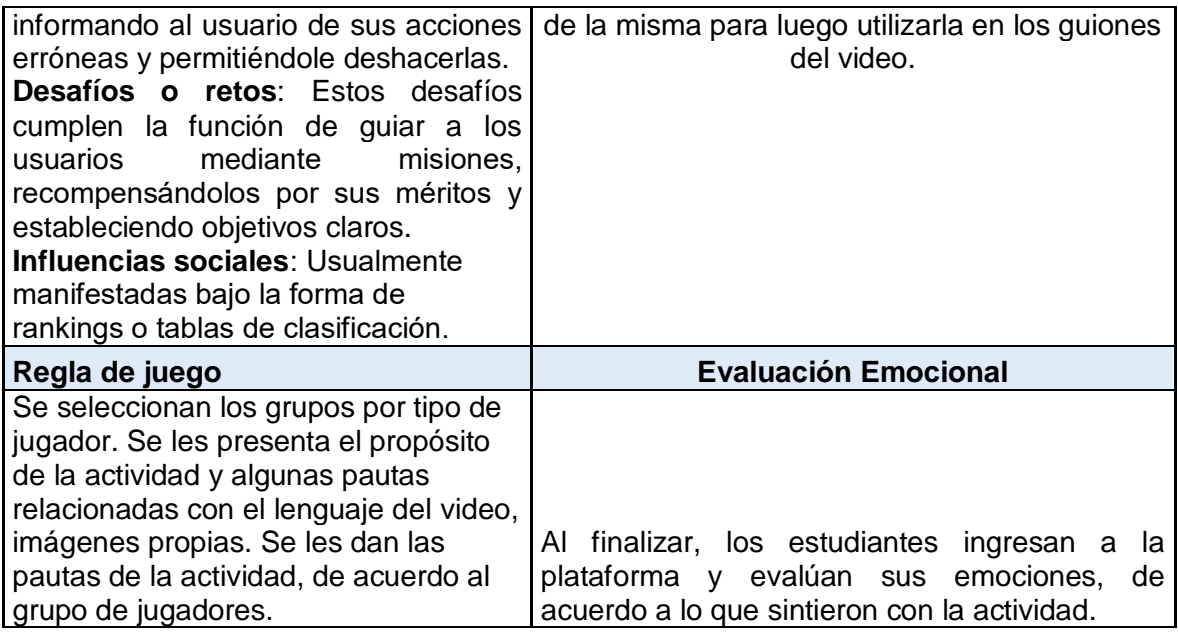

#### **Actividad 2**

Actividad Colaborativa – Historia de la computación.

**Objetivo de Aprendizaje:** 1- Comprender el funcionamiento de un computador, haciendo énfasis en la necesidad del desarrollo de software

**Tendrá Calificación Asociada: SI \_\_\_\_\_\_\_\_\_ NO \_\_\_X\_\_\_\_\_\_**

**Tipo de actividad**: Construcción de mapas conceptuales\_\_\_\_\_\_\_\_\_\_\_\_\_\_\_\_\_

Elementos colaborativos: SI: X \_\_ NO: \_\_\_\_\_

**Elementos Gamificados: SI: \_\_\_\_\_\_ NO: \_\_\_\_\_\_\_**

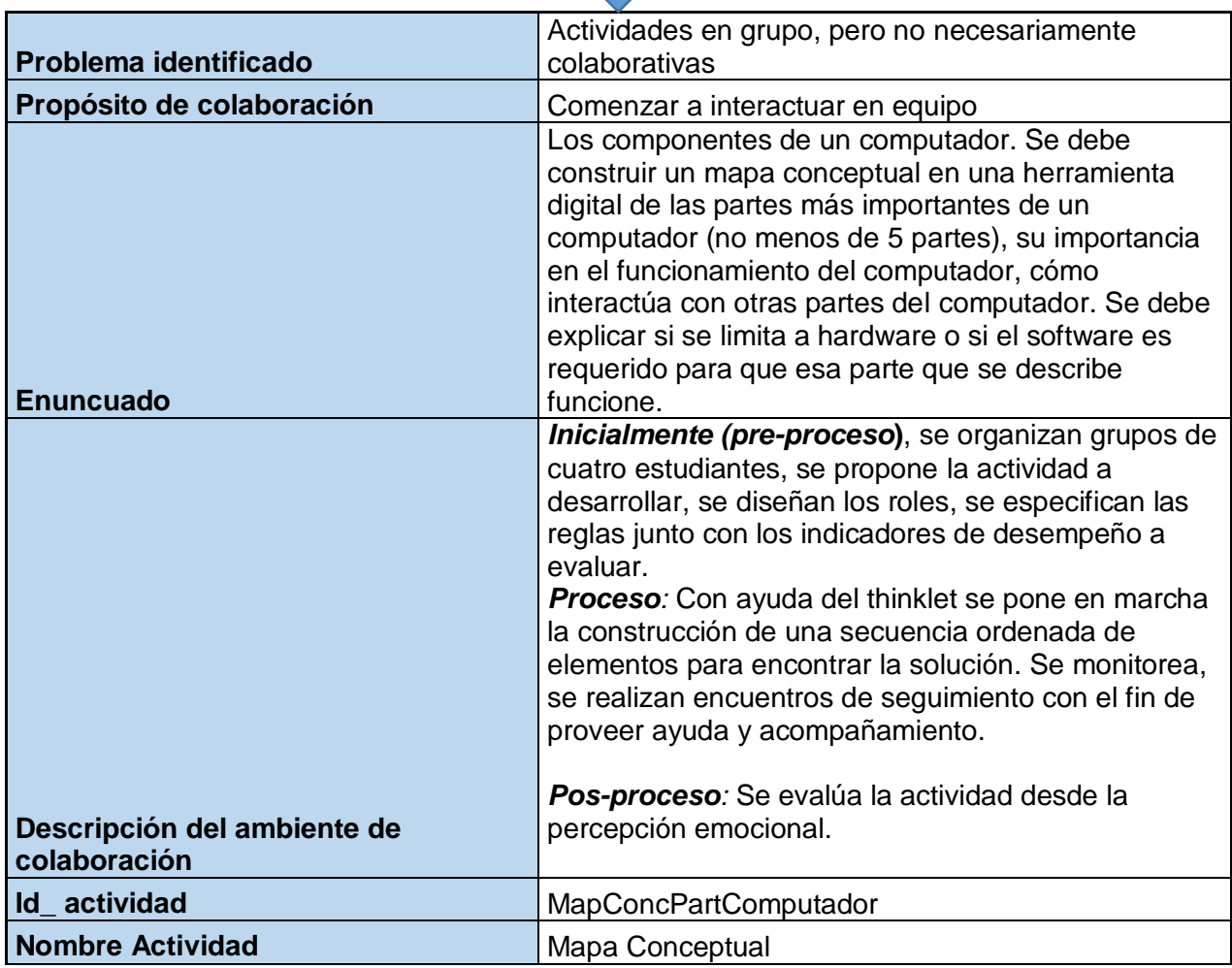

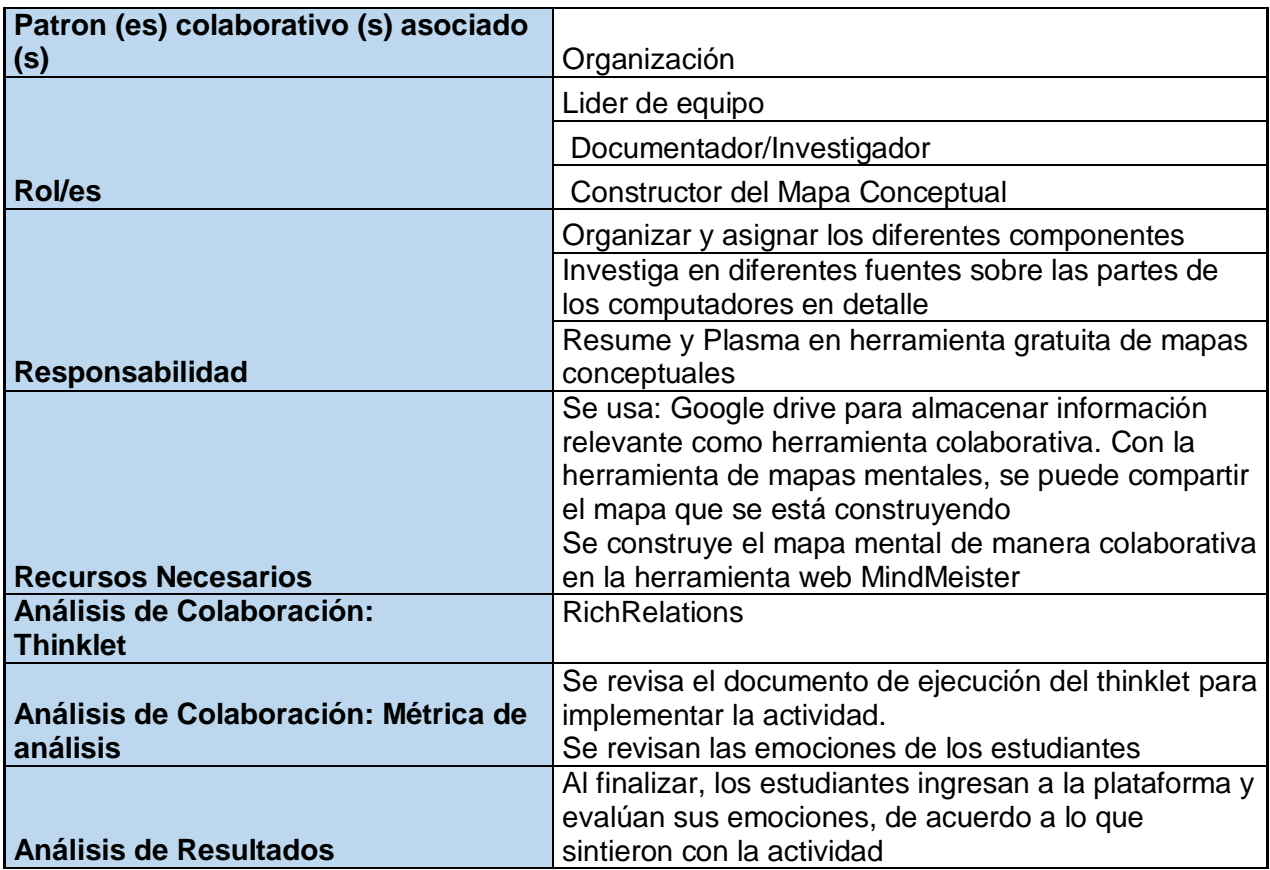

### **Actividad 3** Actividad de aprendizaje – Mapas Conceptuales sobre la historia de la programación y los paradigmas de programación existentes. **Objetivo de Aprendizaje:** 02- Presentar la historia de la programación y los paradigmas de programación más importantes. **Tendrá Calificación Asociada: SI \_\_\_\_\_\_\_\_ NO \_\_\_\_\_\_\_ Tipo de actividad**: Construcción de mapas conceptuales y socialización\_\_\_\_\_\_ Elementos colaborativos: SI: X \_\_ NO: \_\_\_\_\_ **Elementos Gamificados: SI: \_\_\_\_\_\_ NO: \_\_\_\_\_\_\_**

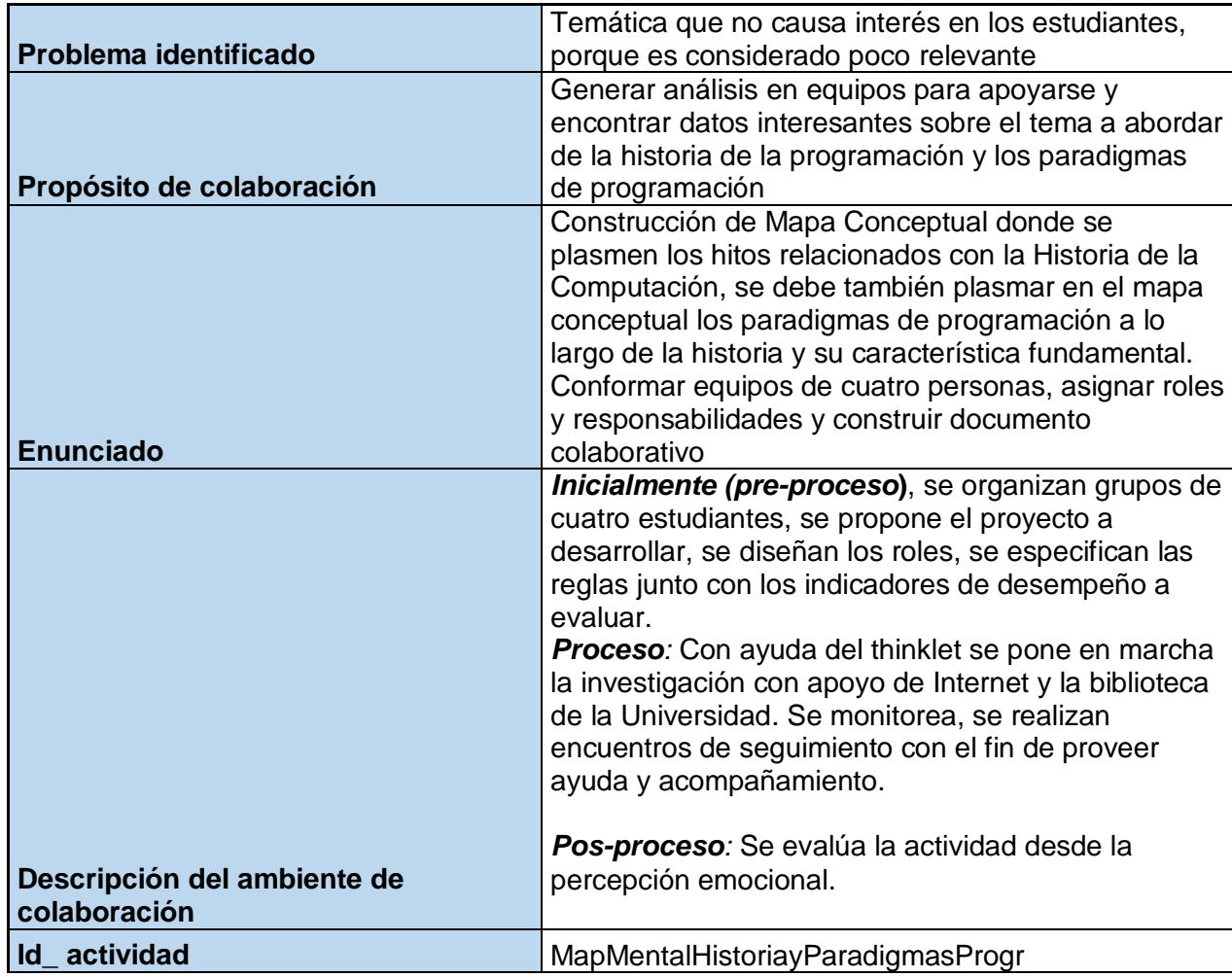

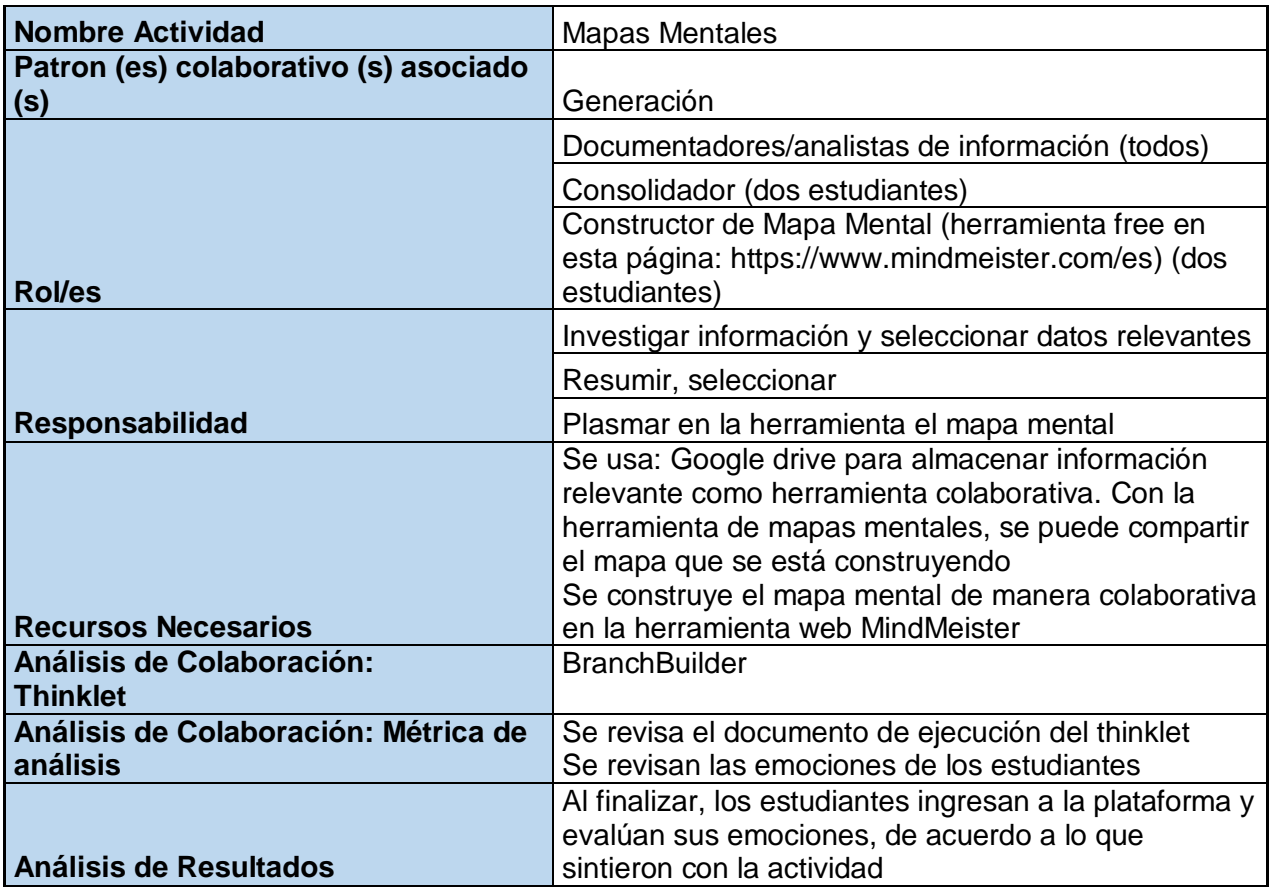

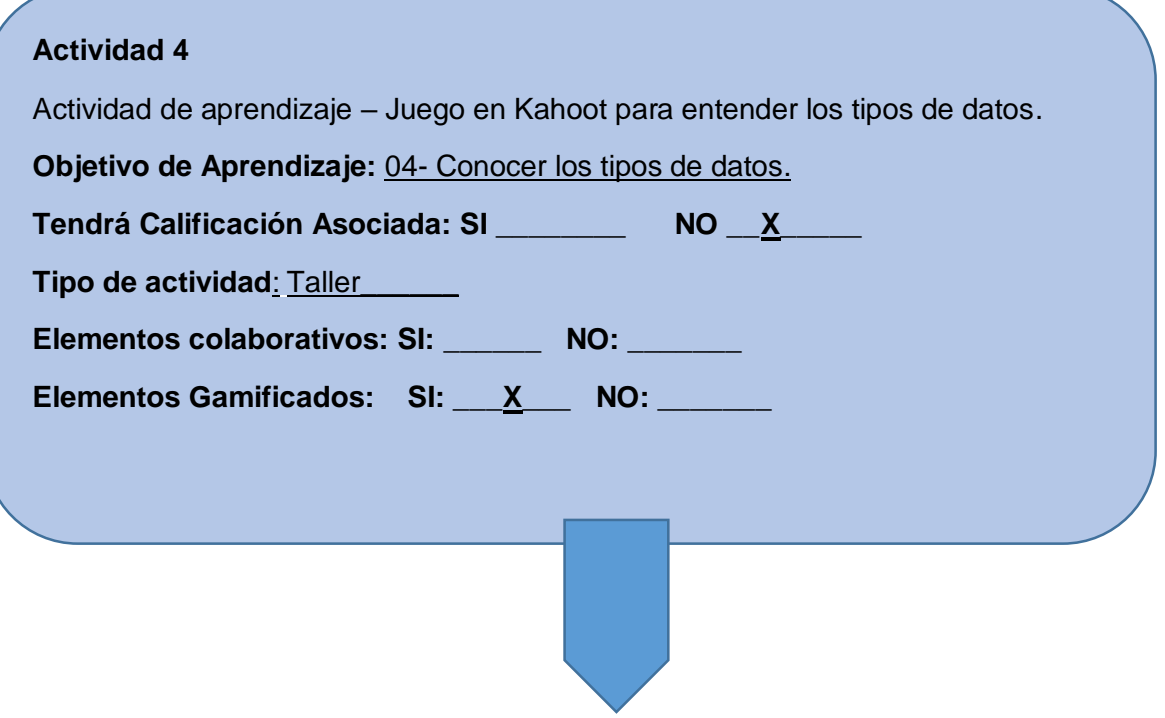

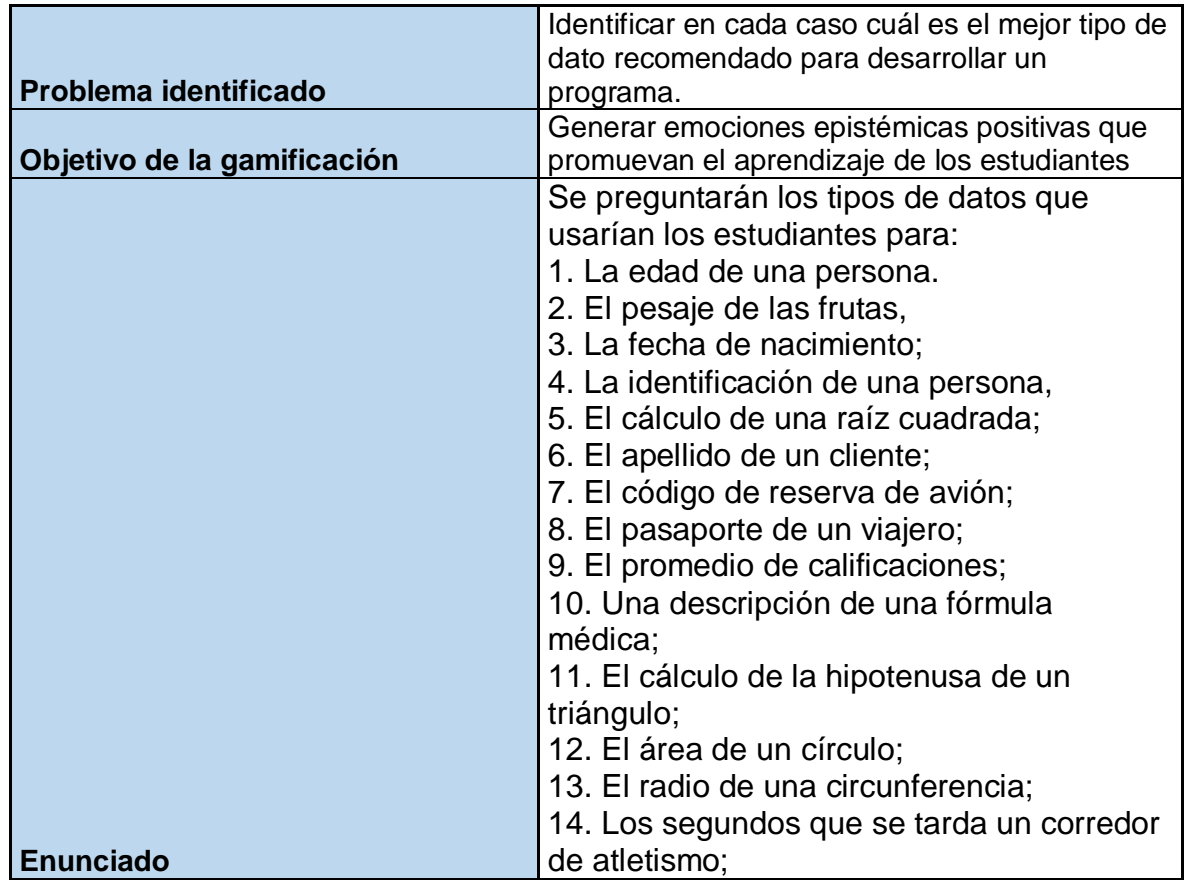

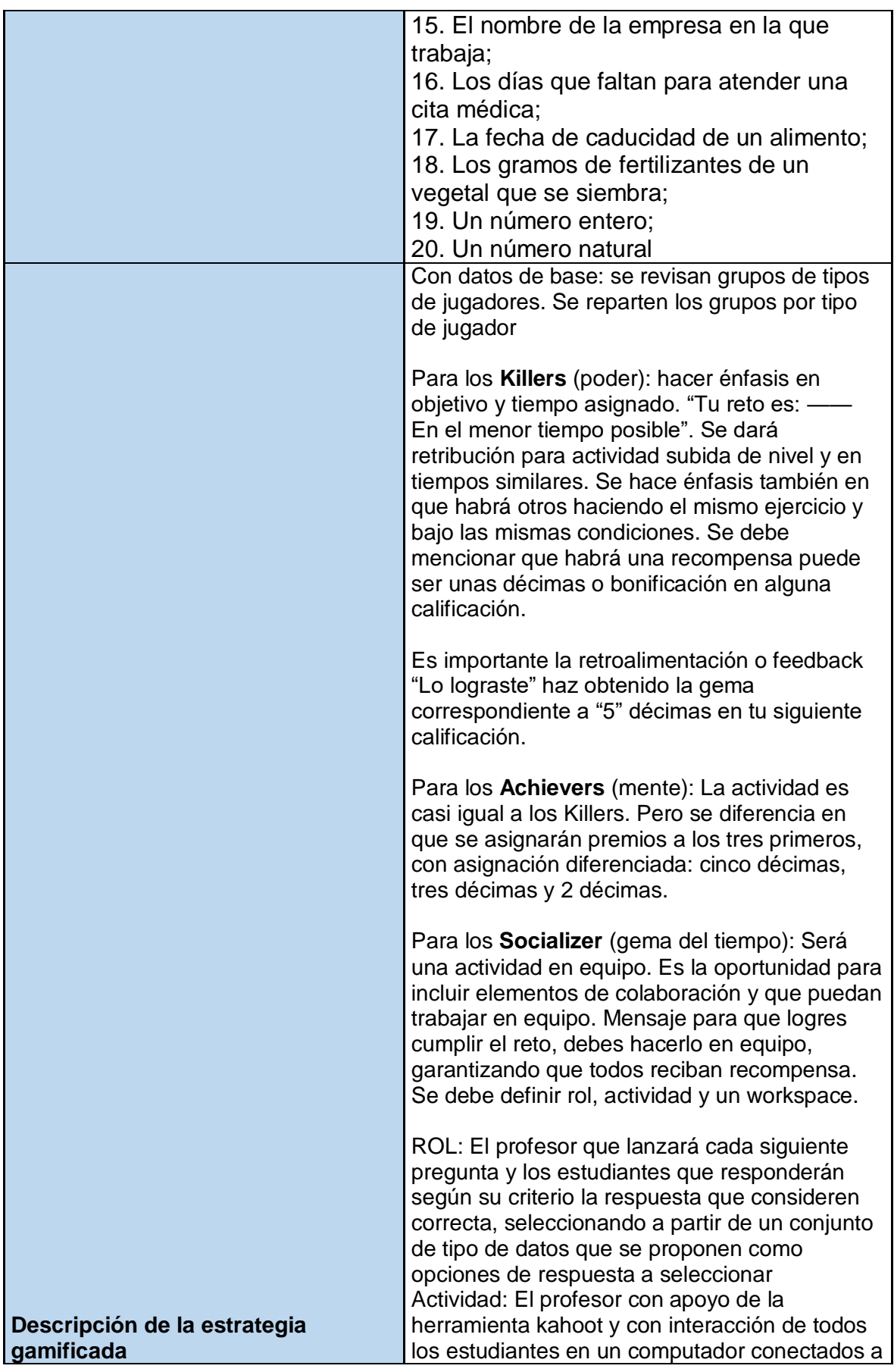

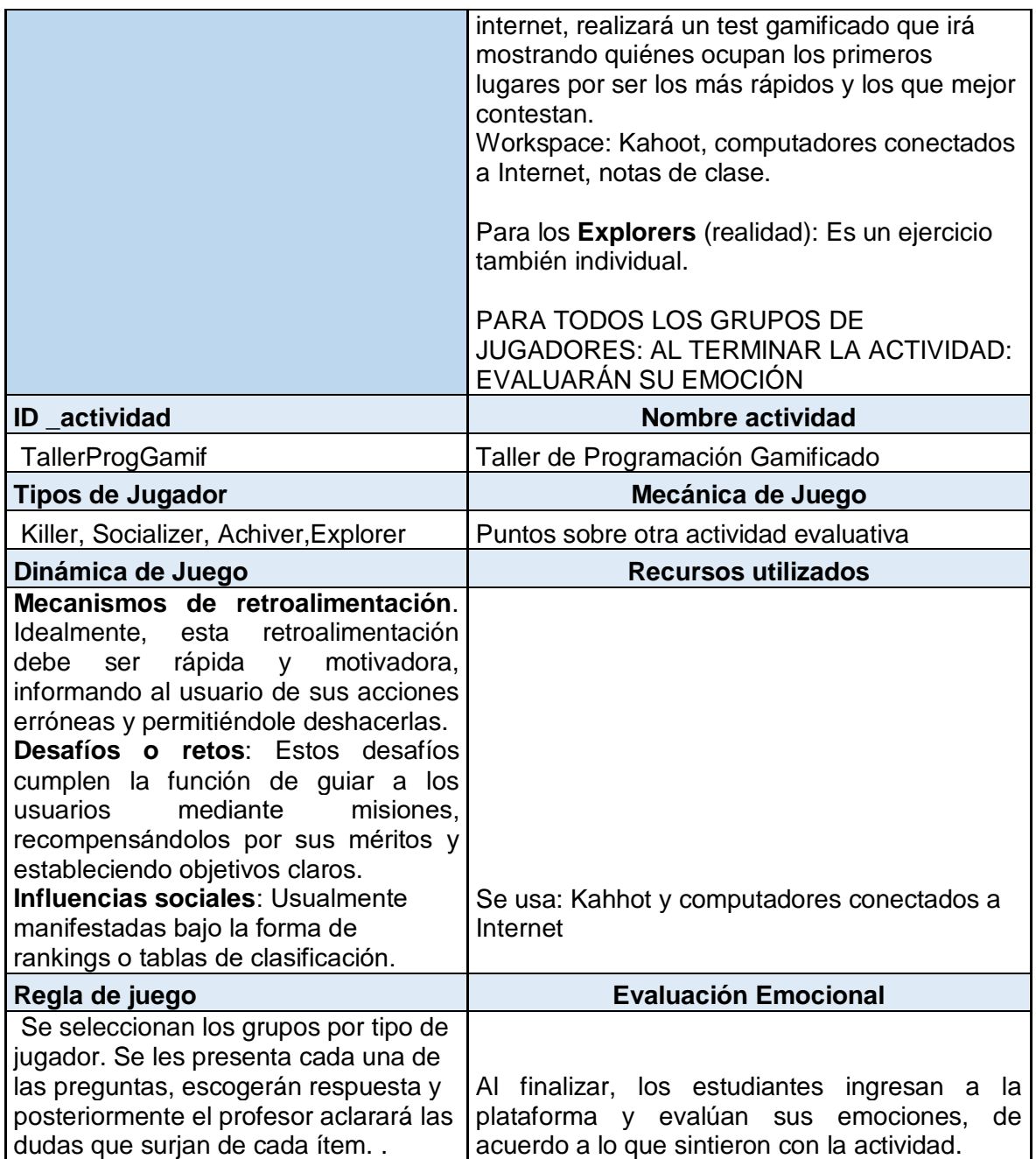

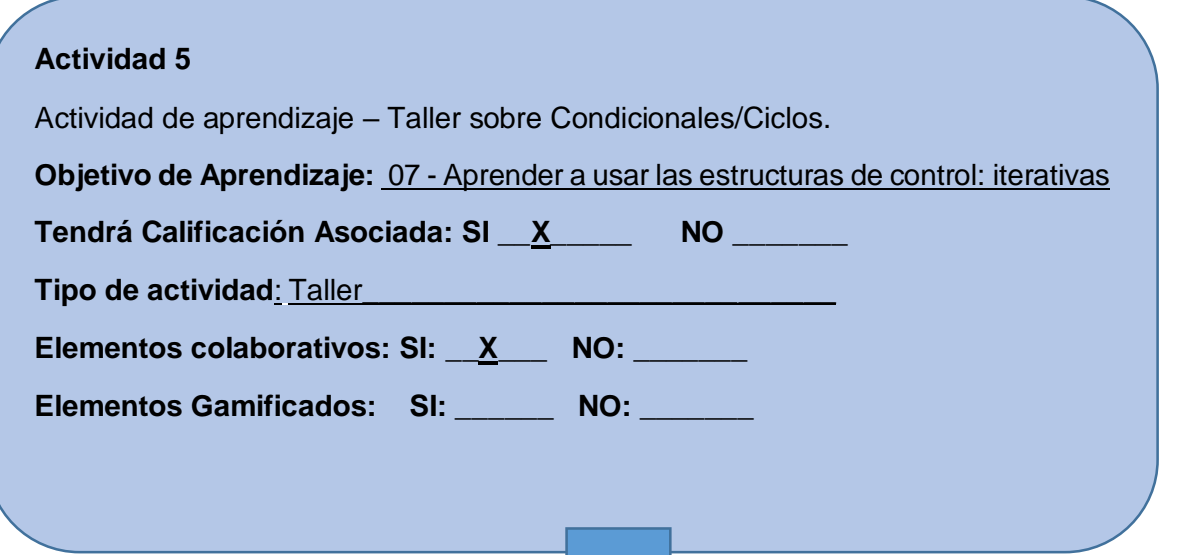

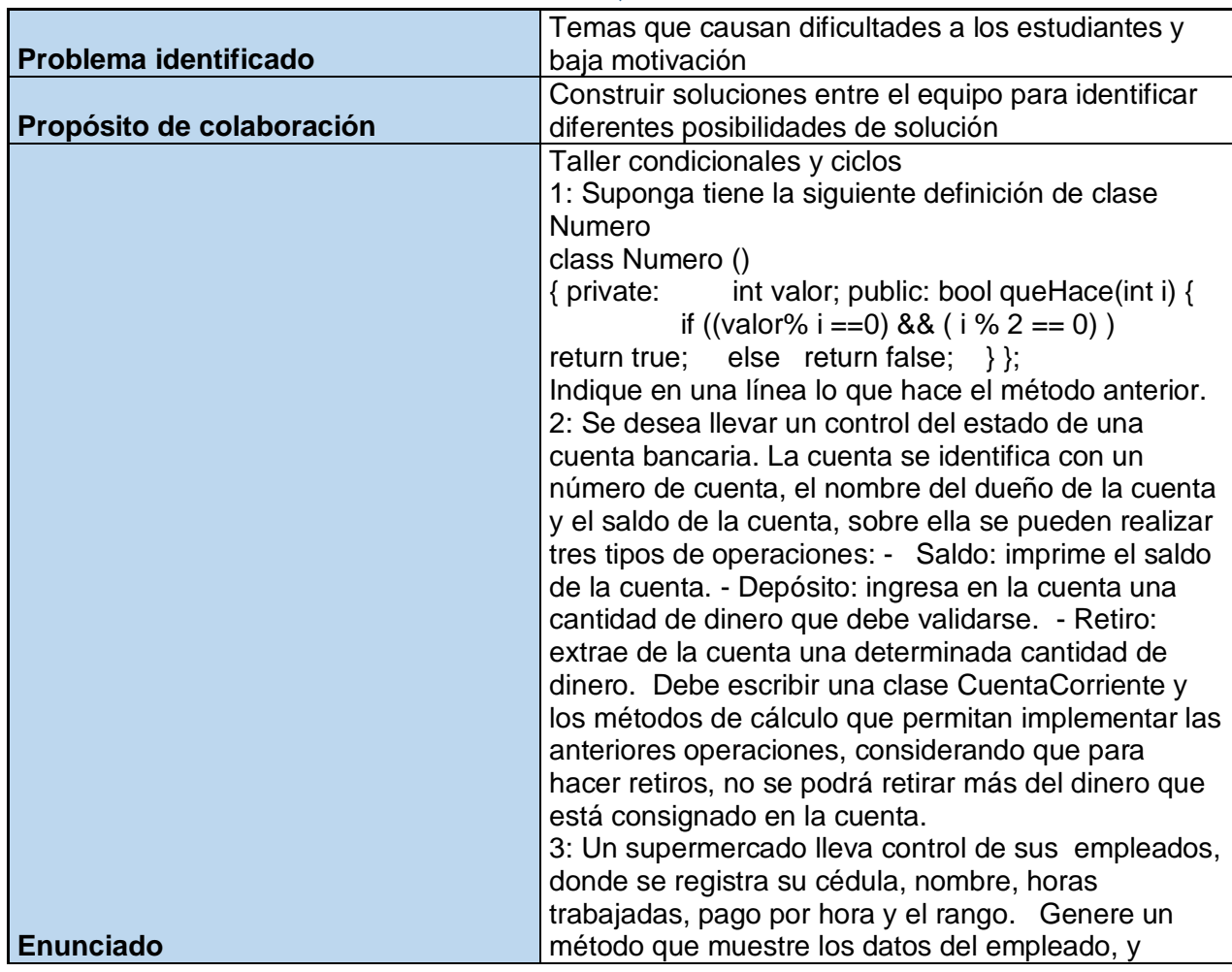

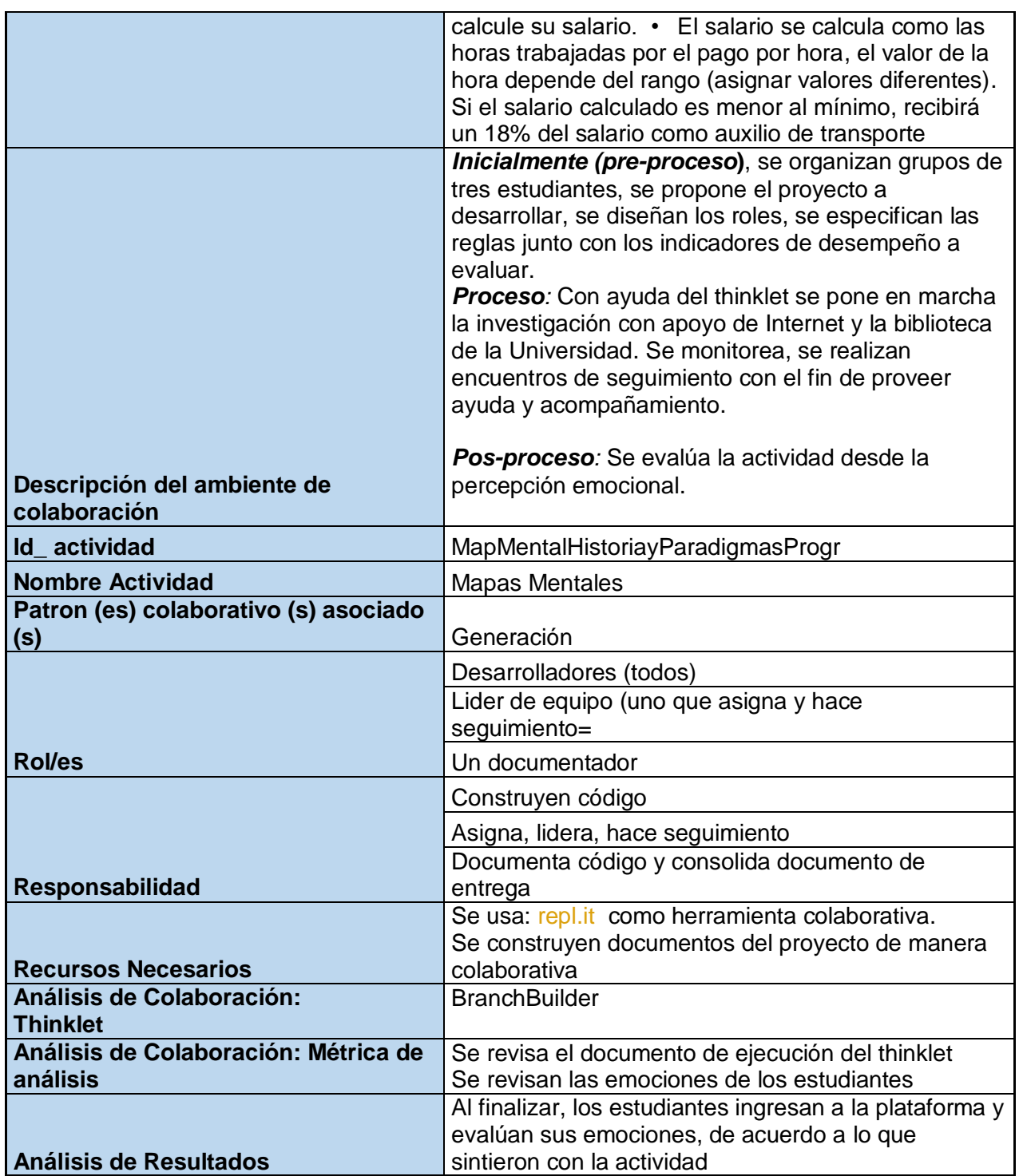

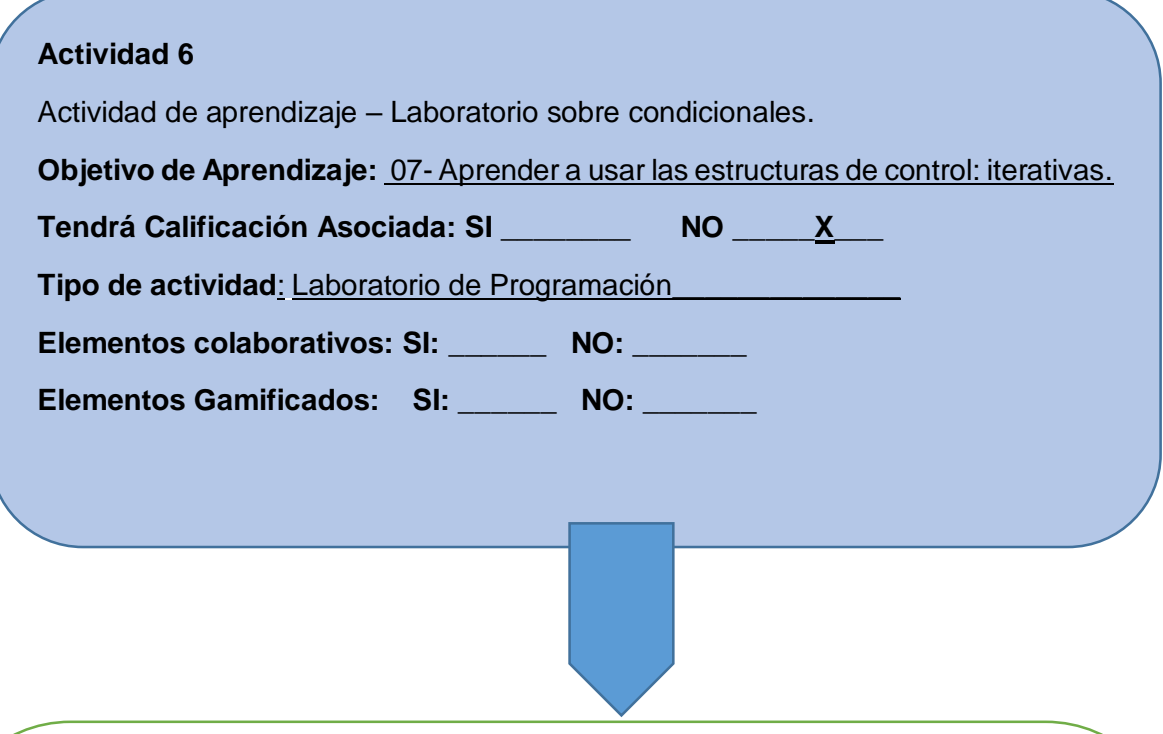

Se realizará un laboratorio para inicialmente explicar un ejercicio y posteriormente el grupo de estudiantes realizarán ejercicios similares con acompañamiento del docente, con el fin de entender los conceptos y aplicarlos de manera correcta en la solución de problemas y construcción de programas y algoritmos.

#### **Enunciado:**

El profesor resolverá el problema de ordenar de menor a mayor las edades de tres personas que digitan su edad (número entero).

Los estudiantes resolverán en el laboratorio:

El espejo de un número entero X está formado por sus dígitos en orden inverso, por ejemplo el espejo de 123 es el número 321, independiente del número de dígitos. Escriba un programa que solicite un número entero y devuelva el número entero correspondiente al espejo de X.

#### **Actividad 7**

Actividad Gamificada – Arreglos.

**Objetivo de Aprendizaje:** 8- Comprender el uso y manejo de tipos de datos compuestos: arreglos

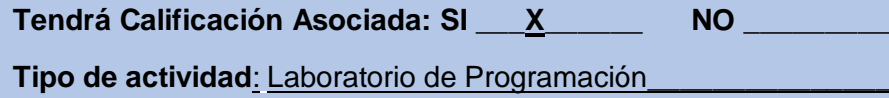

Elementos colaborativos: SI: \_\_\_\_\_\_ NO: \_<u>\_X</u>

Elementos Gamificados: SI: <u>X</u> NO:

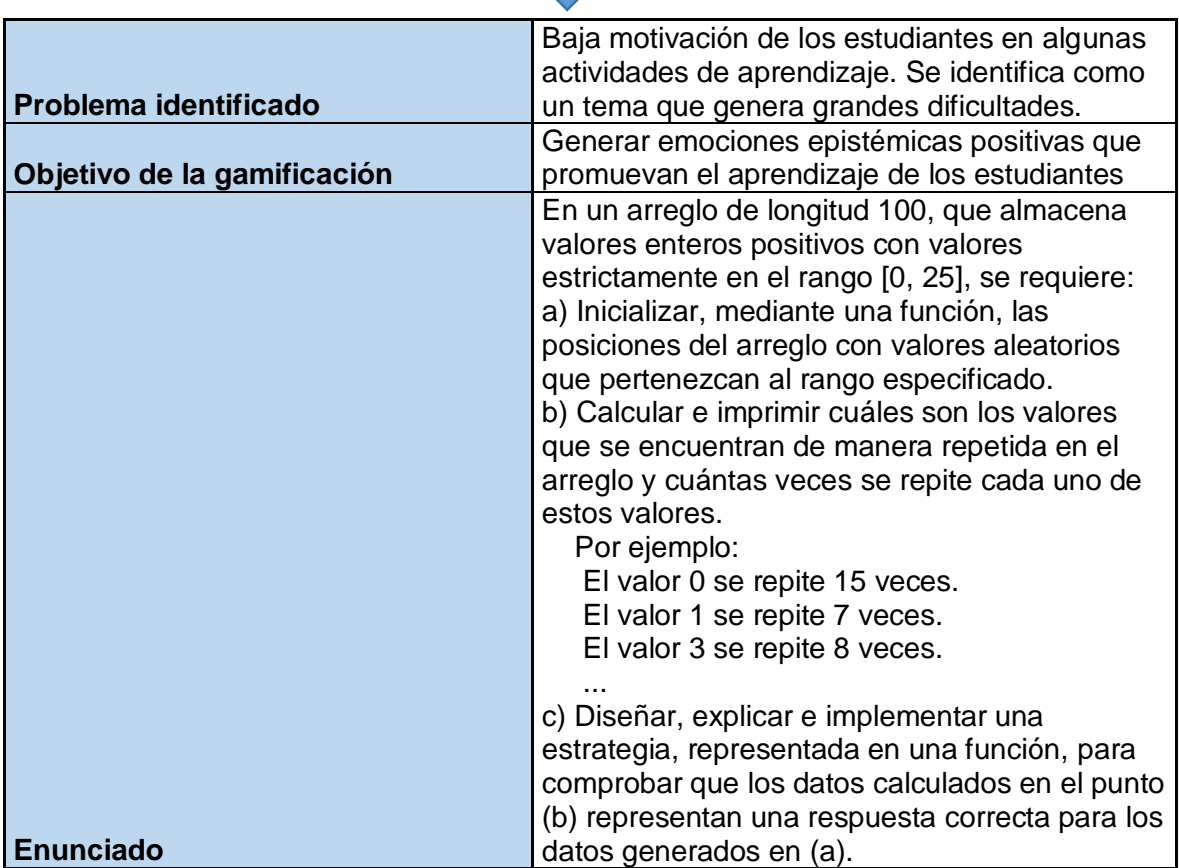

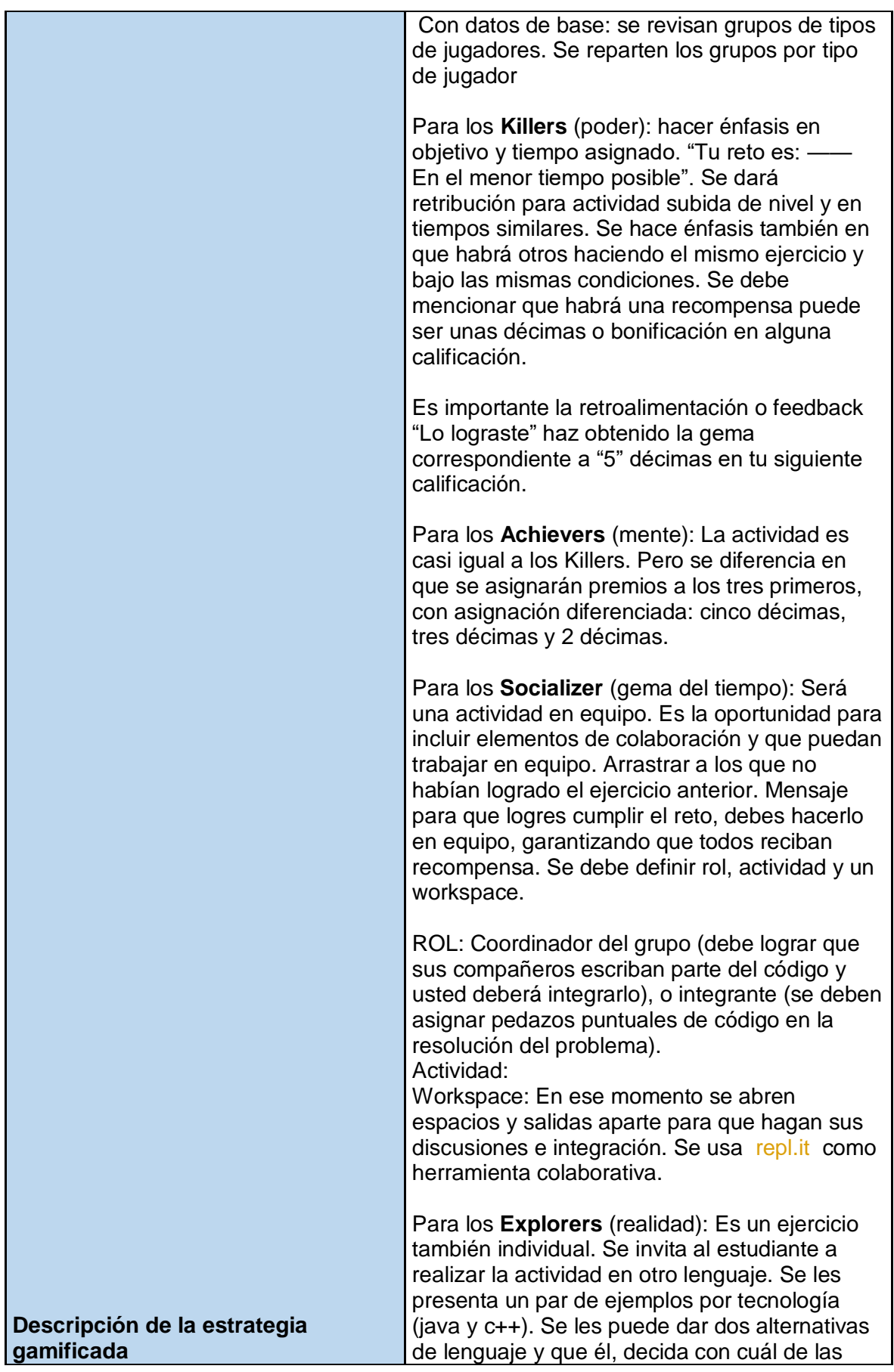

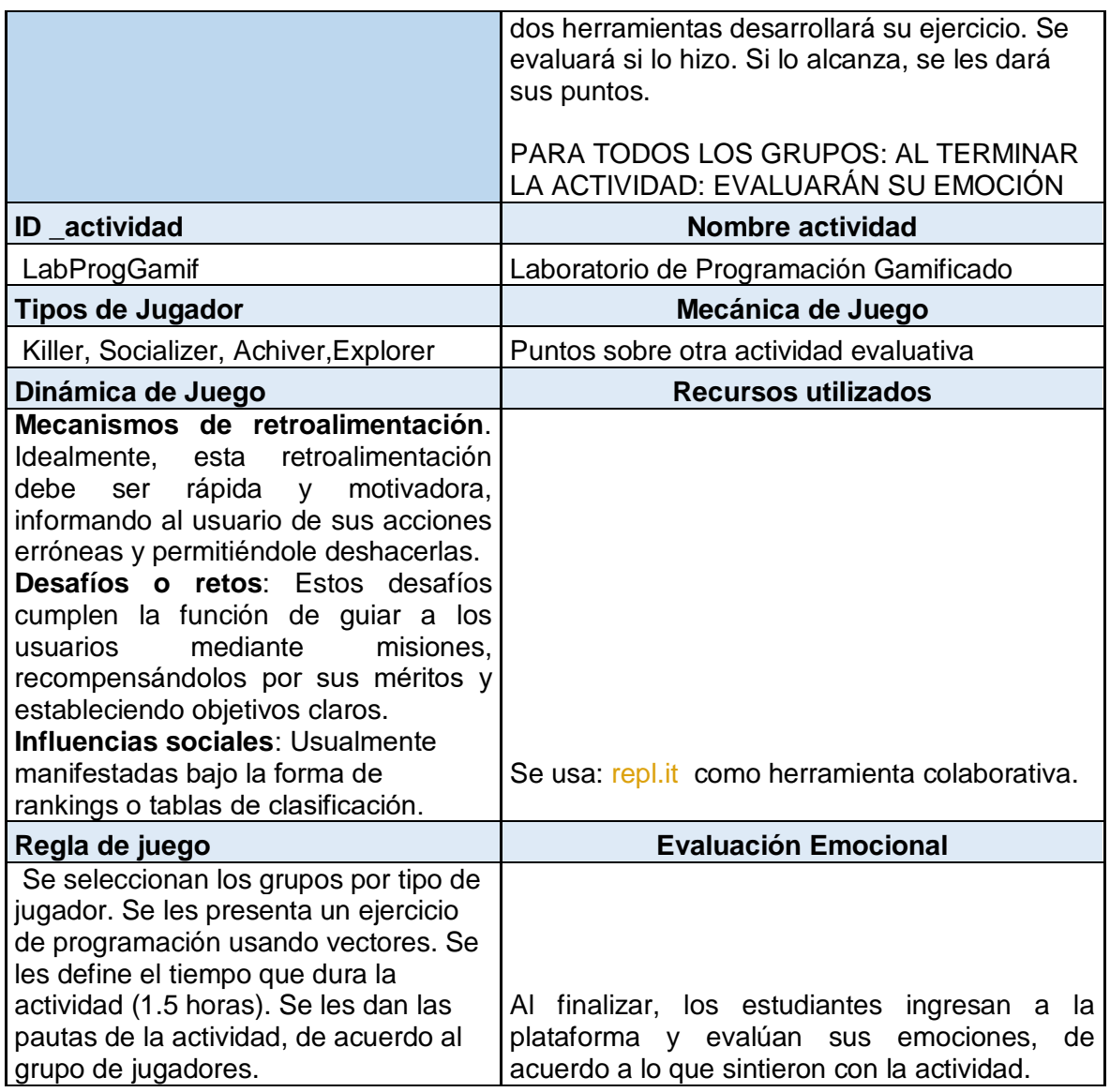

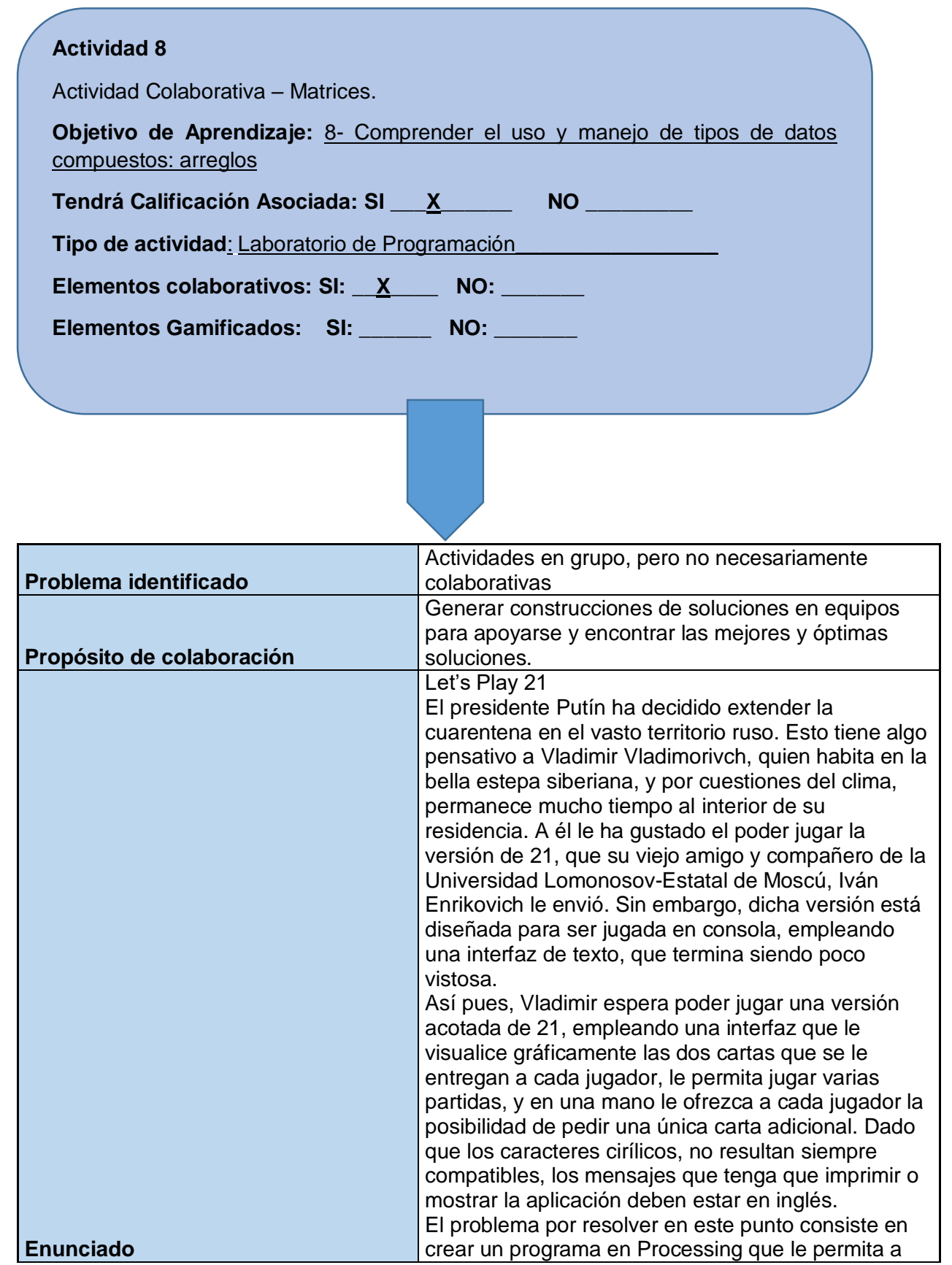

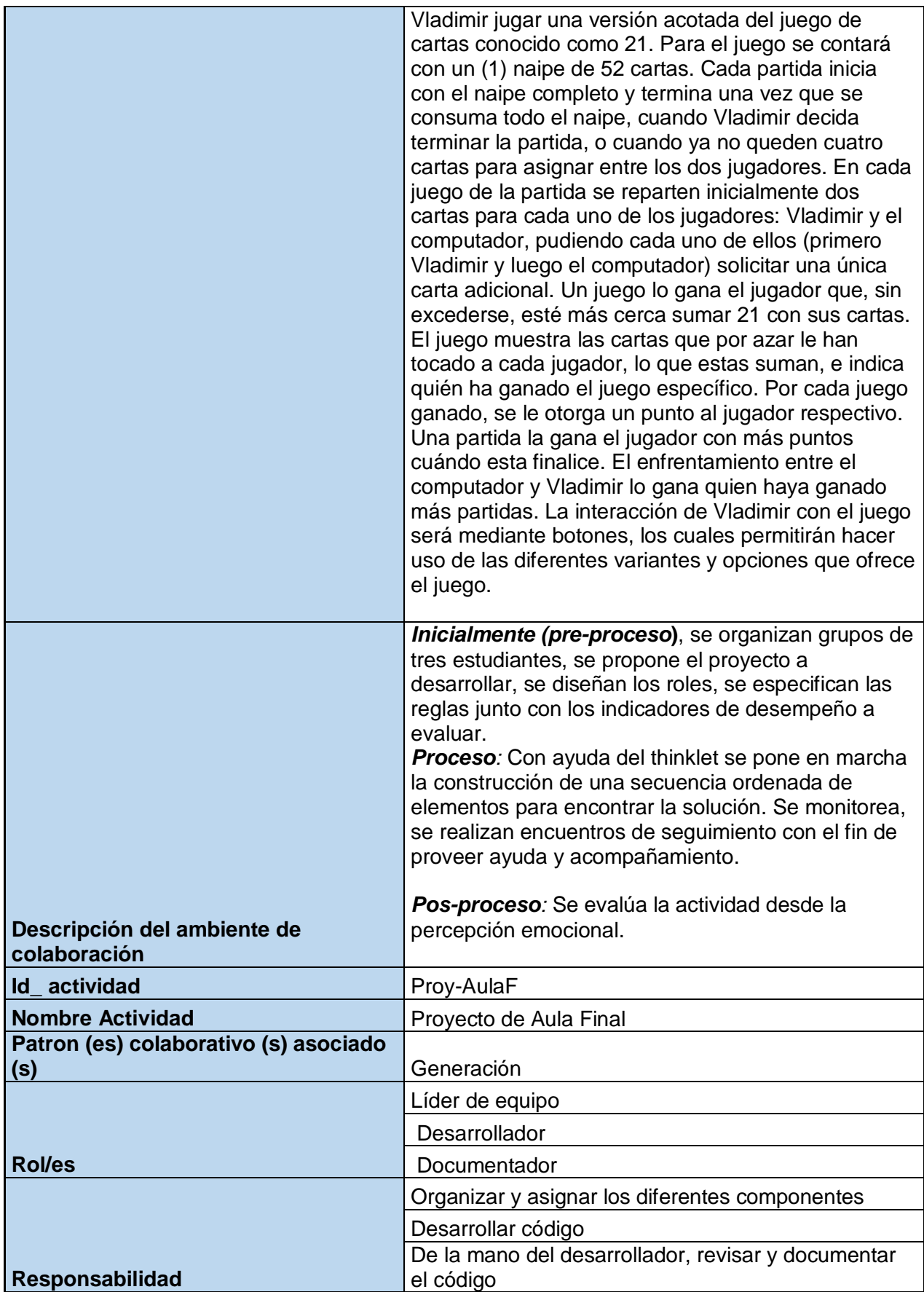

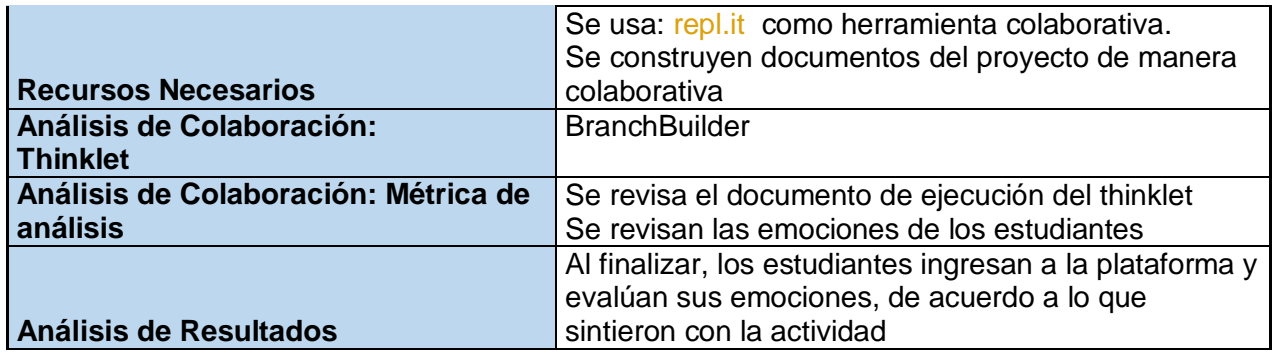

#### **Actividad 9**

Actividad Colaborativa – Arreglos bidimensionales.

**Objetivo de Aprendizaje:** 8- Comprender el uso y manejo de tipos de datos compuestos: arreglos

Tendrá Calificación Asociada: SI \_\_\_<u>X</u> \_\_\_\_\_ NO \_\_\_ \_\_\_\_\_

Tipo de actividad<u>: Proyecto de Aula</u>

Elementos colaborativos: SI: X \_\_ NO: \_\_

**Elementos Gamificados: SI: \_\_\_\_\_\_ NO: \_\_\_\_\_\_\_**

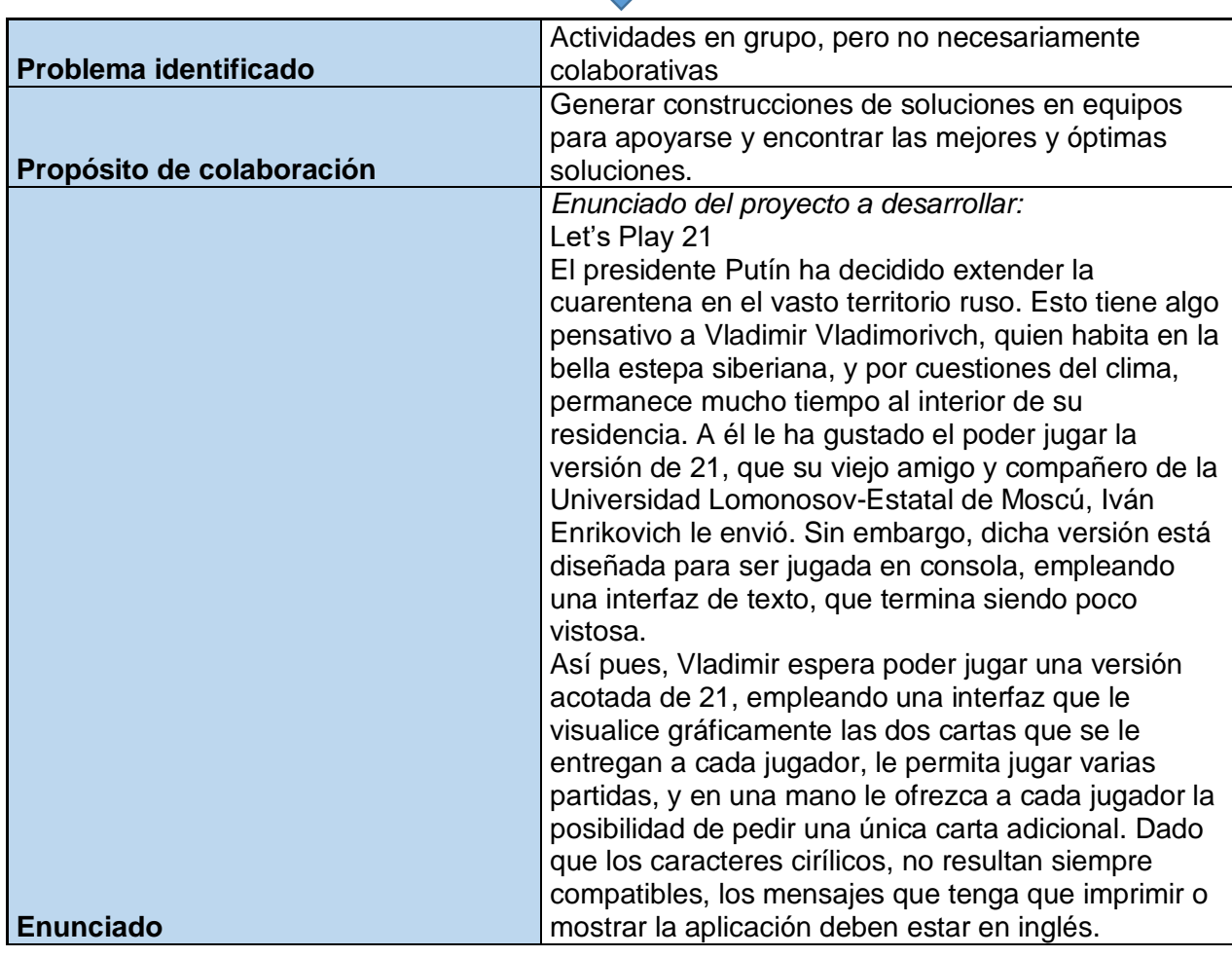

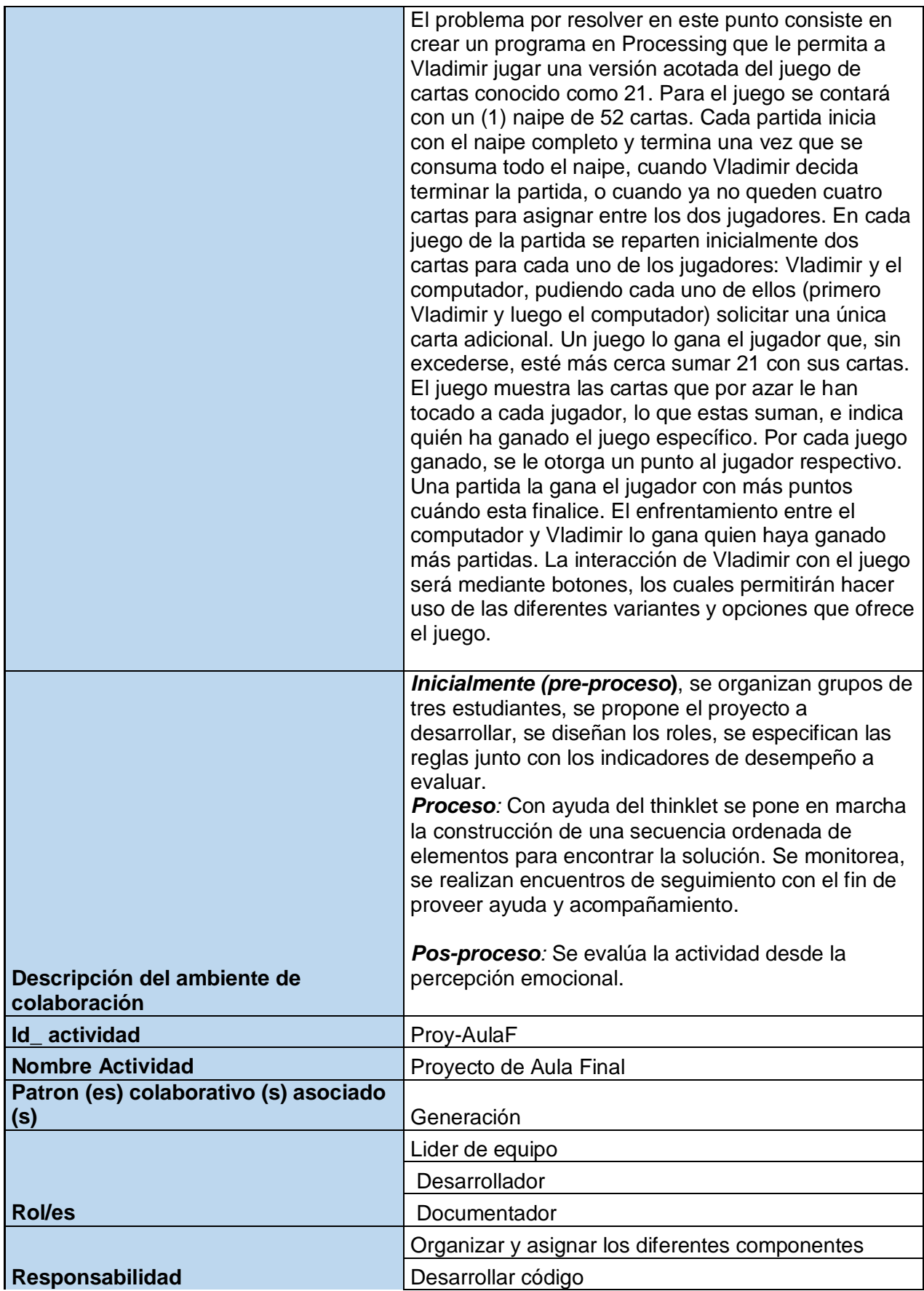

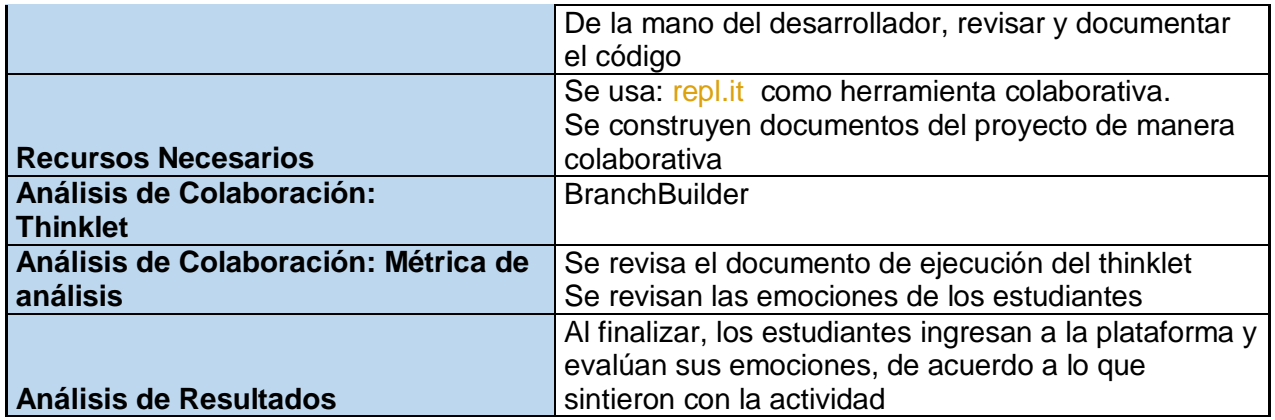

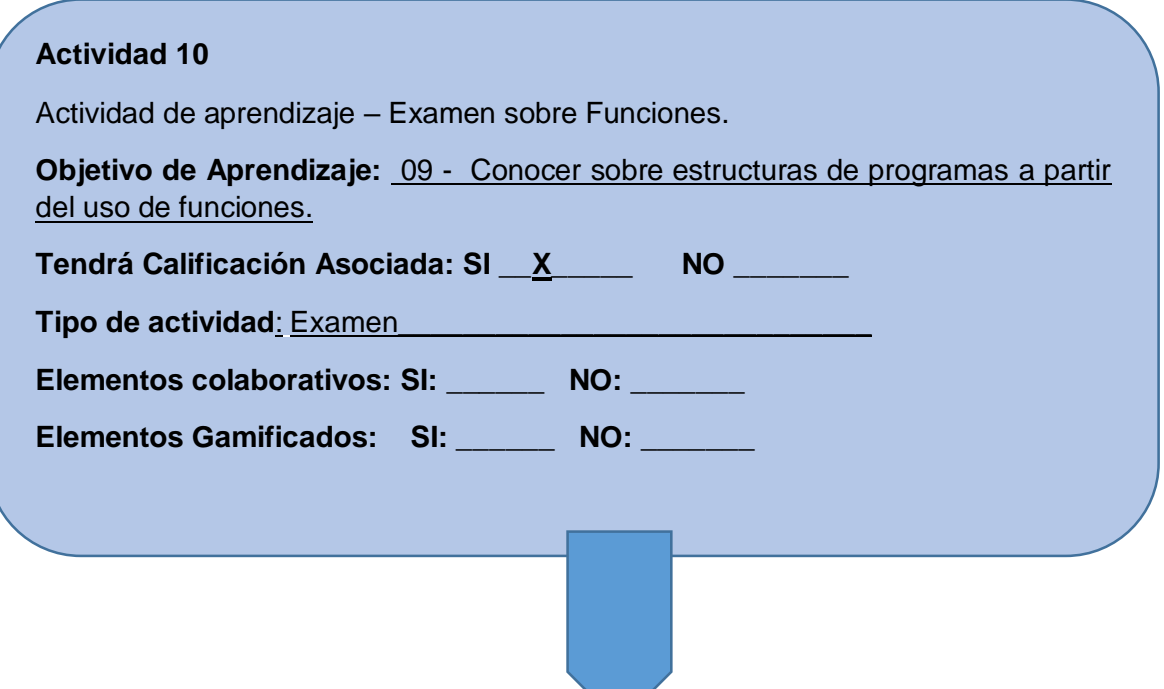

Se realizará un exámen para identificar si los conceptos sobre funciones y arreglos fueron entendidos (Tiempo estimado: 2 Horas)

Enunciado:

1. (60%) En un parqueadero de la ciudad se tiene un sistema automático de cobro. El usuario al ingresar recibe una tarjeta, la cual contiene la información de la hora de ingreso. Cuando el usuario va a salir debe pagar el monto del parqueadero, el cual se calcula con base en la hora actual y la hora que tiene la tarjeta. La diferencia es dada en minutos. Para el cobro se usa el resultado de la diferencia y se multiplica por el valor de cada minuto (el valor cobrado está ajustado a múltiplos de 50). Posteriormente, el sistema le solicita al usuario que ingrese el dinero (solo se aceptan billetes). Finalmente, el sistema le entrega las vueltas (corresponde a la diferencia entre lo que el usuario ingresó y lo que debe cobrar).

Para determinar la cantidad de billetes y monedas de cada denominación que se le debe retornar al usuario, el sistema cuenta con dos arreglos con las diferentes denominaciones de los billetes y las monedas, así como con dos arreglos para las cantidades de cada denominación.

#### **Billetes**

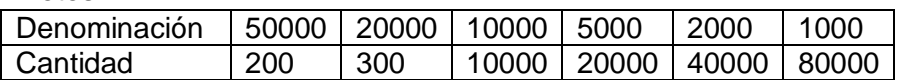

#### Monedas

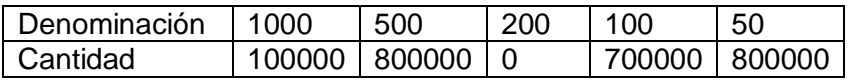

Implemente una función que dado el valor que se le debe devolver al usuario, los cuatro arreglos (denominaciones y cantidades) con sus respectivos tamaños, calcule la cantidad de cada denominación, tanto de billetes como de monedas, que se le debe entregar al usuario. Además, los arreglos de cantidades deben quedar actualizados.

Restricción: La función debe entregar la menor cantidad de billetes y monedas al usuario, de acuerdo con la cantidad de billetes y monedas existentes en el sistema.

Ejemplo: si el sistema debe retornarle al usuario el valor de 20.450 pesos. La función debe entregar la siguiente información:

- 2 billetes de 10.000
- 4 monedas de 100
- 1 moneda de 50
- 2. (60%) Desarrolle una función que, dado un arreglo de valores enteros, genere un nuevo arreglo con la suma de los contenidos en las posiciones adyacentes.

Deberá sumar: el contenido de la posición 0 con el contenido de la posición 1, el contenido de la posición 2 con el contenido de la posición 3, y así sucesivamente. Si la última posición del arreglo queda sin posición adyacente, se deberá sumar su valor con el contenido de la primera posición.

Ejemplo:

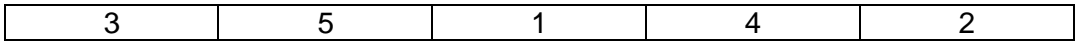

El resultado sería:

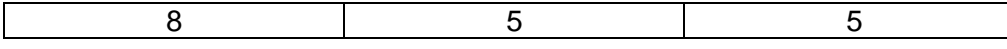

La función recibe como parámetros el arreglo original, el tamaño del arreglo y debe retornar la cantidad de sumas realizadas. Debe imprimir dentro de la función, el arreglo resultante. Asegúrese que el nuevo arreglo queda disponible para las demás funciones

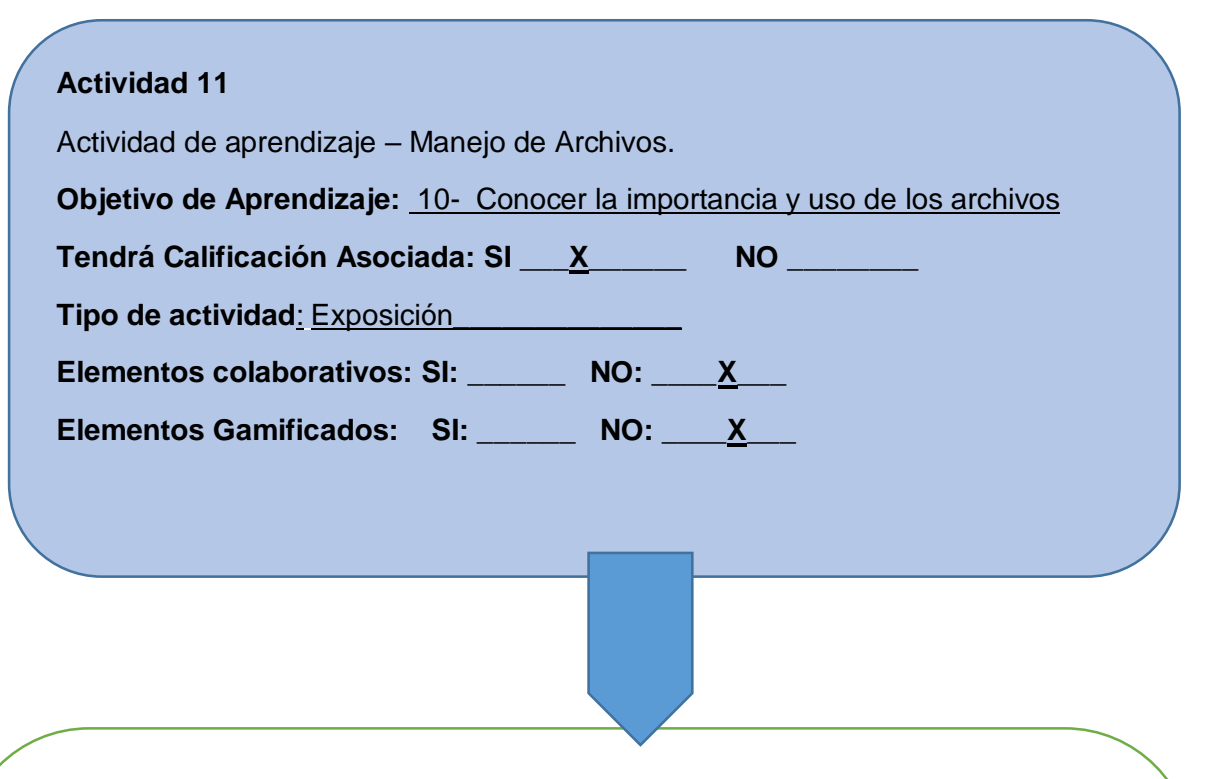

Se realizará este tipo de actividad porque se utilizará de información base para abordar el tema de archivos con el profesor, buscando familiarizar a todos los estudiantes con el concepto y la forma en que se usan los archivos en programación.

#### **Enunciado:**

Se realizará en equipos de tres estudiantes una exposición donde se exponga cómo se lleva a cabo la manipulación de archivos (lectura y escritura de archivos) en el lenguaje de programación y realizar un ejemplo explicativo.

#### **Se calificará:**

- El material utilizado para realizar la exposición
- La bibliografía en la que se apoyó la exposición
- El ejemplo presentado al resto del grupo
- El dominio del tema

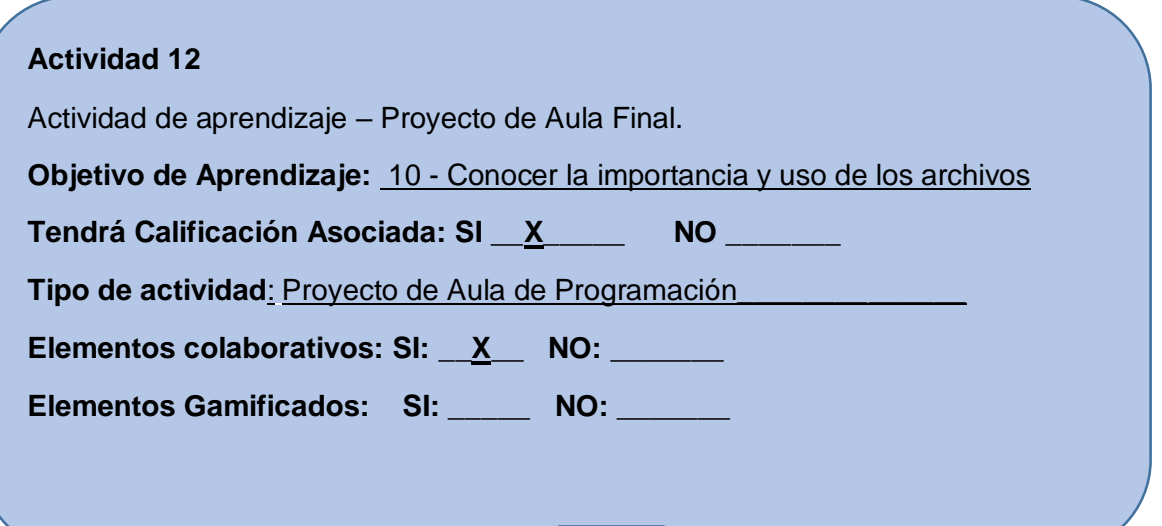

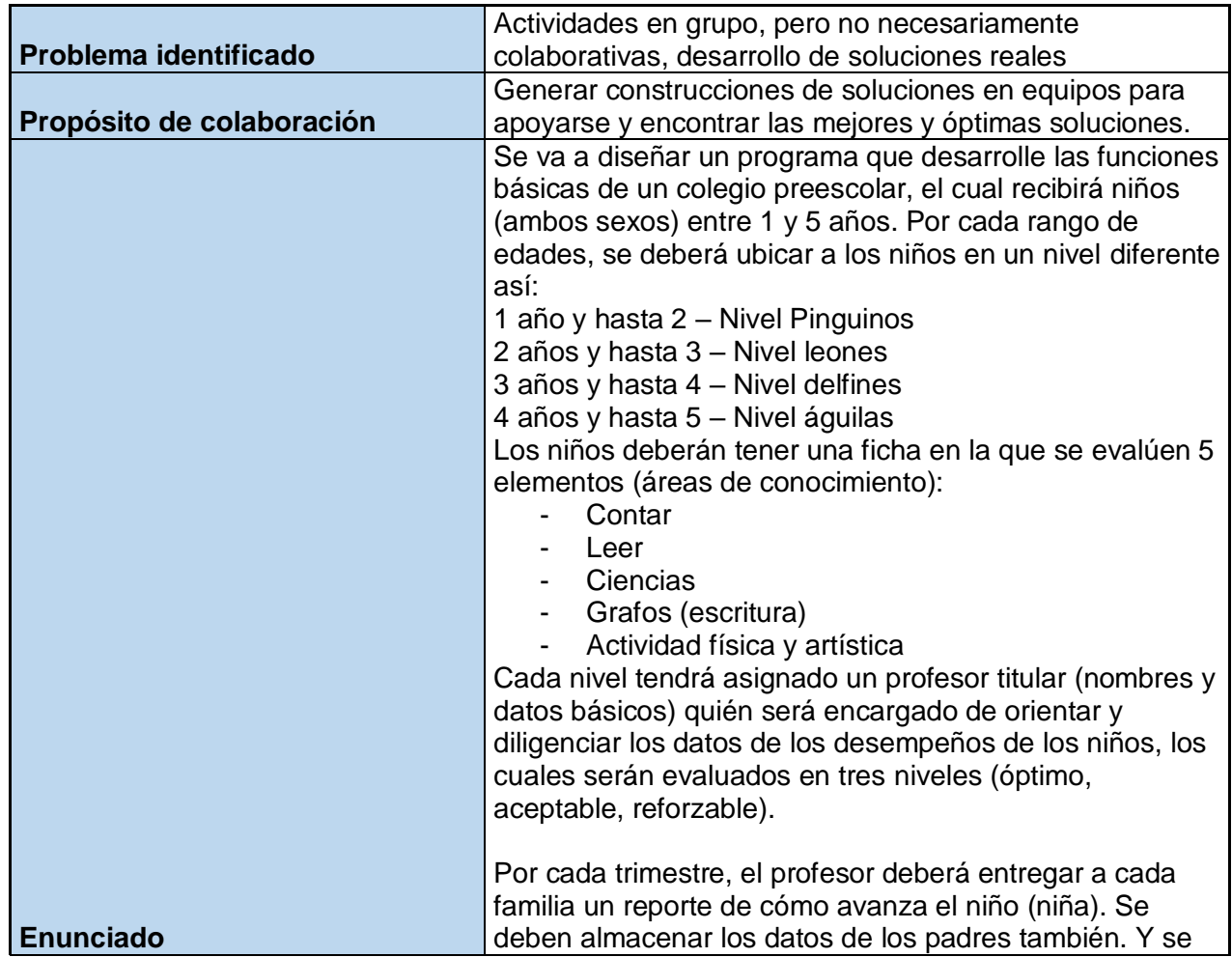

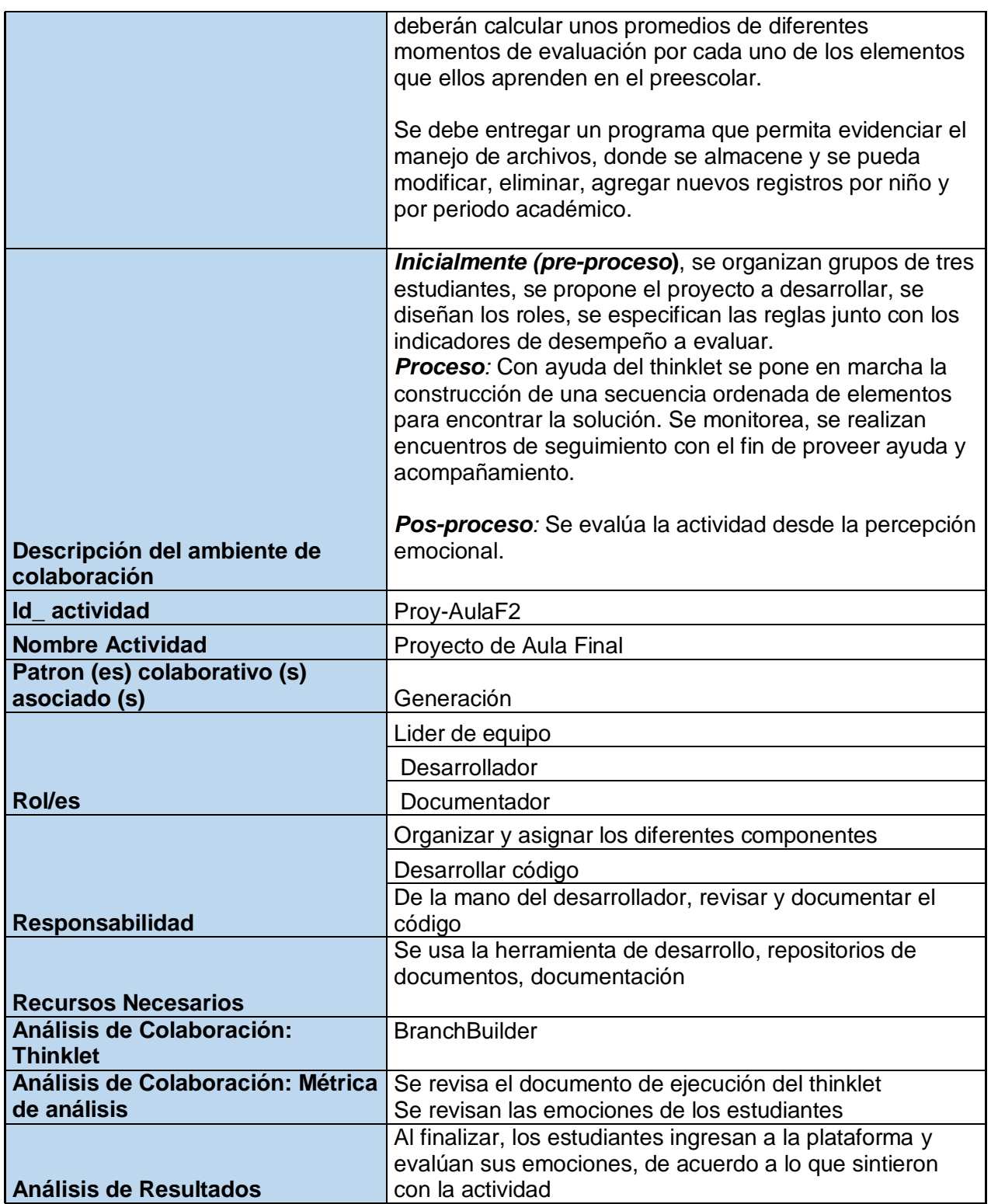

### **Actividad 13** Actividad de aprendizaje – Laboratorio sobre recursividad. **Objetivo de Aprendizaje:** 11 - Aprender a resolver problemas a partir de algoritmos recursivos **Tendrá Calificación Asociada: SI \_\_X\_\_\_\_\_ NO \_\_\_\_\_\_\_ Tipo de actividad**: Laboratorio\_\_\_\_\_\_\_\_\_\_\_\_\_\_\_\_\_\_\_\_\_\_\_\_\_\_\_\_\_ Elementos colaborativos: SI: \_\_\_\_\_ NO: \_\_\_\_\_ Elementos Gamificados: SI: X NO:

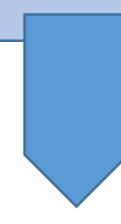

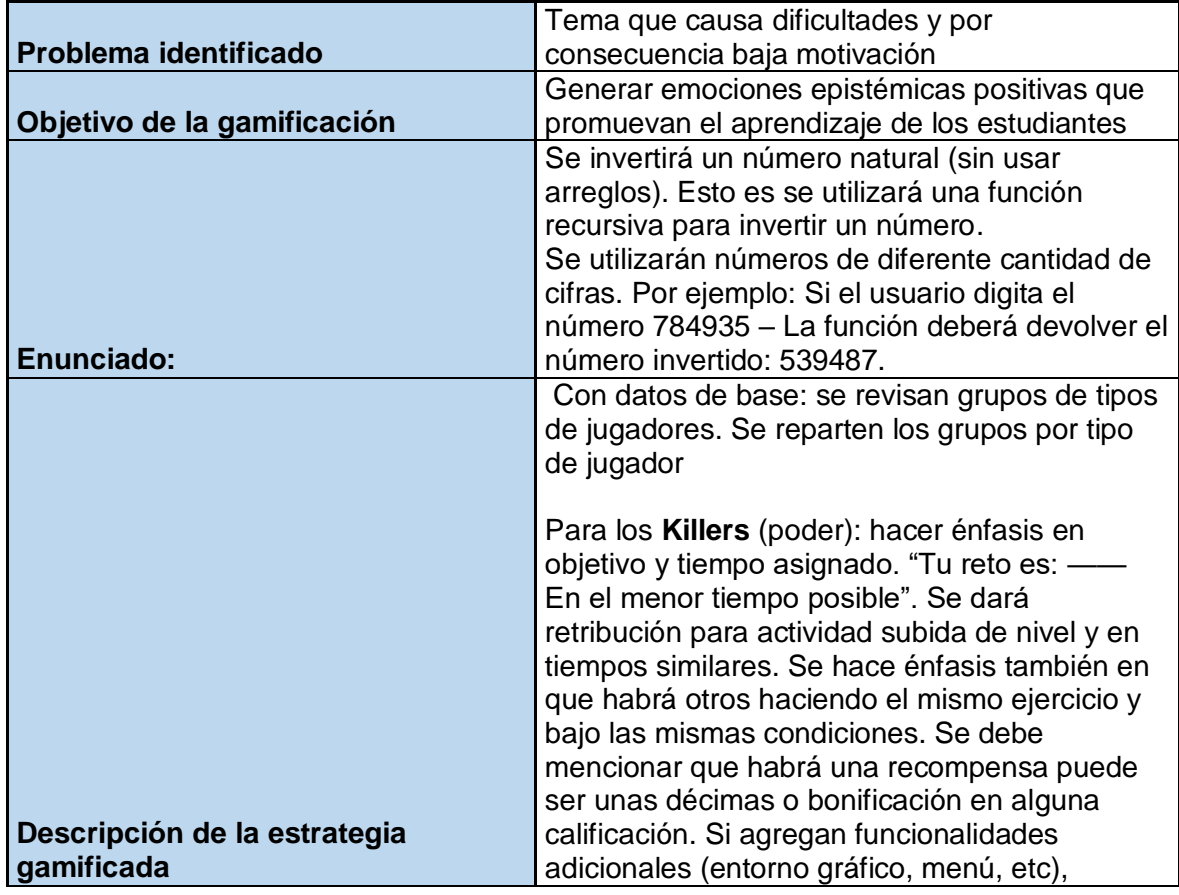

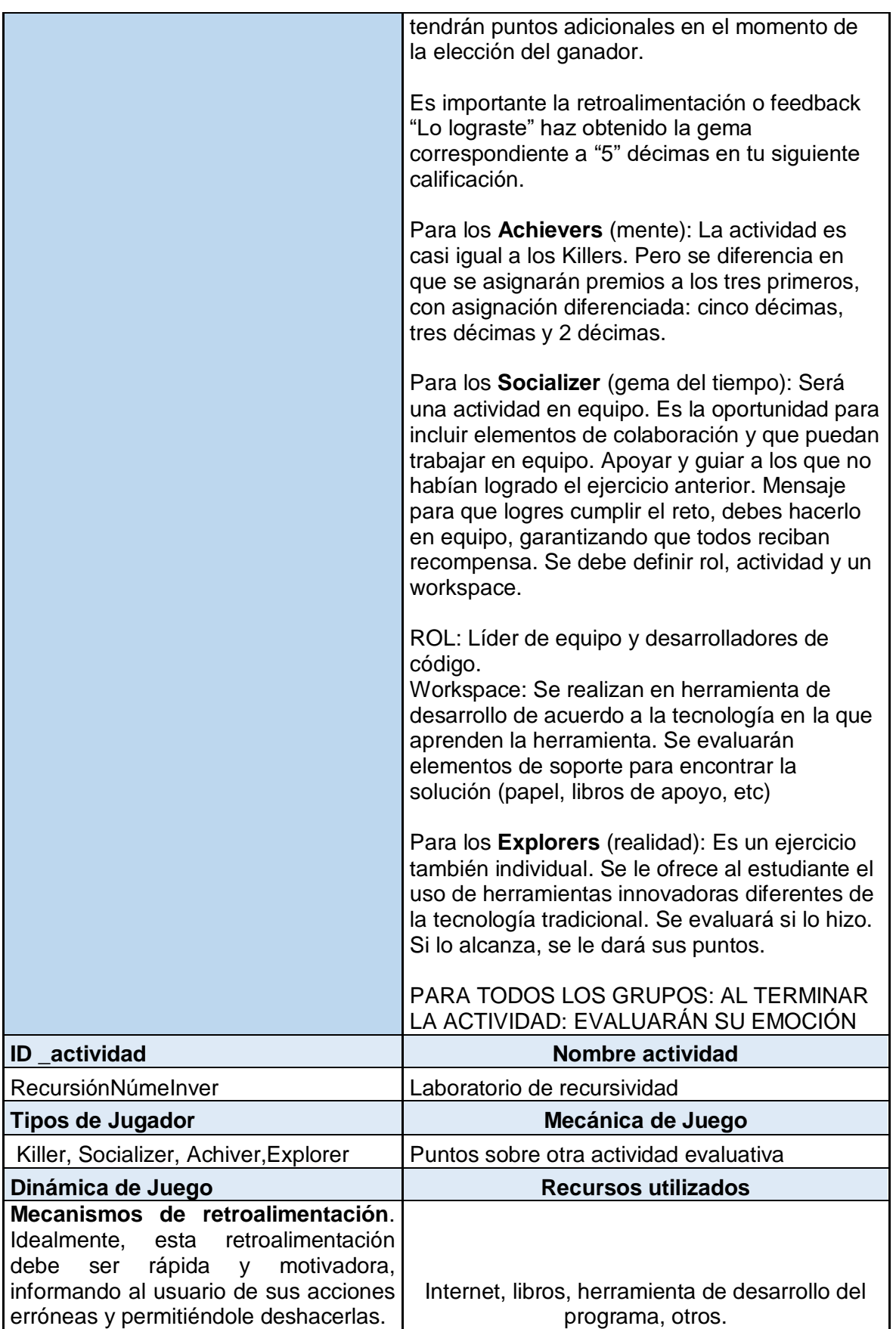

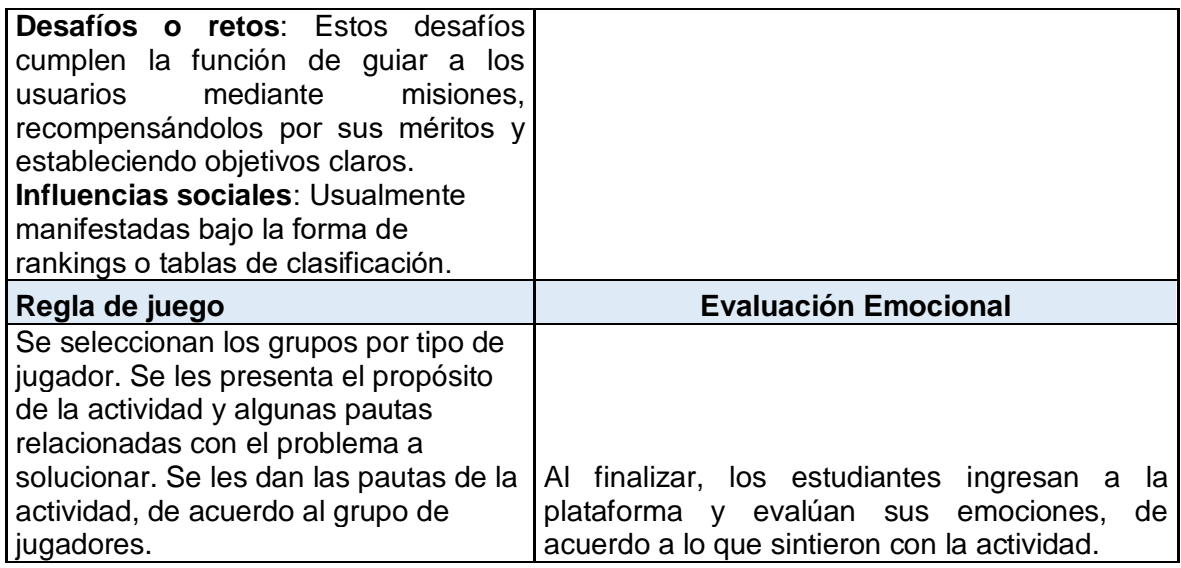

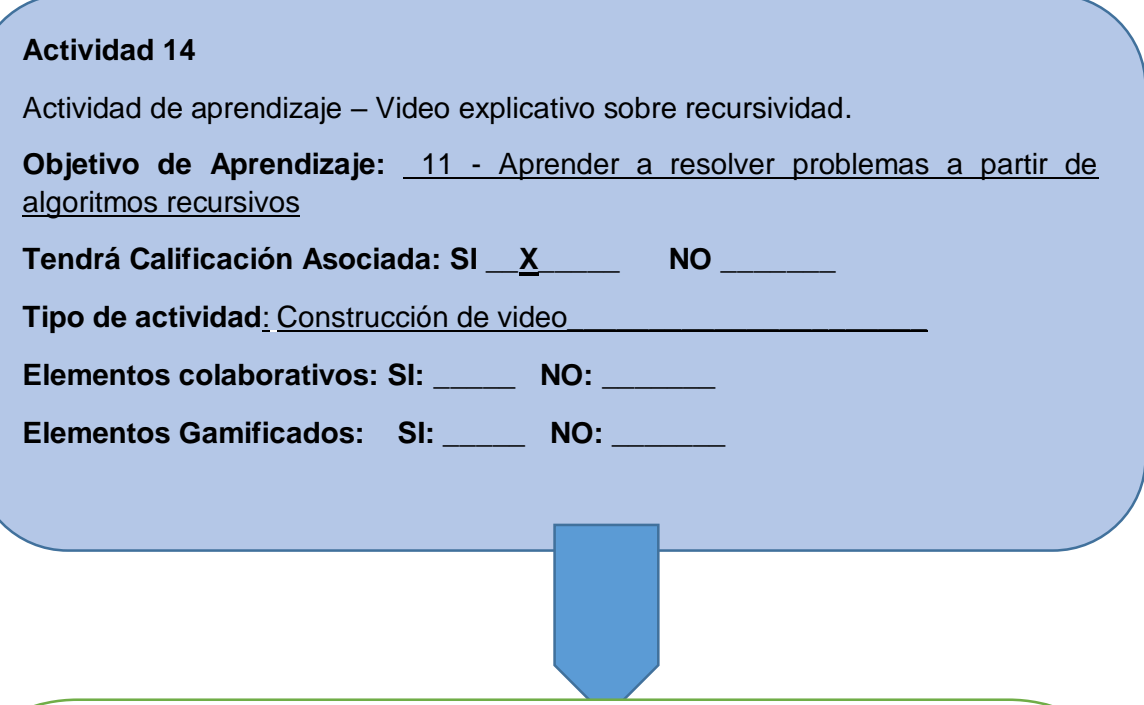

Se realizará este tipo de actividad para que el estudiante entienda el concepto de recursividad y lo aplique en la solución de un problema, que pueda explicar a sus compañeros a través del video

#### **Enunciado:**

Se realizará de manera individual. El estudiante buscará un ejercicio y encontrará su solución a través de la recursividad. Deberá presentarlo, grabarlo y utilizar los recursos que considere necesarios para realizar el video explicativo. El tipo de programa y solución, será a criterio del estudiante; con la única condición de que se debe utilizar recursividad para la solución del problema encontrado.

#### **Se calificará:**

- El material utilizado para realizar el video
- La bibliografía en la que se apoyó para encontrar la solución
- El ejemplo presentado al resto del grupo
- El dominio del tema

#### **ANEXO 2 – Guía de Uso del Framework**

Este anexo contiene la guía que se entrega a los profesores para usar el Framework EmoGender +gCollab.

Explica el paso a paso para diseñar actividades de aprendizaje, específicamente para un curso inicial de programación.

# ANEXO 2 -

## Guía de uso

Framework emoGender +gColab

*Diseño de actividades de aprendizaje de la programación*
## Respetado profesor

Si usted tiene la responsabilidad de orientar un curso, como el curso inicial de programación, este framework es para usted.

Este framework se ha diseñado para apoyarlo en la construcción de actividades de un curso estándar de programación inicial.

Con esta guía se dará explicación del framework y su paso a paso, por cada uno de sus componentes y se detallará el uso de cada elemento.

Se detallará cómo usar el framework desde el paso 1, hasta al finalizar, obtener como producto final, una actividad de aprendizaje de programación inicial.

PASO 1 ÚNICA VEZ – CARACTERIZAR A LOS ESTUDIANTES

> **Si es la primera vez que usa el Framework:**

> > Vamos a caracterizar a los estudiantes

Para usar el framework se hace necesario, realizar por una única vez, una caracterización de todos los estudiantes de su grupo de programación inicial.

En esta caracterización, se identifican algunos elementos sencillos, que servirán de base para posteriormente obtener información detallada por género, e incluso para organizar por tipos de jugadores, cuando se trata de una actividad con componentes de gamificación.

#### **¿Cómo caracterizar a los estudiantes?**

Los estudiantes de su grupo deben diligenciar un instrumento sencillo que proporcionará información de apoyo para cuando se diseñen actividades gamificadas. Además de proporcionar el género para hacer los análisis respectivos.

El instrumento es diligenciado en la plataforma tecnológica, que hace parte de los componentes del framework. Y se diligencia desde el usuario de cada estudiante. Este usuario de cada estudiante, es creado por el profesor cuando registra su curso en la plataforma y agrega sus estudiantes. Esta información será ampliada en la guía de la plataforma.

A continuación se presenta el formulario que diligencia cada estudiante por una única vez.

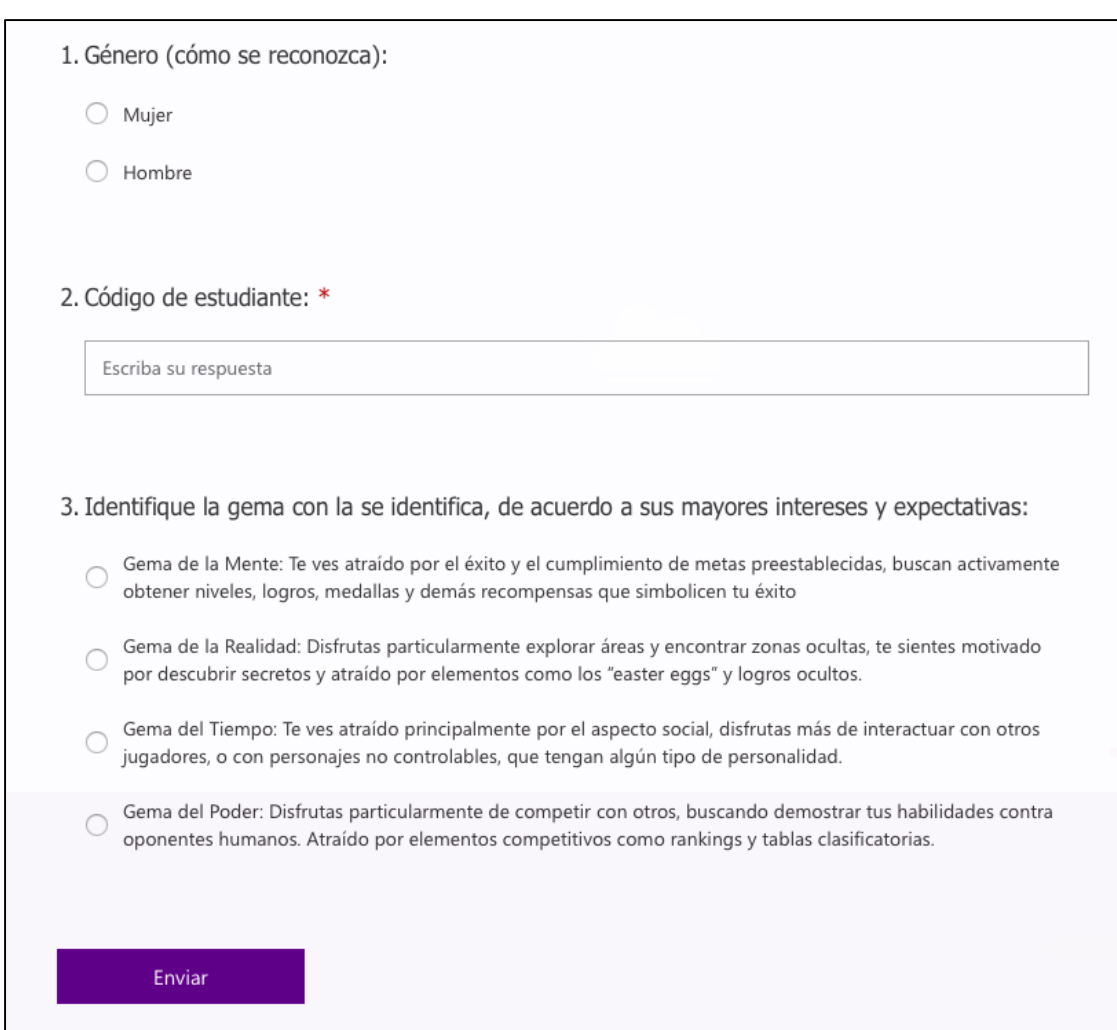

**Figura 1. Formulario de caracterización que diligencia cada estudiante**

Para caracterizar al estudiante (lo cual se realiza una única vez, al inicio del curso inicial de programación), se hace necesario tener en cuenta los siguientes datos:

**Código del estudiante:** Es un elemento que sirve para relacionar la información proporcionada por cada estudiante, cada vez que el profesor realiza una actividad de enseñanza y quiere evaluar la percepción emocional de sus estudiantes. Para efectos de este ejercicio el id del estudiante se constituye el código estudiantil (único).

**Género:** Es una variable binaria, el estudiante debe seleccionar el género con el que se identifica: Sus posibles valores:

Femenino

Masculino

Este elemento será usado para identificar las diferencias relacionadas con las emociones percibidas, con el fin de analizar y establecer diferencias y similitudes con perspectiva de género.

**Tipo de Jugador:** Al caracterizar al estudiante, es importante tener información sobre el tipo de jugador con el que se identifica cada estudiante, de acuerdo a la clasificación propuesta por [223]. Cada estudiante interactúa en la plataforma con una propuesta de clasificación, expuesta en la tabla siguiente.

Al presentarse al estudiante las categorías de jugadores, se decide usar una estrategia que presente al estudiante las características de cada jugador, pero bajo la figura de gemas; de tal manera que el estudiante no sesgue su selección por una categoría de jugador, sino que escoja su preferencia a partir de las características con las que se identifica en estos escenarios. La tabla muestra la gema de preferencia con la que se propone cada tipo de jugador y una descripción sencilla para que el estudiante pueda entenderlo fácilmente. En la información que se describe al estudiante, no aparece el tipo de jugador.

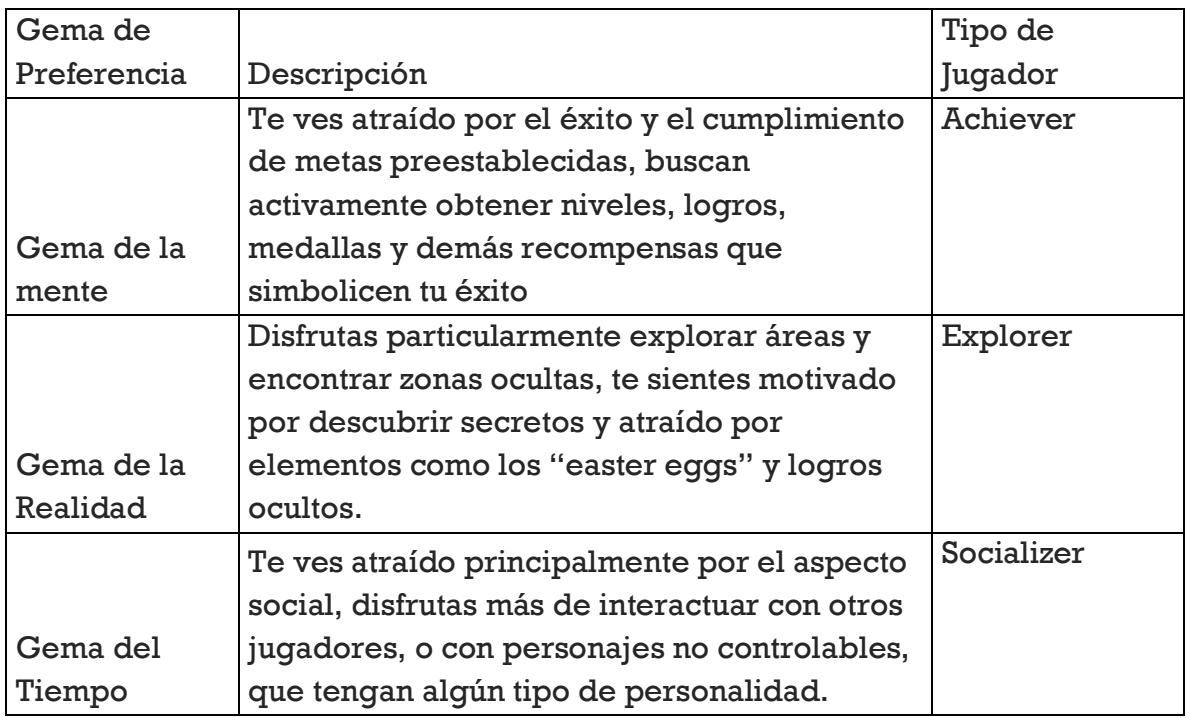

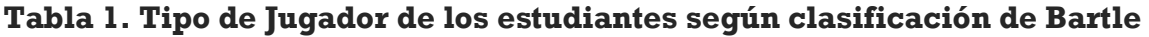

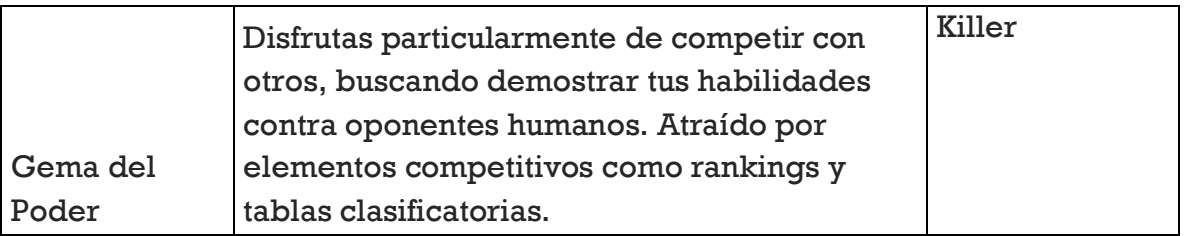

El estudiante al ingresar por primera vez a la plataforma diligencia los datos relacionados con la caracterización del estudiante y tipo de jugador, información que sirve al profesor en aquellos casos en los que el profesor decida diseñar actividades de aprendizaje con elementos de gamificación.

**PASO 2 – diseñando la actividad de aprendizaje**

## **EN ESTA SECCIÓN:**

Selección del Objetivo de Aprendizaje

Evaluación Asociada

Tipo de Actividad

Selección de elementos (gamificados/colaborativos)

### **Al diseñar una actividad de aprendizaje de Programación se debe seleccionar:**

**Un objetivo de aprendizaje** es un conjunto de conocimientos, aptitudes o conductas que los estudiantes deben aprender, comprender o ejecutar como resultado de un aprendizaje. Los objetivos de aprendizaje se miden para determinar el conocimiento (aspecto cognitivo) que un estudiante ha adquirido en un plazo determinado.

Cada objetivo de aprendizaje contiene cada una de las temáticas que se abordarán a través de las diferentes actividades de enseñanza.

La elección del objetivo de aprendizaje se hace en la plataforma tecnológica. Estas temáticas se proponen en la siguiente tabla. Estas temáticas propuestas, son indistintas del paradigma utilizado para la orientación del curso, esto es, el curso introductorio de programación está relacionado con los conceptos básicos de la programación. Introducen conceptos básicos y necesarios para el aprendizaje de la programación.

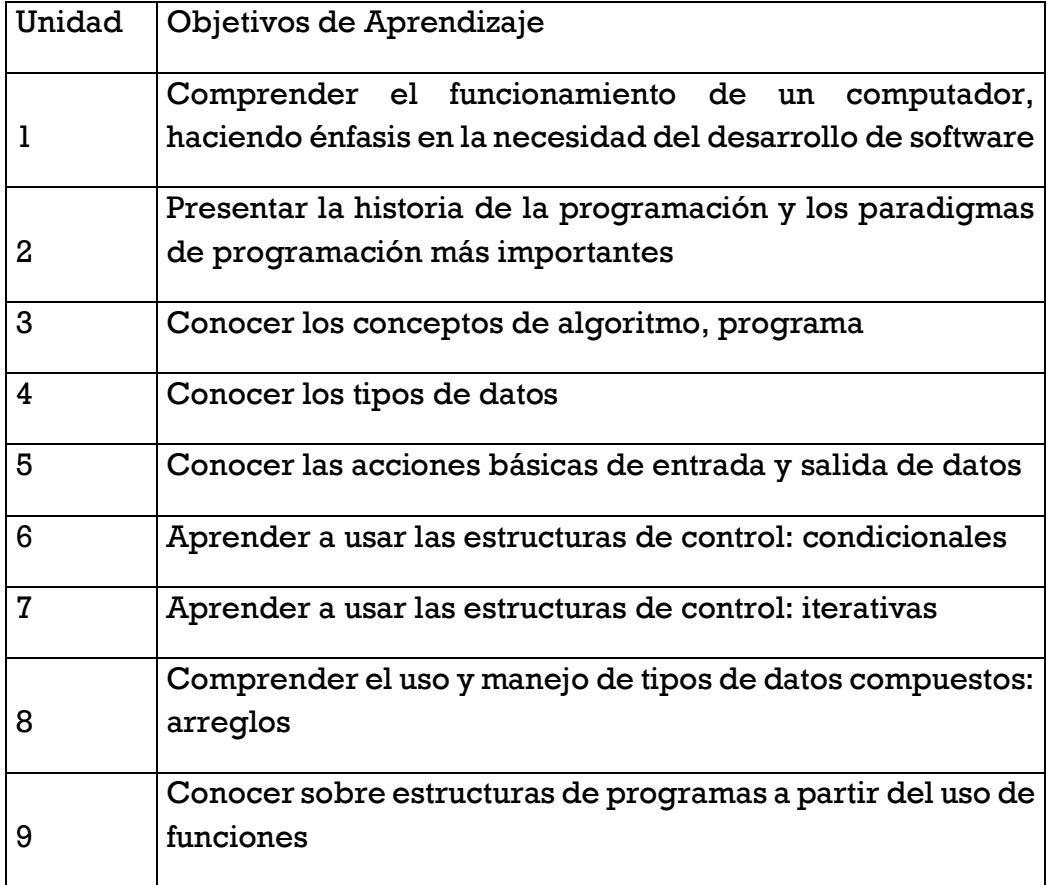

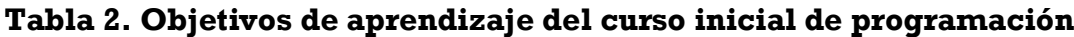

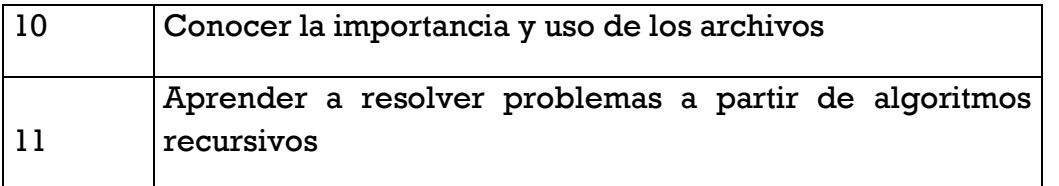

Un objetivo de aprendizaje es seleccionado por el profesor en el momento del diseño de la actividad de aprendizaje, teniendo en cuenta que cada sesión de clase tiene un propósito fundamental de generación de conocimientos asociados a cada objetivo de aprendizaje, con el fin de lograr unas habilidades de programación. Se seleccionará **uno** entre los once presentados en la tabla anterior.

#### **Evaluación Sumativa / Formativa**

El profesor debe seleccionar en la plataforma tecnológica si la actividad que va a diseñar tendrá una calificación asociada (Evaluación Sumativa) o será una actividad de formación, sin calificación asociada (Evaluación Formativa). En síntesis: Debe seleccionar en la plataforma SI habrá una calificación asociada o NO.

#### **Actividad de Aprendizaje**

Representa el mecanismo seleccionado por el profesor para desarrollar el objetivo de aprendizaje, y por defecto, los contenidos programados para la consecución de las capacidades expuestas en los objetivos generales de área y objetivos didácticos. El profesor ordena y planifica la actividad de aprendizaje, con el objetivo de permitir la participación activa del estudiante, y en la medida que los cursos incorporan elementos prácticos para la apropiación del conocimiento.

En la plataforma el profesor escoge el tipo de actividad, el objetivo de aprendizaje y su tema relacionado, adicionalmente selecciona si desea o no incorporar elementos gamificados y/o colaborativos. Se enumera en la tabla los tipos de actividades que tradicionalmente son utilizadas para orientar un curso de programación inicial.

## **Tabla 3. Tipos de actividades**

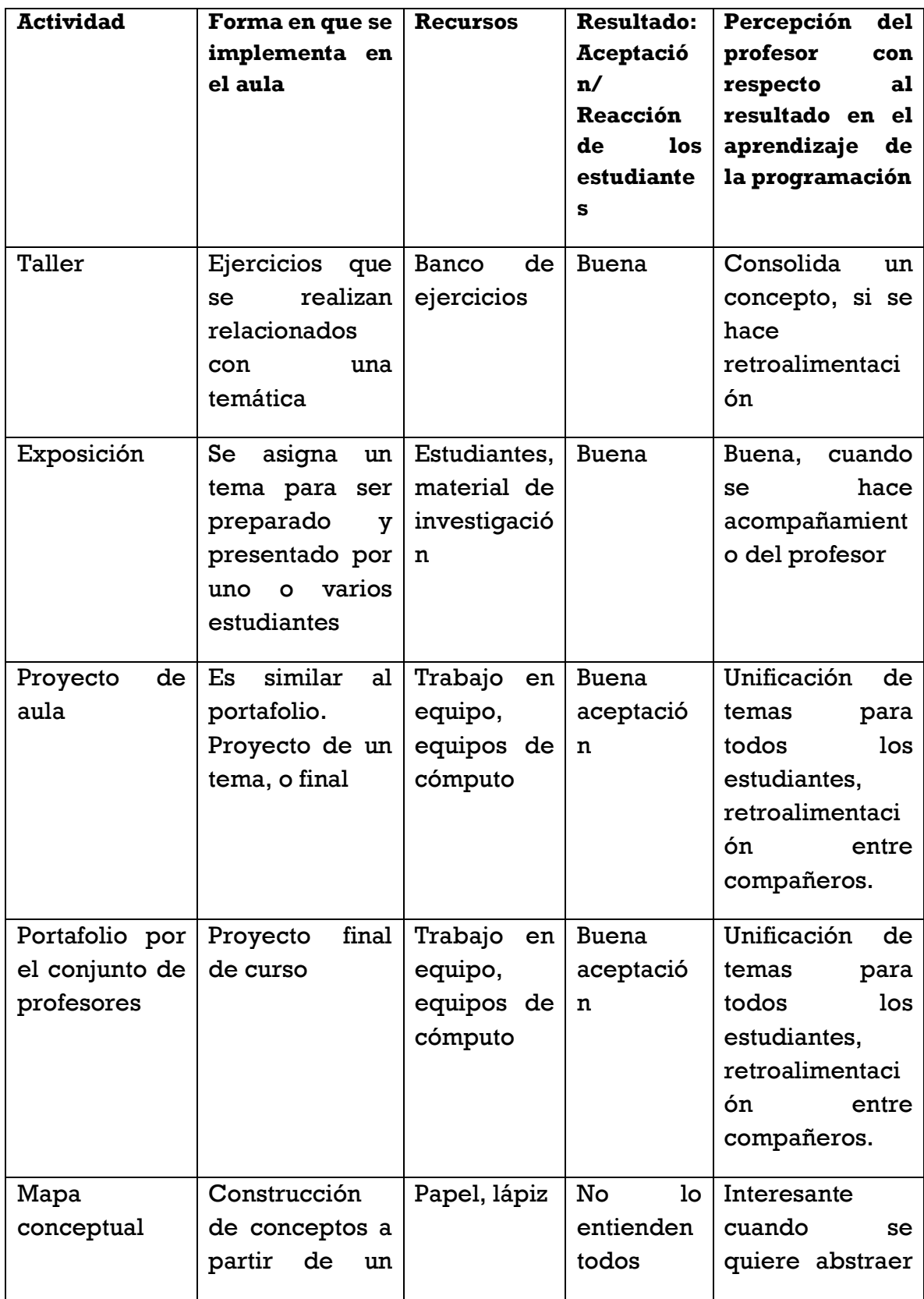

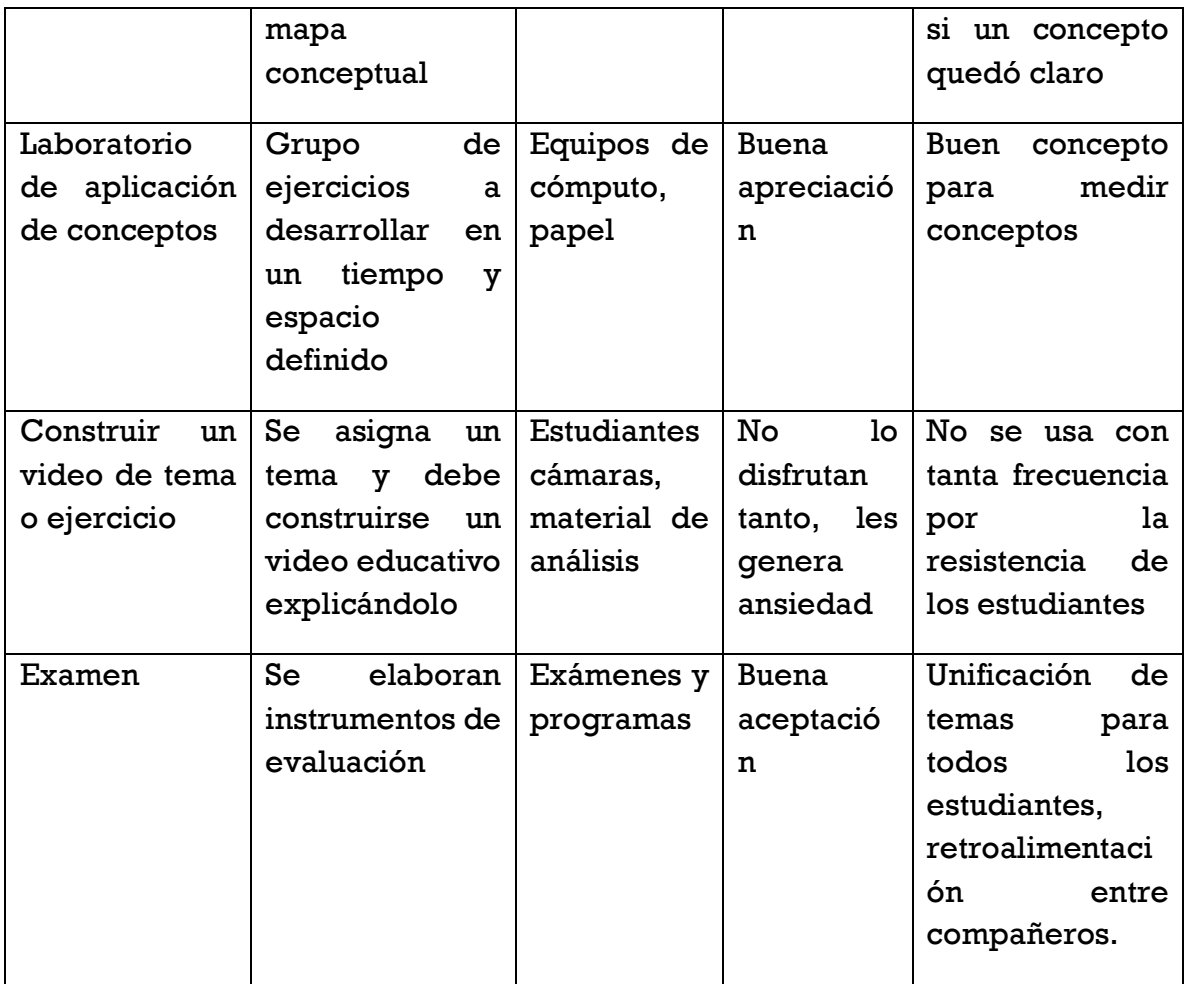

**Identificado el tipo de actividad (sólo uno de los enunciados en la tabla anterior). Se procederá a seleccionar si se desea incorporar elementos gamificados y/o colaborativos o ninguno de ellos.**

Estos elementos se presentarán en la siguiente sección.

**Paso 3 – ¿Desea incorporar elementos colaborativos?**

## **Si su respuesta es SI: EN ESTA SECCIÓN:**

Seleccione y defina cómo incorporará cada elemento colaborativo

Mejore la participación de los estudiantes con elementos de Colaboración

**SINO: SIGUIENTE PASO 4.**

Al hablar de colaboración en una actividad de enseñanza se identifican elementos importantes a ser incorporados en una actividad colaborativa. Esta selección de incluir los elementos de colaboración también se hace en la plataforma tecnológica, aunque se debe usar el instrumento para incluirlos de manera adecuada. Para integrar estos elementos, el framework apoya a los profesores mediante el instrumento I3. Estos elementos se describen a continuación:

- **Patrones:** El profesor inicialmente, selecciona el patrón de colaboración que quiere involucrar en la actividad a desarrollar. Los siguientes son los posibles patrones de colaboración que se pueden seleccionar:
- **Equipos de trabajo:** El profesor debe seleccionar los integrantes del equipo de trabajo, de tal manera que sean grupos en los que todos tengan la oportunidad de aportar de manera homogénea y todos busquen un fin común.
- **Rol:** El rol describe el papel de cada uno de los estudiantes, un rol enmarcado en un curso inicial de programación puede ser un director de equipo, un analista, un desarrollador, entre otros. Son asignados por el profesor.
- **Workspace:** Es el lugar en el que un proceso colaborativo se lleva a cabo, y define en parte, el estilo de colaboración que se va a implementar.
- **Escenario colaborativo:** Los escenarios describen el ambiente donde se ejecuta el trabajo colaborativo, es decir la forma como interactúan los roles de cada tarea específica de un proceso organizacional [149].
- **Thinklets:** Este elemento hace parte de los importantes en el momento de elegir una actividad colaborativa [145]. Son técnicas de facilitación, repetibles, transferibles, predecibles para asistir a un grupo a alcanzar su objetivo acordado [145].
	- Los posibles patrones de colaboración y thinkles asociados por patrón que puede seleccionar el profesor son:

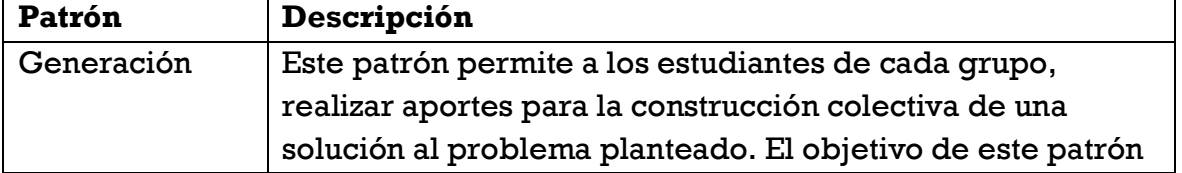

#### **Tabla 4. Patrones de colaboración**

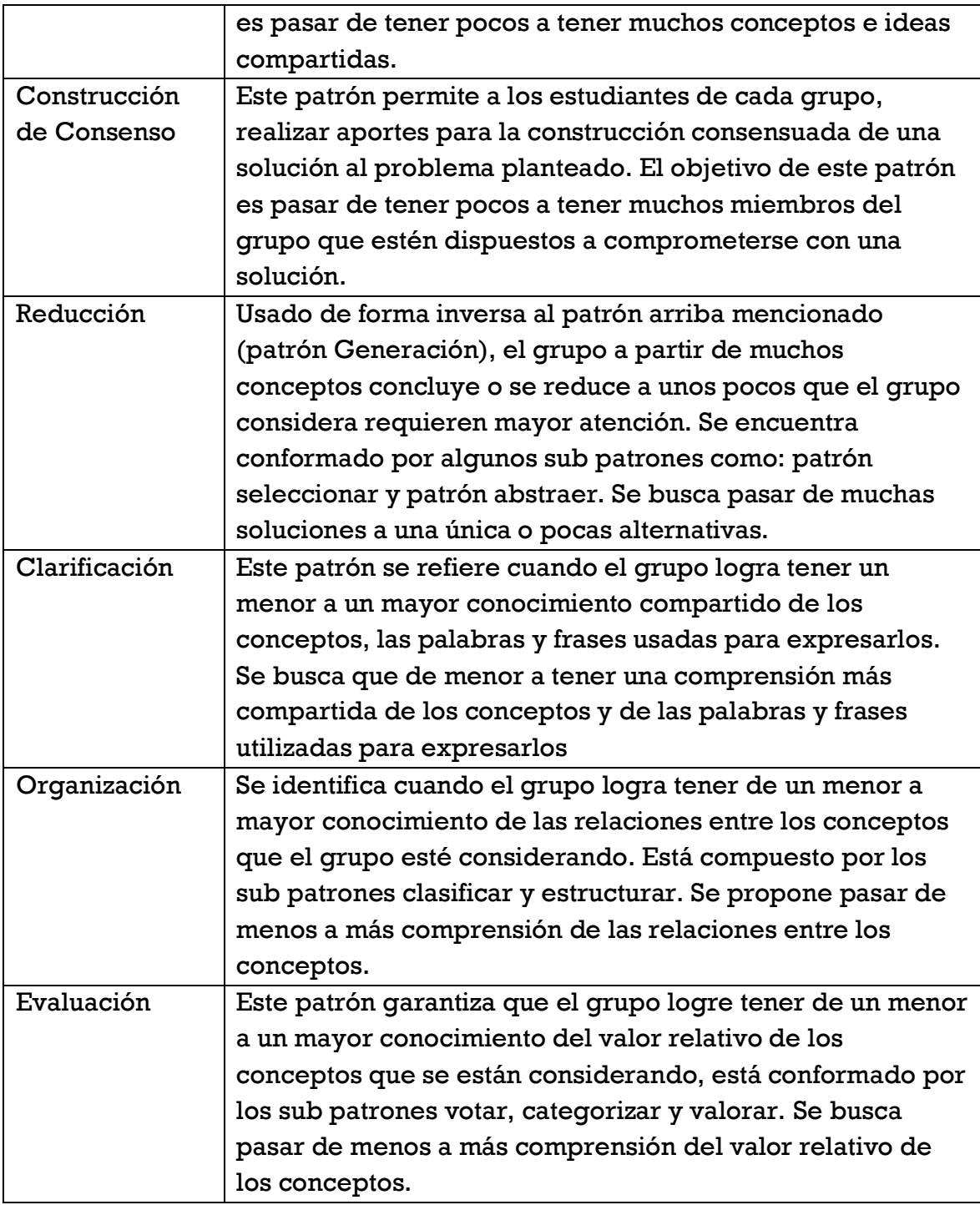

En la figura se proponen thinklets, de acuerdo al patrón seleccionado por el profesor para el diseño de su actividad de enseñanza. El I4, detallado sugiere y describe los thinklets que después de ser analizados en detalle, pueden ser

-

considerados en los contextos educativos para este framework por cada patrón de colaboración que puede abordarse con la actividad de aprendizaje diseñada.

| Generación                       | <b>Reducción</b>          | Clarificación             | Organización         | Evaluación             | Construcción de<br>consenso |
|----------------------------------|---------------------------|---------------------------|----------------------|------------------------|-----------------------------|
| FreeBrainstorm                   | OneUp                     | OneUp                     | ThemeSeeker          | LeafHopper             | CrowBar                     |
| OnePage                          | <b>BucketBriefing</b>     | <b>BucketBriefing</b>     | <b>RichRelations</b> | <b>DealersChoice</b>   | MoodRing                    |
| <b>ComparativeBrainstor</b><br>m | <b>DimSum</b>             | <b>DimSum</b>             | PopcornSort          | PlusMinusInteresting   | <b>PointCounterPoint</b>    |
| LeafHoper                        | PinTheTailOnTheDon<br>kev | PinTheTailOnTheDon<br>key | ChauffeurSort        | <b>TopFive</b>         | RedLightGreenLight          |
| <b>DealersChoice</b>             | <b>BroomWagon</b>         | Concentration             | Evolution            | TheLobbyList           |                             |
| PlusMinusInteresting             | GoldMiner                 | <b>FastFocus</b>          |                      | OneUp                  |                             |
| TopFive                          | <b>ExpertChoice</b>       |                           |                      | <b>FastFocus</b>       |                             |
| <b>BranchBuilder</b>             | GarlicSqueezer            |                           |                      | PinTheTailOnTheDon     |                             |
|                                  |                           |                           |                      | kev                    |                             |
| TheLobbyist                      | Concentration             |                           |                      | <b>BroomWagon</b>      |                             |
| <b>DimSum</b>                    | FastFocus                 |                           |                      | Concentration          |                             |
| <b>PointCounterPoint</b>         | CheckMark                 |                           |                      | <b>StrawPoll</b>       |                             |
|                                  | <b>StrawPoll</b>          |                           |                      | <b>BucketWalk</b>      |                             |
|                                  | Multicriteria             |                           |                      | <b>BucketShuffle</b>   |                             |
|                                  | <b>StakeHolderPall</b>    |                           |                      | MultiCriteria          |                             |
|                                  | <b>BucketVote</b>         |                           |                      | CheckMark              |                             |
|                                  | <b>BucketWalk</b>         |                           |                      | <b>StakeHolderPoll</b> |                             |
|                                  |                           |                           |                      | <b>BucketVote</b>      |                             |

**Figura 2. Patrones de colaboración y thinklets de evaluación por cada patrón**

Se presenta a continuación la plantilla utilizada para la inserción de elementos colaborativos en las actividades de aprendizaje. Esta plantilla no está incorporada a la plataforma tecnológica, pero se requiere cuando el profesor opta por diseñar una actividad con elementos colaborativos. Al ser concluida la actividad, se puede incorporar la actividad final a la plataforma con el objetivo de ir incrementando el inventario de actividades disponibles

La plantilla contiene los siguientes campos:

- Un primer campo denominado: problema identificado. Este campo recoge la información que el profesor identifica para hacer uso de elementos colaborativos: baja motivación o concentración de los estudiantes, poco interés, etc. La situación identificada para conducir al profesor a incorporar estos elementos.
- El siguiente campo se denomina: Propósito de colaboración, es un campo que por lo general recoge la solución al problema identificado en el campo anterior.
- El campo de la descripción del ambiente de colaboración recoge la información que permite definir cómo se articulan los elementos para hacer la actividad colaborativa.
- El campo id\_actividad recibe una codificación de la actividad a desarrollar. Puede ser un nombre corto o resumido de la actividad a desarrollar.
- Un campo con el nombre de la actividad.
- Se menciona el patrón colaborativo que se seleccionará. Posteriormente se describen los roles y su responsabilidad que se asignan.
- Los recursos necesarios para llevar a cabo la actividad. Se realiza el análisis de colaboración y con esto, el thinklet y la métrica de análisis.
- Se analizan los resultados a partir de lo emocional.

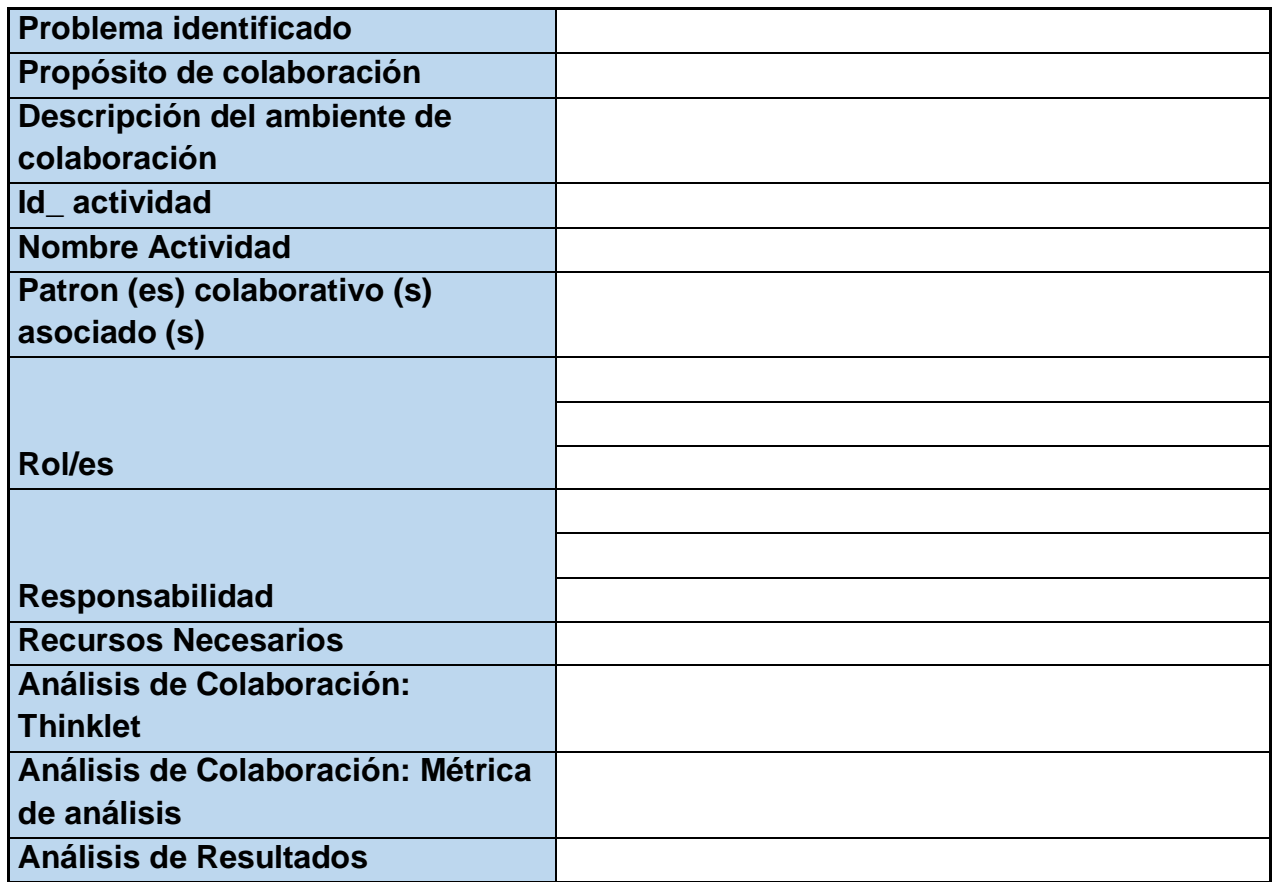

#### **Tabla 5. Plantilla Colaboración**

Al hablar de los roles, el profesor puede definir roles como: programadores, coordinador de la solución, líder de equipo, documentador, entre otros. Es potestad del profesor asignar los roles, dando claridad sobre las responsabilidades de cada rol definido.

**Paso 4 - ¿Desea incorporar elementos gamificados?**

## **Si su respuesta es SI: EN ESTA SECCIÓN:**

Seleccione y defina cómo incorporará cada elemento GAMIFICADO

Mejore la motivación de los estudiantes con elementos gamificados

## **SINO: SIGUIENTE PASO 5.**

Al hablar de gamificación, se consideran un sinnúmero de elementos que hacen parte de un proceso gamificado. Diversos autores aseguran que la motivación que genera la gamificación, hace de este elemento una herramienta acertada para ser incluida en contextos educativos. Se debe alinear el objetivo de aprendizaje con el propósito de los elementos de juego en la actividad, para que el estudiante no solamente se motive a jugar, sino que se motive a aprender.

El instrumento I2, el cual es detallado, representa la plantilla para la incorporación de los elementos gamificados que se exponen a continuación. En la plataforma, el profesor puede marcar la opción de incluir elementos de gamificación en su actividad de aprendizaje. Cuando el profesor selecciona el diseño de una actividad gamificada, para este framework se proponen los siguientes elementos de gamificación a ser incluidos en el diseño de las actividades de aprendizaje, pero esto se realiza de manera manual, la plantilla que soporta la incorporación de elementos gamificados, no está incluida en la plataforma tecnológica:

- Tipo de Jugador: Es la selección de una categoría y de preferencia del estudiante (usuario) al momento de involucrarse en una actividad gamificada. Esto permite al profesor organizar grupos por categoría de jugador, con el fin de proponer incentivos diferentes e involucrar sus intereses mayores en términos de juego.
- Dinámicas de Juego: Para este framework y teniendo en cuenta que se aplica en contextos educativos se proponen:

o Mecanismos de retroalimentación. Idealmente, esta retroalimentación debe ser rápida y motivadora, informando al usuario de sus acciones erróneas y permitiéndole deshacerlas.

o Desafíos o retos: Estos desafíos cumplen la función de guiar a los usuarios mediante misiones, recompensándolos por sus méritos y estableciendo objetivos claros.

o Influencias sociales: Usualmente manifestadas bajo la forma de rankings o tablas de clasificación. Esta forma de competencia es relevante para las personas que comúnmente aspiran a sobresalir y obtener un "status".

Mecánicas de juego: Se proponen las siguientes:

o Puntos: Estas se otorgan a los jugadores al completar una tarea o adoptar un comportamiento determinado. El profesor decide por recompensas asociadas a calificación, recompensas de liderazgo de otras actividades, entre otras.

o Medallas / Trofeos: Estos representan logros obtenidos por el jugador. El profesor puede asignar una medalla que puede traducirse en puntos adicionales sobre alguna nota que establezca.

o Niveles: Relacionado al puntaje, el estudiante cuenta con un nivel determinado que aumenta conforme este acumula puntos.

o Ranking: Se presenta a los estudiantes con un ranking de los jugadores más destacados con el fin de aumentar la competitividad, esta posición puede basarse en méritos como puntos, niveles.

• Reglas de juego: El profesor establece las reglas para la actividad gamificada y las comparte con el grupo de estudiantes.

• Recursos utilizados: El profesor selecciona los recursos con los que se contará para llevar a cabo la actividad.

La plantilla contiene un primer campo denominado: problema identificado. Este campo recoge la información que el profesor identifica para la utilización de elementos gamificados: baja motivación o concentración de los estudiantes, poco interés, etc. La situación identificada para conducir al profesor a incorporar elementos gamificados.

El siguiente campo se denomina: Objetivo de la gamificación. Es un campo que por lo general recoge la solución al problema identificado en el campo anterior.

El siguiente campo se denomina: Descripción de la estrategia gamificada. En este campo se describe la actividad que se desarrollará.

Los siguientes campos se describirán para cada una de las actividades y son:

- id\_actividad recibe una codificación de la actividad a desarrollar. Puede ser un nombre corto o resumido de la actividad a desarrollar.
- Nombre de la actividad.
- Tipos de jugador: se describen los tipos de jugador que harán parte de la actividad, de los que ya se han definido.
- Mecánicas del juego: El profesor selecciona la mecánica de juego, como asignación de puntos. Se proporciona al profesor en la guía de uso del framework, una lista de posibles mecánicas de juego, para que tome la decisión del uso de la que a su parecer, sea la que mejor se ajuste a la actividad de aprendizaje que está diseñando.
- Dinámica de Juego: Se selecciona la o las dinámicas de juego que serán utilizadas durante la actividad.
- Recursos utilizados: Se mencionan recursos tecnológicos o no tecnológicos para llevar a cabo la actividad.
- Regla de juego: Se definen las reglas del juego para la ejecución de la actividad de aprendizaje.
- Evaluación emocional: Al terminar la actividad de aprendizaje, se solicita a los estudiantes, a través de la plataforma, realizar su percepción emocional. Ellos tienen la posibilidad de hacerlo inmediatamente o hasta un día después de la actividad, de tal manera que se registre sus emociones detectadas, cuando aún recuerdan lo que sintieron al participar en la actividad de aprendizaje.

A continuación se presenta la plantilla para el diseño de una actividad de aprendizaje, que sirve de apoyo para la construcción de la actividad, y que al ser diligenciada completamente, puede ser incorporada a la plataforma tecnológica como una actividad de aprendizaje propuesta; se han tenido en cuenta los elementos gamificados sugeridos para este framework y se han incorporado, teniendo en cuenta la razón de usar cada elemento y las diferentes posibilidades que se proponen para cada uno de los elementos de gamificación.

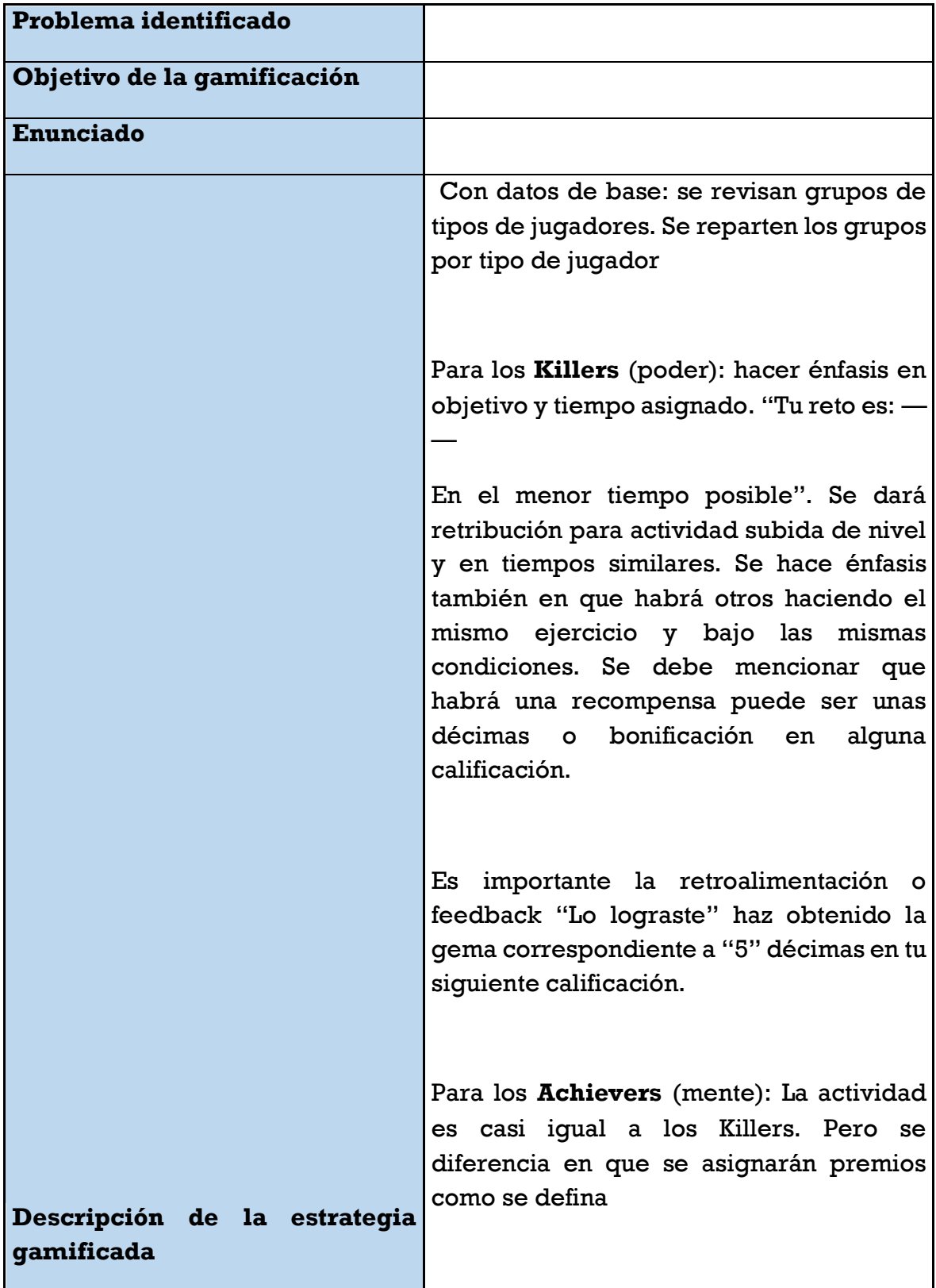

## **Tabla 6. Plantilla de Laboratorio de Programación gamificado**

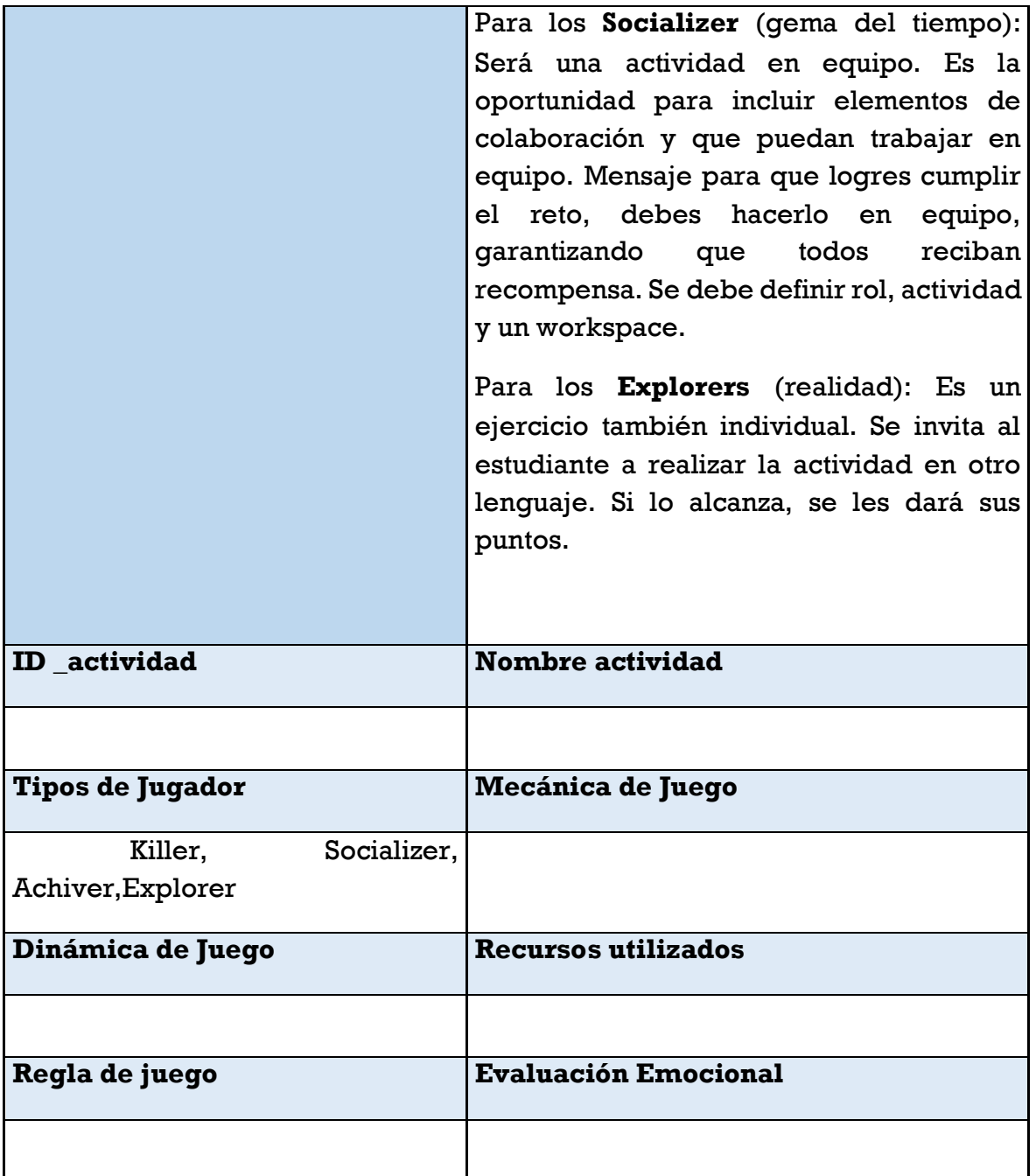

**PASO 5 – PUESTA EN MARCHA DE LA ACTIVIDAD y EVALUACIÓN EMOCIONAL**

# **EN ESTA SECCIÓN:**

Implemente la actividad

Siga las pautas establecidas

Solicite de sus estudiantes la evaluación emocional de la Actividad, independiente de si hay una nota asociada – se evaluará la percepción emocional de la actividad de aprendizaje

Ponga en marcha la actividad diseñada, debe también hacerlo en la plataforma tecnológica, luego de Registrada en la plataforma.

Tenga en cuenta si la actividad considera una evaluación sumativa, porque deberá ser registrada en la plataforma tecnológica, luego de llevar a cabo el proceso de calificación y valoración.

Indique a los estudiantes al terminar la actividad que deben realizar desde su usuario de la plataforma, realizar la evaluación emocional, con el instrumento:

**Figura 3. Evaluación Emocional de los estudiantes (EES)**

| No la sentí       | Muy poco | Moderadamente | Fuerte | Muy fuerte |
|-------------------|----------|---------------|--------|------------|
| Sorpresa          |          |               |        |            |
| Curiosidad        |          |               |        |            |
| Entusiasmo<br>O   | $\cup$   |               |        |            |
| Confusión         |          |               |        | O          |
| Ansiedad          |          |               |        |            |
| Frustración<br>n  |          |               |        |            |
| Aburrimiento<br>O |          |               | m      | r o        |
|                   |          |               |        |            |

Posteriormente en la plataforma podrá obtener análisis de la actividad desde las emociones reportadas por los estudiantes.

El profesor seleccionará el reporte de su actividad realizada, la cual aparece por fecha, título de la actividad. Al haber realizado los estudiantes la evaluación emocional, el profesor podrá generar el reporte de las emociones reportadas por su grupo de estudiantes, por género.

El reporte tiene esta estructura, reportada en la Figura a continuación, lo cual genera y descarga un archivo en Excel, donde usted podrá evidenciar por estudiante el detalle de cada emoción reportada. Puede hacer análisis de género también.

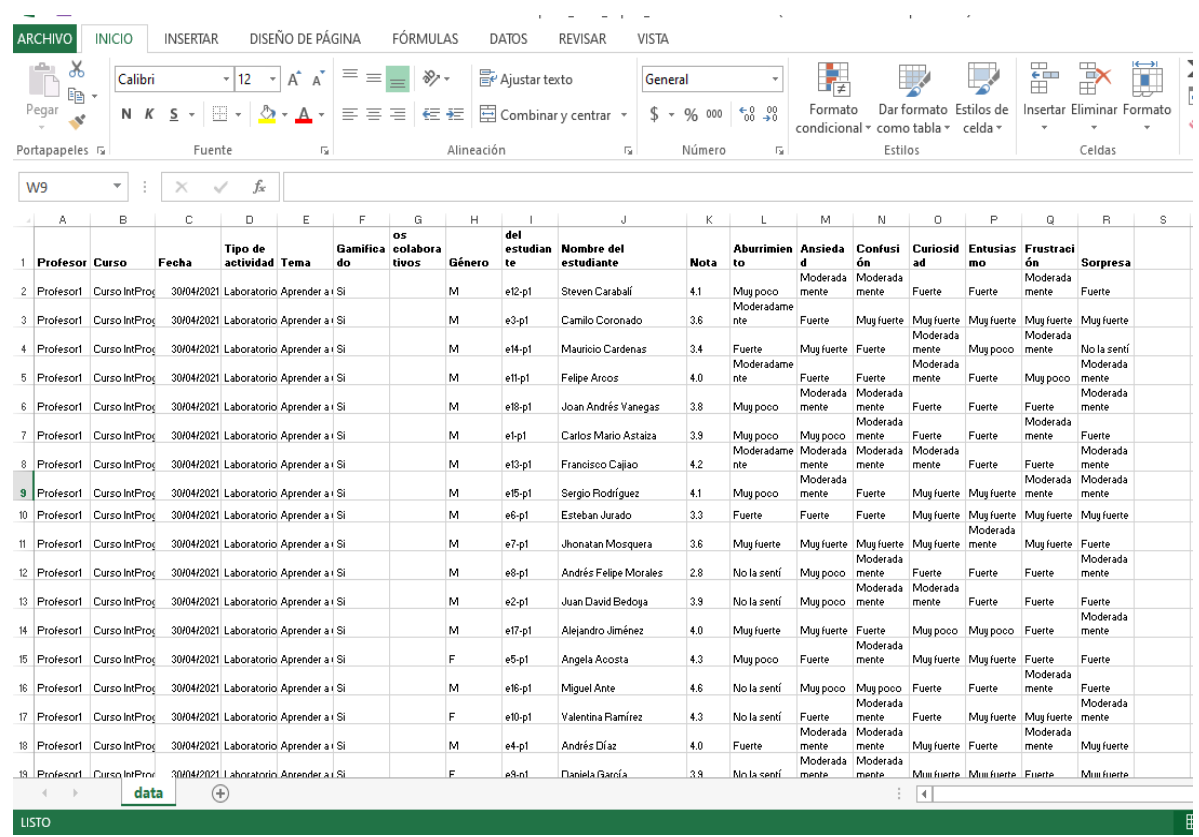

### **Figura 4. Reporte Excel de la Plataforma**

El profesor podrá generar desde la plataforma, el reporte de su actividad de aprendizaje realizada y con ello podrá tomar decisiones sobre la pertinencia de la actividad de aprendizaje llevada a cabo, considerando las emociones en general percibidas y reportadas por los estudiantes de su curso.

Con el Excel que se genera como reporte, el profesor puede construir gráficos por género, por emociones, etc. Aquí algunos ejemplos:

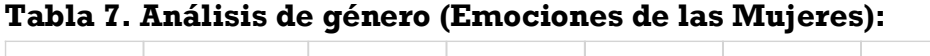

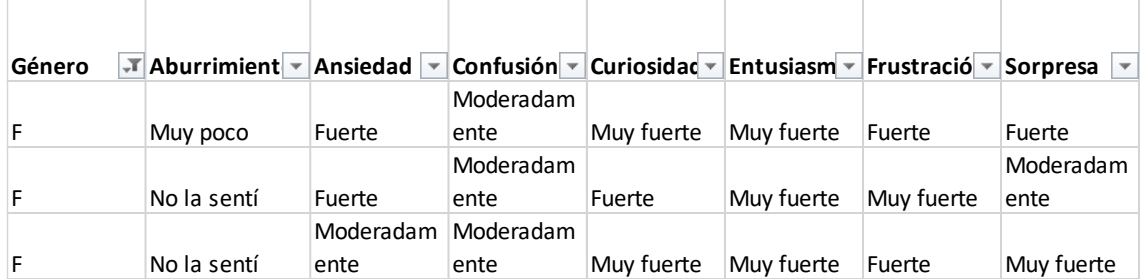

 $\overline{\phantom{a}}$ 

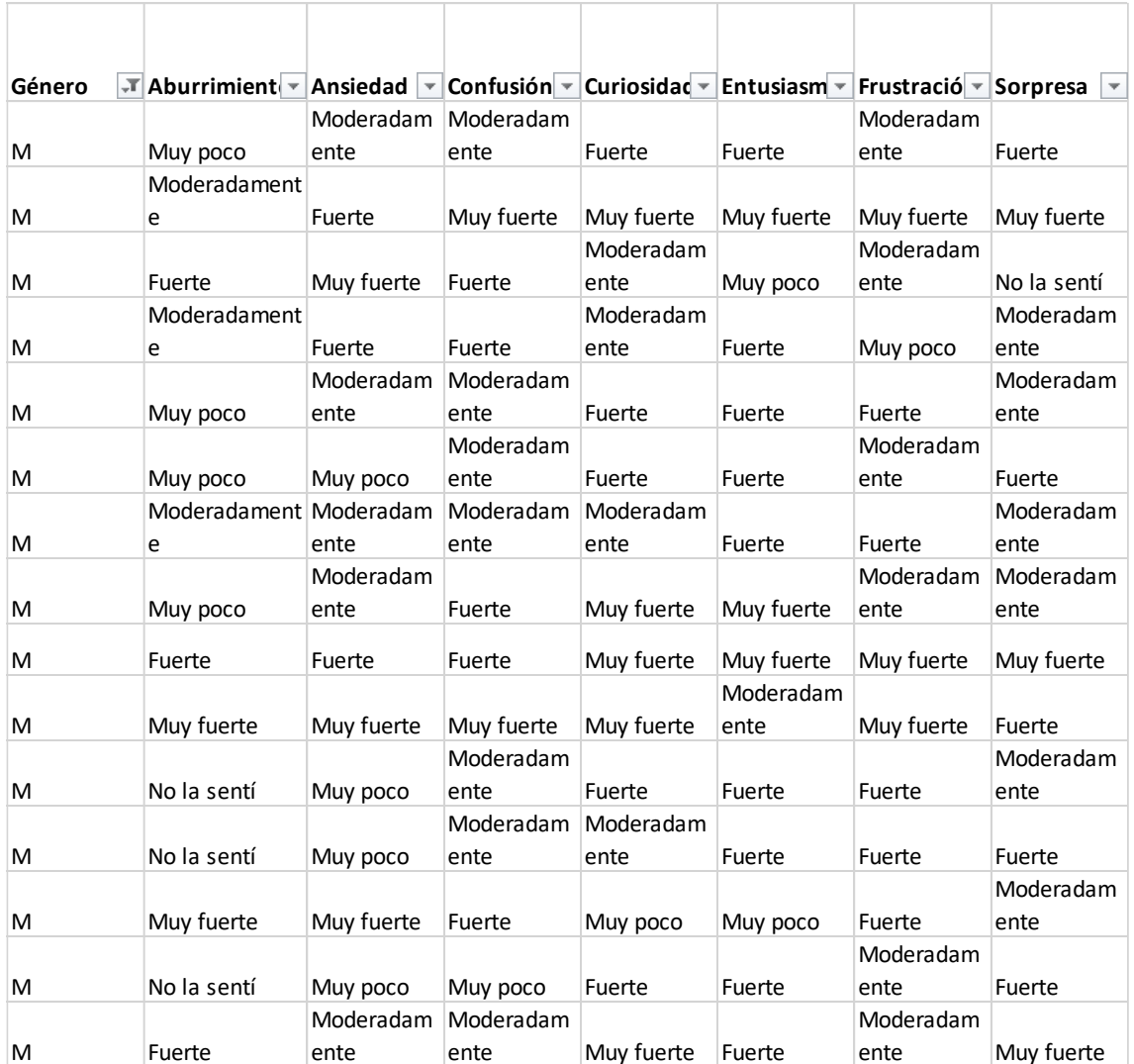

#### **Tabla 8. Análisis de género (Emociones de los hombres)**

Estos datos permiten revisar tendencias de emociones por género. También puede revisar un estudiante en particular dentro del reporte, para decidir hacer un seguimiento más personalizado a ese estudiante. O se pueden revisar por emoción, cuál es el comportamiento general del grupo durante la actividad de aprendizaje.

El administrador puede generar unos reportes que pueden agruparse por tipo de actividad, para identificar cuáles actividades generan reportes positivos de emociones. Se pueden generar reportes por actividad colaborativa o gamificada, para identificar las emociones con estos elementos incorporados como parte de las actividades de aprendizaje llevadas a cabo.

## **ANEXO 3 – Guía de Uso de la Plataforma Tecnológica**

Este documento contiene la guía para usar la plataforma tecnológica, como elemento del framework EmoGender +gCollab. La plataforma hace parte del framework, pero no es el único componente.

Este documento contiene una guía para usar la plataforma desde los diferentes roles o usuarios permitidos para la interacción con esta herramienta:

- **Administrador**
- **Profesor**
- **Estudiante**

## **ANEXO 3 -**

## **Guía de uso**

*Diseño de actividades de aprendizaje de la programación* **plataforma tecnológica emoGender +gColab**

64

Esta plataforma se ha diseñado para ser usada por profesores y estudiantes.

## Respetado profesor

Si usted tiene la responsabilidad de orientar un curso, como el curso inicial de programación, esta plataforma se ha construido con el fin de sistematizar algunos de los pasos del framework EmoGender +gCollab.

Esta plataforma se ha diseñado para apoyarlo en la construcción de actividades de aprendizaje de un curso estándar de programación inicial.

Con esta guía se dará explicación del uso de la plataforma tecnológica.

Se detallará cómo usar la plataforma tecnológica para todos los perfiles, desde el paso 1 y donde se podrán construir actividades de aprendizaje, recibir información de las valoraciones emocionales de los estudiantes y recibir reportes de las actividades llevadas a cabo en la plataforma.

### Respetado Estudiante

El uso de esta plataforma proporcionará información relevante sobre su percepción de las actividades de aprendizaje llevadas a cabo por su profesor de programación.

Paso 1: PERFILES Y ROLES EN LA PLATAFORMA

## **Para tener en cuenta:**

Roles y perfiles

Qué se puede y qué no se puede hacer desde cada perfil

### **Ingreso al Sistema**

Para ingresar a la plataforma tecnológica se debe ingresar por un navegador de Internet, cualquiera que use, al siguiente enlace:

<https://bettyappdeve.web.app/auth/login>

En esta plataforma, inicialmente, se da inicio con una pantalla de acceso, de acuerdo al rol, como se muestra en la Figura 1. Esto sucede de la misma manera. Se ingresa un usuario y contraseña que se ha creado por el usuario administrador.

#### **Figura 1. Acceso a la plataforma**

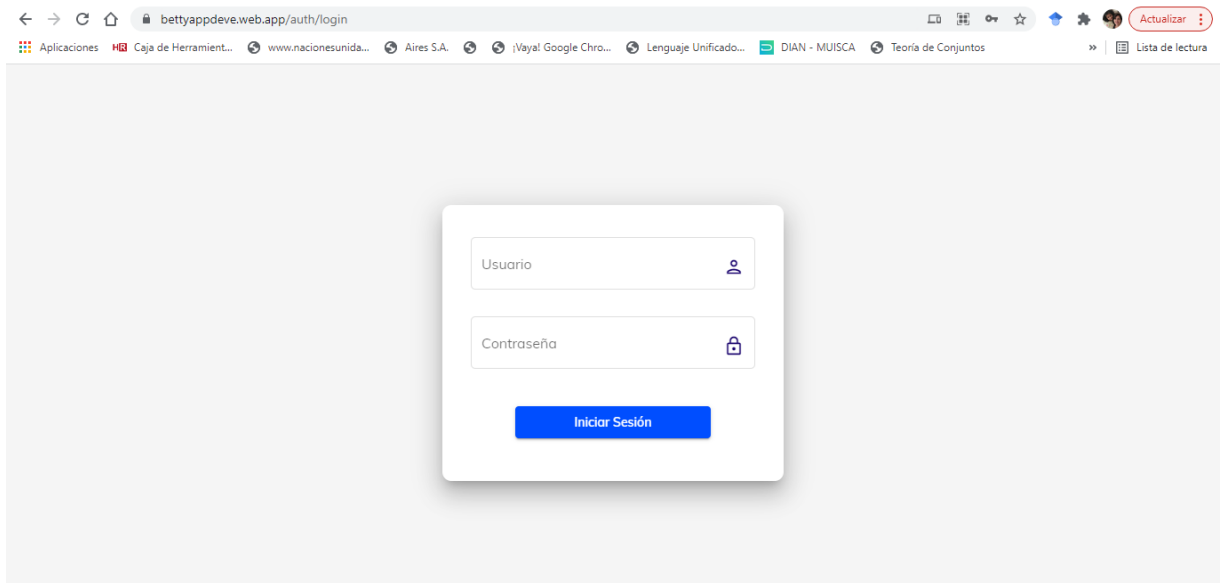

### **Roles**

El acceso a la plataforma obedece a los roles y perfiles establecidos para el sistema.

Se han establecido tres tipos de roles.

1. Un rol administrados quien crea los otros usuarios, y tiene acceso de lectura y creación de contenidos en todos los niveles, además del acceso a los reportes creados.

- 2. Rol de profesor, quien puede usar la plataforma para crear actividades de aprendizaje. Puede seleccionar el objetivo de aprendizaje, seleccionar el tipo de actividad, si tiene calificación asociada o no, y es el encargado de asignar los estudiantes de su grupo para que ellos posteriormente puedan entrar a la plataforma.
- 3. Rol de estudiante, quien accede por primera vez cuando ha sido creado en la plataforma y diligencia la información de caracterización y posteriormente cuando el profesor termina la actividad y se activa la plataforma automáticamente para que el estudiante haga su reporte emocional sobre la actividad llevada a cabo.

En las secciones siguientes se detallará cada rol y las posibilidades que tienen con la plataforma.

## **ROL: Administrador**

# **EN ESTA SECCIÓN:**

Funcionalidades del Rol

El rol del administrador será realizado por el propietario de la herramienta, o por el profesor que coordina el curso de programación inicial.

Es un rol que permite la creación, modificación y eliminación de diferentes elementos en la plataforma tecnológica; además de la creación de otros usuarios tipo profesor y estudiante.

La figura 2 muestra las opciones a las que tiene acceso el usuario administrador, sin entrar en detalle al respecto.

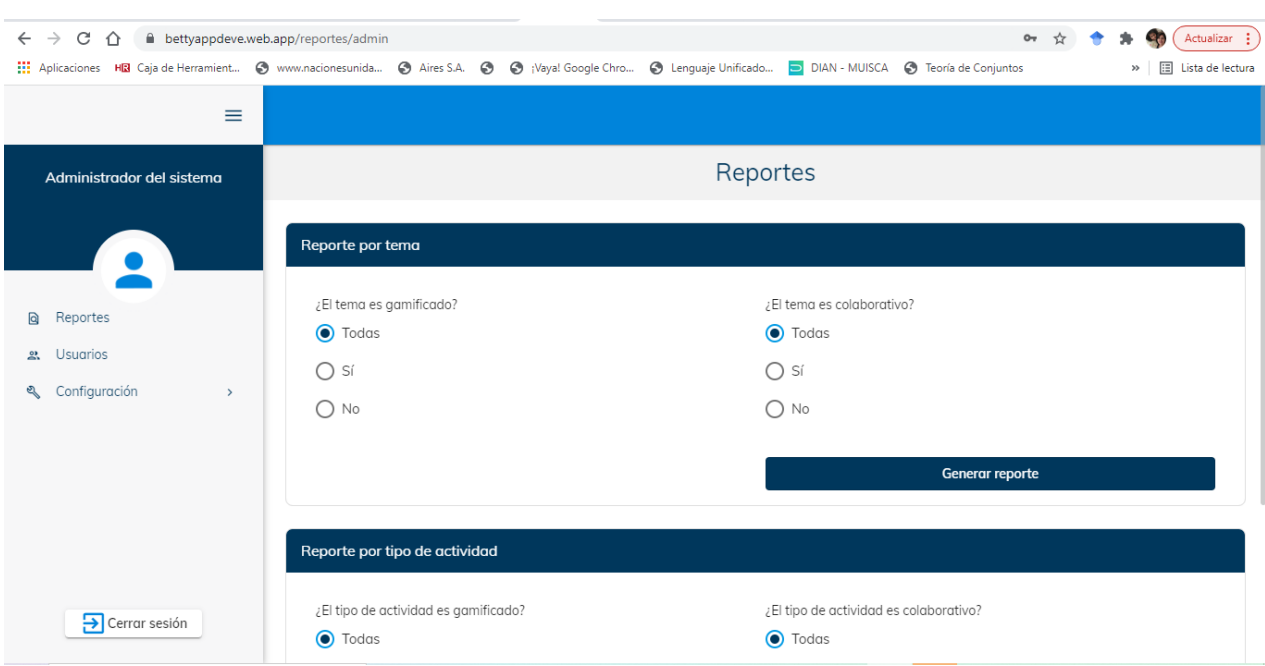

### **Figura 2. Menú Administrador**

El usuario administrador puede generar reportes. Reportes por tema, de esos temas si las actividades de aprendizaje son colaborativas, gamificadas, o ninguna de las dos opciones anteriores.

En el menú de administrador aparece la opción Usuarios. En esta opción el administrador, puede crear, modificar y eliminar usuarios. En la figura 3, se puede evidenciar que al darle clic en la opción "+", se puede crear un nuevo usuario.

Esto requiere, la asignación de un id o código – que por lo general se asigna para profesores como Profesor1, Profesor 2, pero se puede configurar como el administrador considere, le genere más recordación; para estudiantes por lo general se asignó el código estudiantil o ID único para cada estudiante.

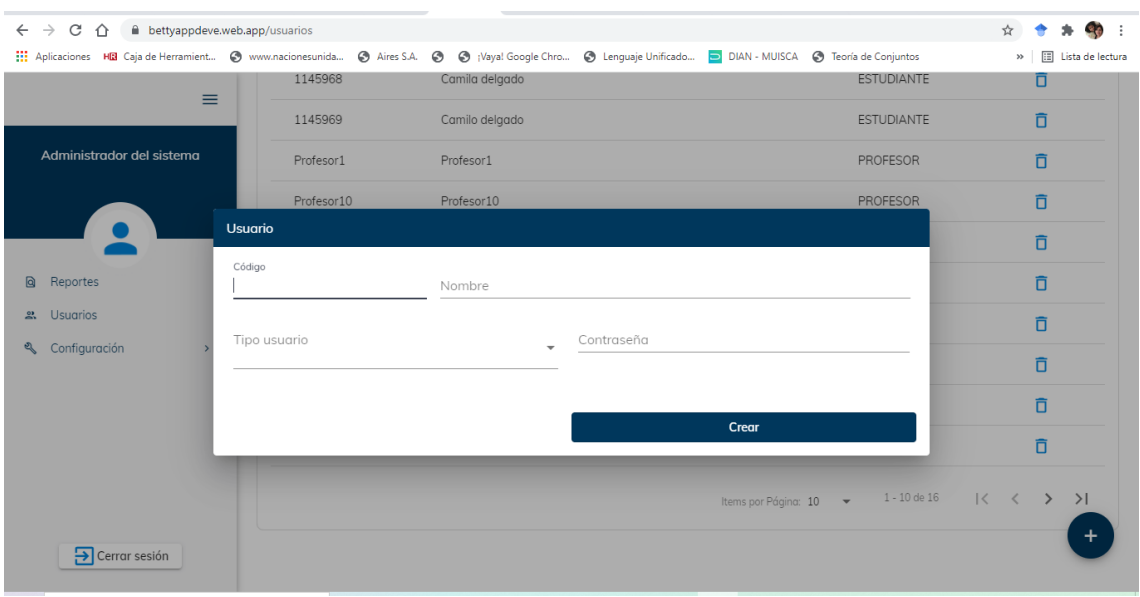

#### **Figura 3. Usuarios en el Rol administrador**

Se diligencia el nombre, se selecciona el tipo de usuario y se asigna también una contraseña.

También se puede borrar un registro de un usuario creado, haciendo clic en el botoncito de basura. Si se hace clic sobre un usuario en específico, se puede modificar algún campo de ese usuario.

En el menú también se encuentra la opción de configuración. Se pueden Configurar. Esto se puede apreciar en la figura 4.

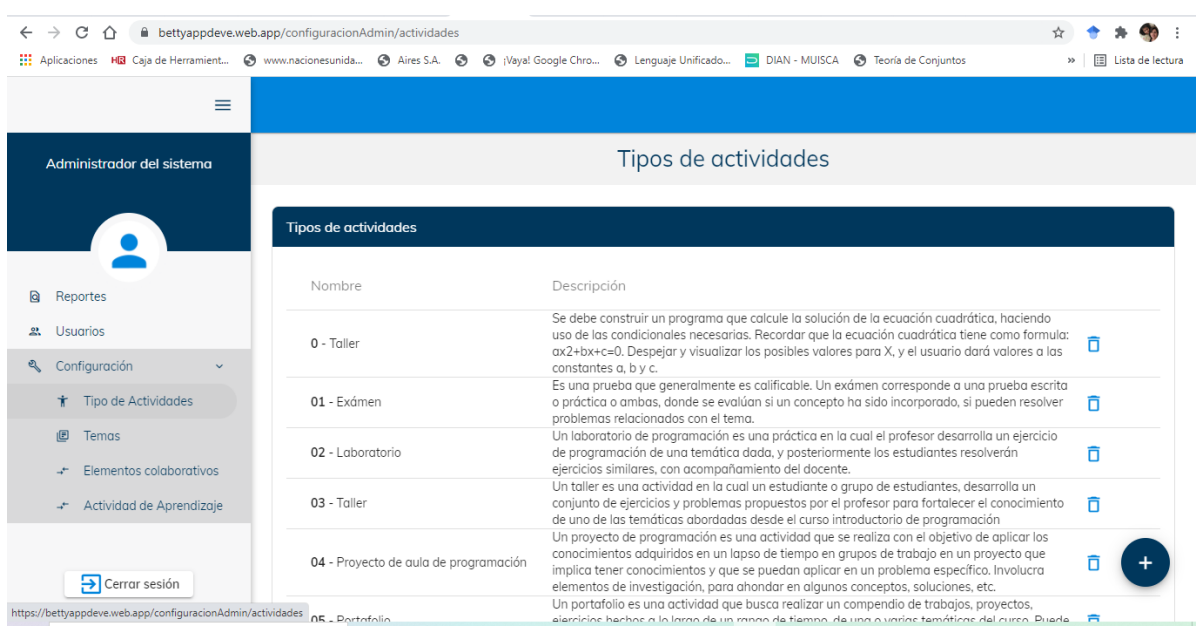

### **Figura 4 – Rol administrador: Configuración**

En configuración es posible crear, modificar y eliminar cuatro elementos: tipos de actividades, temas, elementos colaborativos, actividad de aprendizaje. Esta información de qué es cada uno de los elementos, está detallada en la guía del framework.

El administrador puede generar unos reportes que pueden agruparse por tipo de actividad, para identificar cuáles actividades generan reportes positivos de emociones. Se pueden generar reportes por actividad colaborativa o gamificada, para identificar las emociones con estos elementos incorporados como parte de las actividades de aprendizaje llevadas a cabo
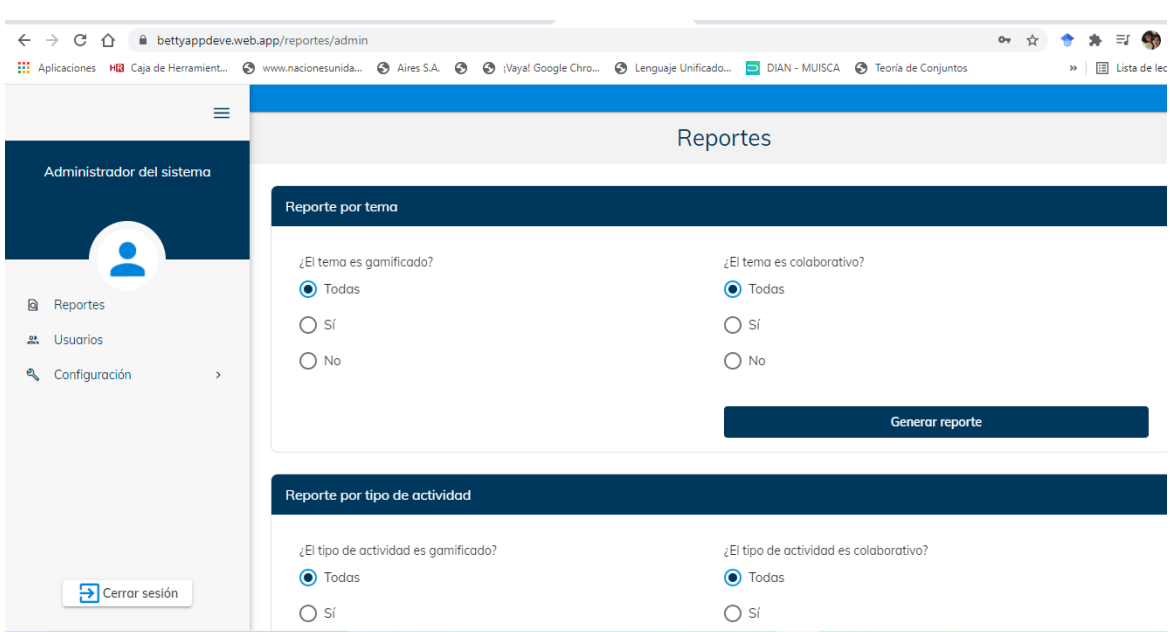

# **Figura 5. Reportes del Administrador**

# **ROL: PROFESOR**

# **EN ESTA SECCIÓN:**

Cómo usar la Plataforma

Cómo diseñar una actividad de aprendizaje, con apoyo de la plataforma

## **¿Qué debemos hacer inicialmente en la Plataforma?**

Inicialmente será necesario crear o ingresar a la plataforma a su grupo de estudiantes. Esto podría hacerlo al proporcional la información al administrador y él podrá crear todos los usuarios y contraseñas de todo el grupo de estudiantes. Adicionalmente quedarán asignados a su grupo de programación inicial.

Posteriormente los estudiantes deberán realizar el siguiente paso, con su usuario y contraseña realizarán por una única vez su caracterización.

### **¿Cómo caracterizar a los estudiantes?**

Los estudiantes de su grupo deben diligenciar un instrumento sencillo que proporcionará información de apoyo para cuando se diseñen actividades gamificadas. Además de proporcionar el género para hacer los análisis respectivos.

El instrumento es diligenciado en la plataforma tecnológica, que hace parte de los componentes del framework. Y se diligencia desde el usuario de cada estudiante.

A continuación se presenta el formulario que diligencia cada estudiante por una única vez.

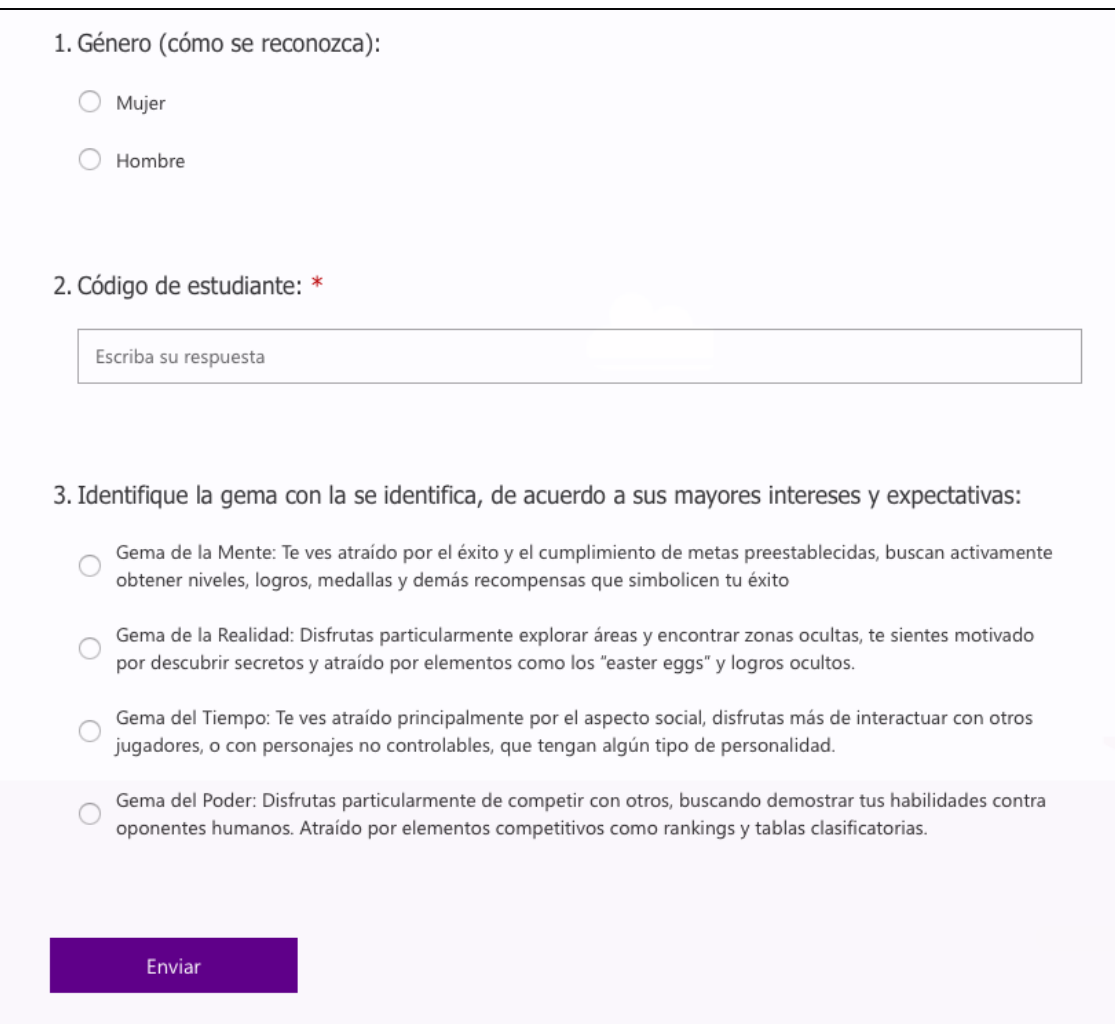

#### **Figura 6. Formulario de caracterización que diligencia cada estudiante**

Para caracterizar al estudiante (lo cual se realiza una única vez, al inicio del curso inicial de programación), se describe en el Anexo 2 de la guía del framework.

Si va a diseñar una actividad de aprendizaje de la programación:

# **Al diseñar una actividad de aprendizaje de Programación se debe seleccionar:**

**Un objetivo de aprendizaje** - Cada objetivo de aprendizaje contiene cada una de las temáticas que se abordarán a través de las diferentes actividades de

enseñanza. Esto está explicado en detalle en el Anexo 2 – guía de uso del framework.

#### **Evaluación Sumativa / Formativa**

El profesor debe seleccionar en la plataforma tecnológica si la actividad que va a diseñar tendrá una calificación asociada (Evaluación Sumativa) o será una actividad de formación, sin calificación asociada (Evaluación Formativa). En síntesis: Debe seleccionar en la plataforma SI habrá una calificación asociada o NO.

## **Actividad de Aprendizaje**

Representa el mecanismo seleccionado por el profesor para desarrollar el objetivo de aprendizaje, y por defecto, los contenidos programados para la consecución de las capacidades expuestas en los objetivos generales de área y objetivos didácticos. El profesor ordena y planifica la actividad de aprendizaje, con el objetivo de permitir la participación activa del estudiante, y en la medida que los cursos incorporan elementos prácticos para la apropiación del conocimiento.

En la plataforma tecnológica, el profesor escoge el tipo de actividad, el objetivo de aprendizaje y su tema relacionado, adicionalmente selecciona si desea o no incorporar elementos gamificados y/o colaborativos.

# **Identificado el tipo de actividad (sólo uno de los enunciados en la tabla anterior). Se procederá a seleccionar si se desea incorporar elementos gamificados y/o colaborativos o ninguno de ellos.**

Al hablar de colaboración en una actividad de enseñanza se identifican elementos importantes a ser incorporados en una actividad colaborativa. Esta selección de incluir los elementos de colaboración también se hace en la plataforma tecnológica, aunque se debe usar el instrumento para incluirlos de manera adecuada.

Al hablar de los roles, el profesor puede definir roles como: programadores, coordinador de la solución, líder de equipo, documentador, entre otros. Es potestad del profesor asignar los roles, dando claridad sobre las responsabilidades de cada rol definido.

#### **La gamificación en la Plataforma**.

El instrumento I2, se diligencia cuando el profesor selecciona el diseño de una actividad gamificada, para este framework se proponen unos elementos de gamificación a ser incluidos en el diseño de las actividades de aprendizaje, no está incluida en la plataforma tecnológica, pero se ha detallado en la guía del framework.

# **Indique al estudiante que acceda a la Plataforma y Evalúe Emocionalmente la actividad**.

Esto arrojará información sobre la percepción emocional de la actividad de aprendizaje llevada a cabo.

Al haber realizado los estudiantes la evaluación emocional, el profesor podrá generar el reporte de las emociones reportadas por su grupo de estudiantes, por género.

El reporte tiene esta estructura, reportada en la Figura a continuación, lo cual genera y descarga un archivo en Excel, donde usted podrá evidenciar por estudiante el detalle de cada emoción reportada. Puede hacer análisis de género también.

#### **Figura 7. Reporte que genera el sistema sobre la actividad de aprendizaje, desde el rol de Profesor**

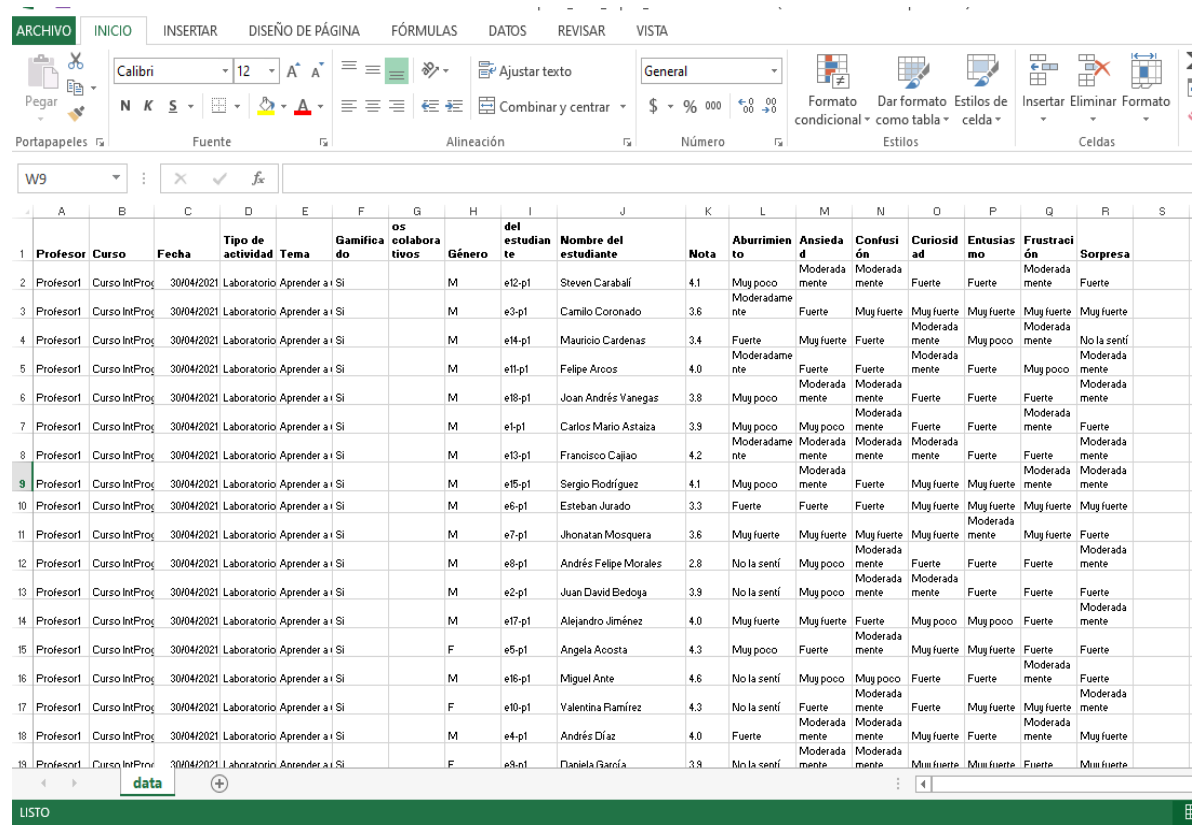

Esta opción se encontrará en el Menú del profesor, como se muestra en la figura siguiente:

### **Figura 8. Plataforma – Menú Reportes de Profesor**

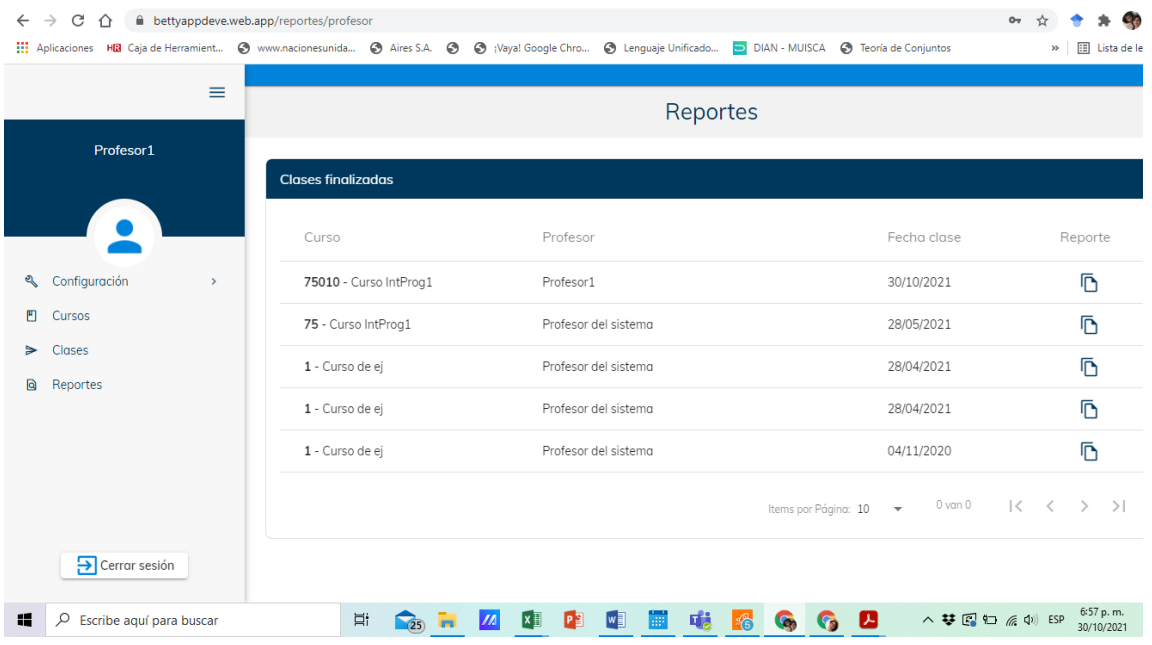

Esto genera automáticamente el archivo de Excel para los análisis del profesor. Esta información puede ser filtrada por el profesor, para identificar tendencias de género, así como el comportamiento de cada emoción para el grupo de estudiantes.

# **ROL: Estudiante**

# **EN ESTA SECCIÓN:**

Implemente la actividad

Siga las pautas establecidas

percepción emocional de la $_{\rm 81}$ Solicite de sus estudiantes la evaluación emocional de la Actividad, independiente de si hay una nota asociada – se evaluará la actividad de aprendizaje

El estudiante deberá en un único y primer momento, diligenciar, la información relacionada con su caracterización, donde prácticamente se identificarán tres datos:

### **¿Cómo caracterizar a los estudiantes?**

Como estudiante usted debe diligenciar un instrumento sencillo que proporcionará información de apoyo al profesor para cuando se diseñen actividades gamificadas. Además de proporcionar el género para hacer los análisis respectivos.

Debe ingresar a la plataforma con el usuario y contraseña asignado por su profesor y que está presentada en la primera sección de esta guía.

El instrumento es diligenciado en la plataforma tecnológica, que hace parte de los componentes del framework. Y se diligencia desde el usuario de cada estudiante. Este usuario de cada estudiante, es creado por el profesor cuando registra su curso en la plataforma y agrega sus estudiantes.

A continuación se presenta el formulario que diligencia cada estudiante por una única vez.

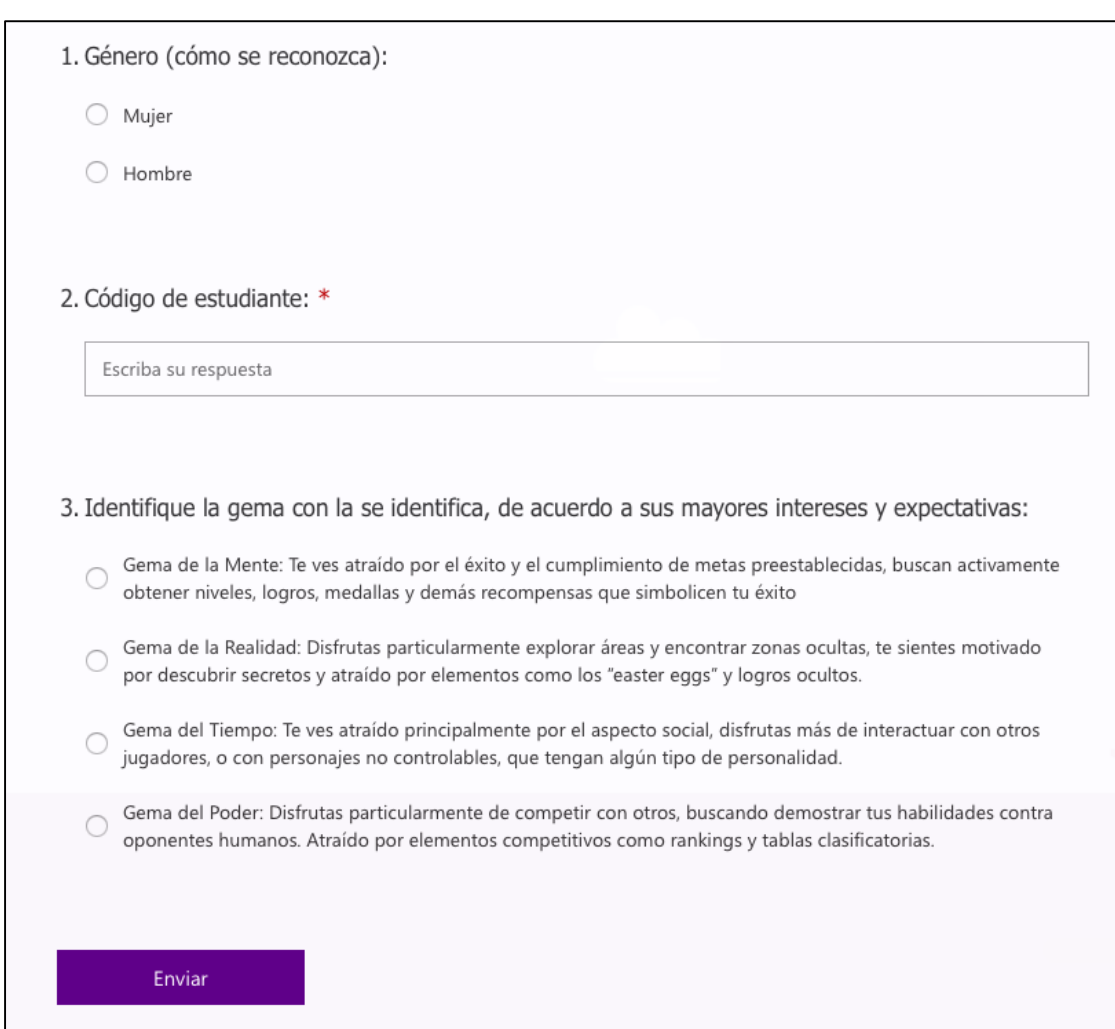

**Figura 9. Formulario de caracterización que diligencia cada estudiante**

Para caracterizar al estudiante (lo cual se realiza una única vez, al inicio del curso inicial de programación), se hace necesario tener en cuenta los siguientes datos:

**Código del estudiante:** Es un elemento que sirve para relacionar la información proporcionada por cada estudiante, cada vez que el profesor realiza una actividad de enseñanza y quiere evaluar la percepción emocional de sus estudiantes. Para efectos de este ejercicio el id del estudiante se constituye el código estudiantil (único).

**Género:** Es una variable binaria, el estudiante debe seleccionar el género con el que se identifica. Por favor seleccione el género con el que se sienta identificado. Sus posibles valores:

- Femenino
- Masculino

Este elemento será usado para identificar las diferencias relacionadas con las emociones percibidas, con el fin de analizar y establecer diferencias y similitudes con perspectiva de género.

**Gema de Preferencia:** Es importante tener información de la gema con la cual se siente identificado. La tabla 2, muestra la gema de preferencia con la que se propone cada estudiante y una descripción sencilla para que usted pueda elegir la gema con la que se siente identificado.

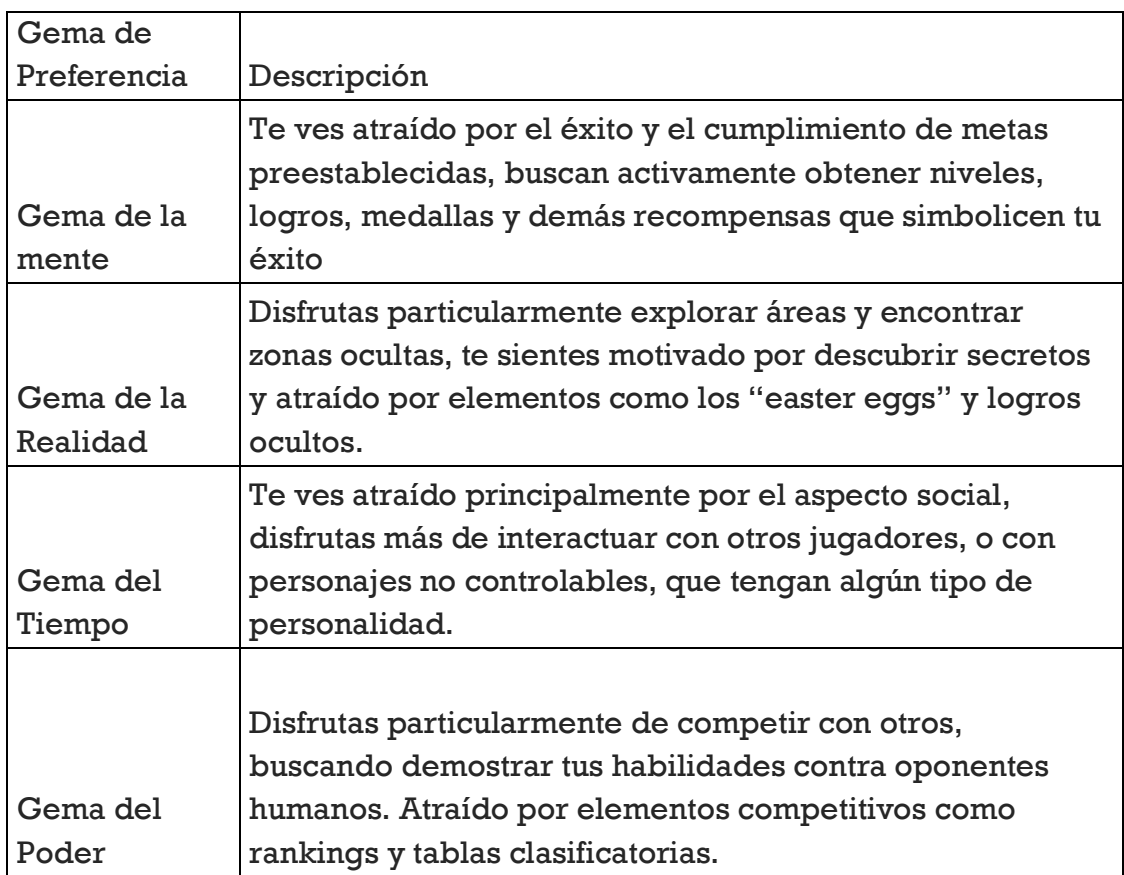

### **Tabla 1. Definición de cada gema**

Cuando el profesor lleva a cabo la actividad de aprendizaje, él activa en la plataforma un dato que será de suma importancia y que usted como estudiante nos apoyará, con el diligenciamiento. Esta información está relacionada con las emociones que percibió con la actividad realizada. Usted debe elegir entre una escala en la que percibe cada emoción de nuestro interés, desde "No la sintió", "muy poco", "moderadamente", "Fuerte" hasta la escala "Muy fuerte" .

La Figura 10 muestra la escala que aparecerá y las emociones que se consideran para este framework.

**Figura 10. Emociones que registrarán los estudiantes en la plataforma por cada actividad de aprendizaje.**

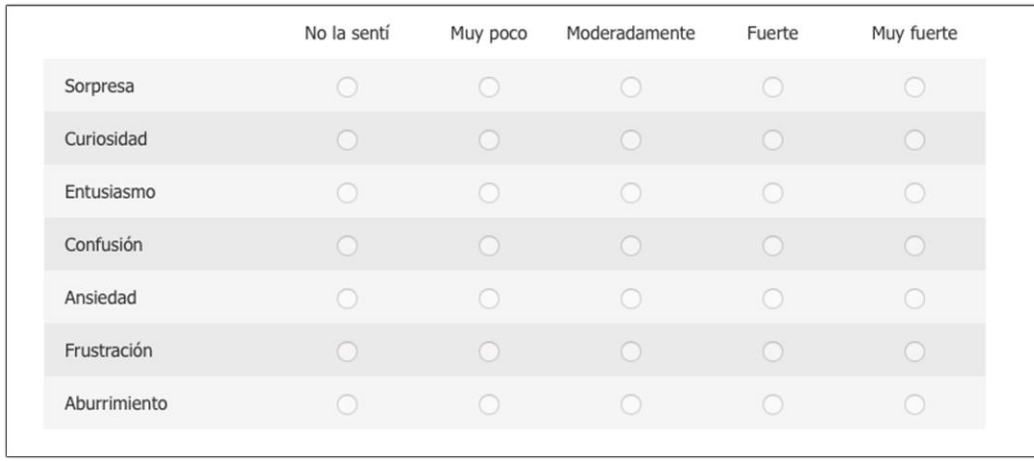

Este diligenciamiento, no le tomará más de 5 minutos y es importante que tenga muy presente las emociones que percibió con la actividad llevada a cabo.